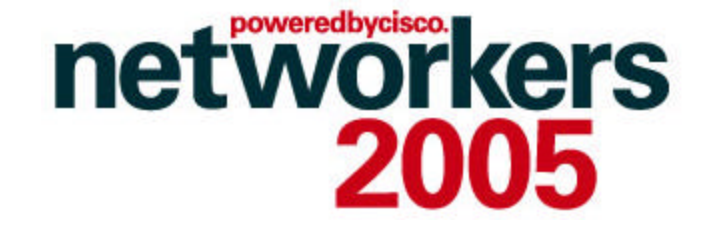

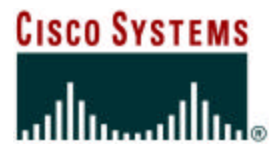

### **DESIGNING VOICE ENABLED IPSEC VPNS FOR TELEAGENTS**

**VVT-2004**

Session Number Presentation\_ID

© 2005 Cisco Systems, Inc. All rights reserved. 1

### **Recuerde siempre:**

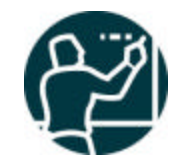

Cisco.com

ß **Apagar su teléfono móvil/pager, o usar el modo "silencioso".**

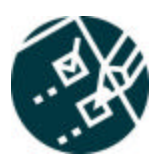

ß **Completar la evaluación de esta sesión y entregarla a los asistentes de sala.**

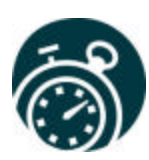

ß **Ser puntual para asistir a todas las actividades de entrenamiento, almuerzos y eventos sociales para un desarrollo óptimo de la agenda.**

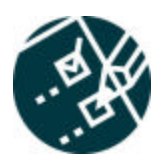

ß**Completar la evaluación general incluida en su mochila y entregarla el miércoles 8 de Junio en los mostradores de registración. Al entregarla recibirá un regalo recordatorio del evento.**

## **Agenda**

- **Overview**
- **Bandwidth Requirements**
- **VoIP / IPCC**
- **QoS**
- **IPSec**
- **Authentication and Segmentation**
- **Provisioning (Configuration Management)**
- **Voice Quality Management (Fault Management)**
- **Head-end Topology - Backup and Redundancy**
- **Performance**
- **Lessons Learned**
- **Summary**
- **Appendix**

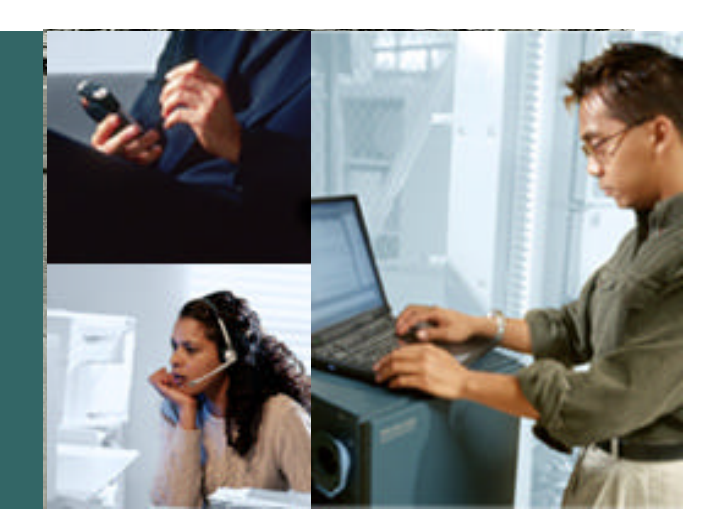

#### **OVERVIEW**

- I

 $\blacksquare$  Presentation\_ID  $\blacksquare$   $\blacksquare$   $\bl$ 

### **Definitions**

#### Cisco.com

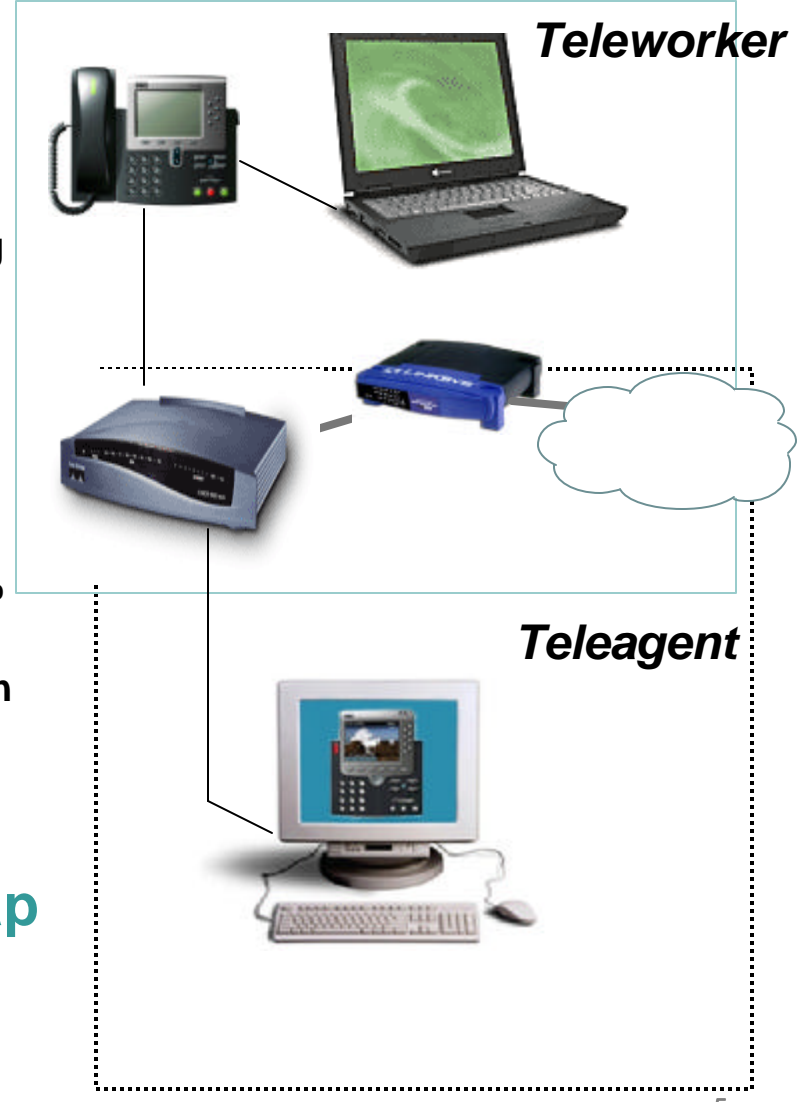

#### • **Teleworker**

**Day-extension, Full or Part Time Telecommuter Workstation and Phone use not tightly coupled Phone used for both inter and intra enterprise calling Knowledge Worker - Professional and Technical**

#### • **Teleagent**

**Primary Job – Customer Service**

**Full Time Work at Home**

**Agent status and call routing determined by Cisco IP Contact Center (IPCC) or equivalent application**

**Agent receives calls only after logging in workstation and application**

**Seasonal workforce in many industries**

#### **High Degree of Requirements Overlap Between Teleworker / Teleagent**

### **Motivations**

#### *Work is an activity not a place*

Cisco.com

- **Improved job satisfaction and employee retention**
- **Business continuity and Disaster planning**
- **Employee responsiveness**
- **Greater flexibility - better work/life balance**

• **Harness talent across geographical boundaries** 

- **Reduce commute time for employees**
- **Work opportunities for people with disabilities**

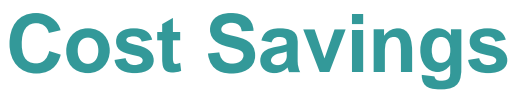

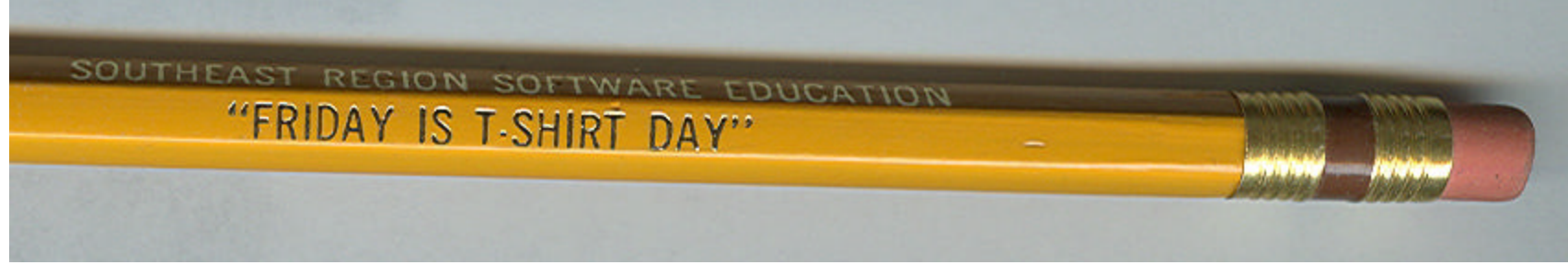

#### **Call Center Home Agent over Broadband Features and Requirements**

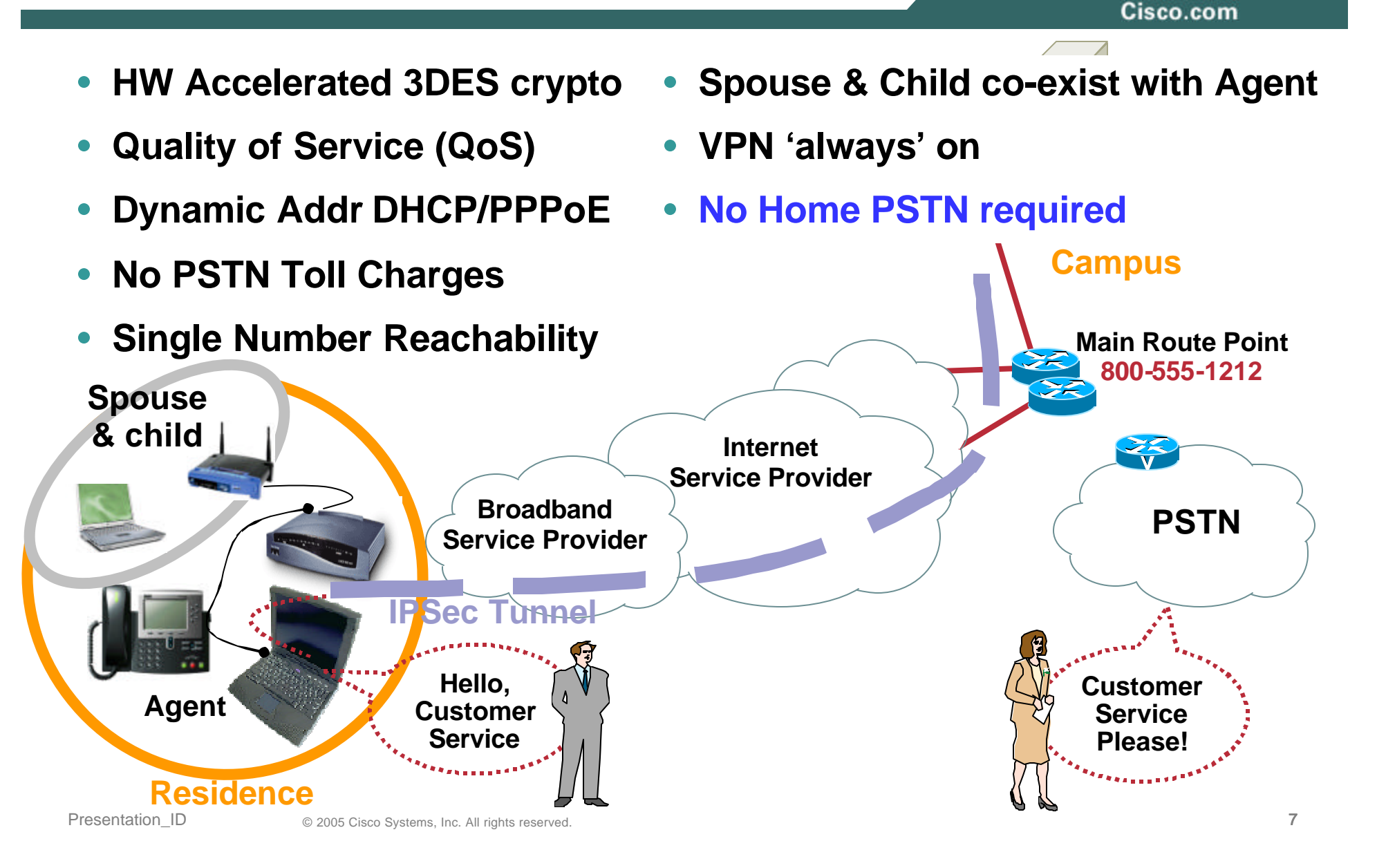

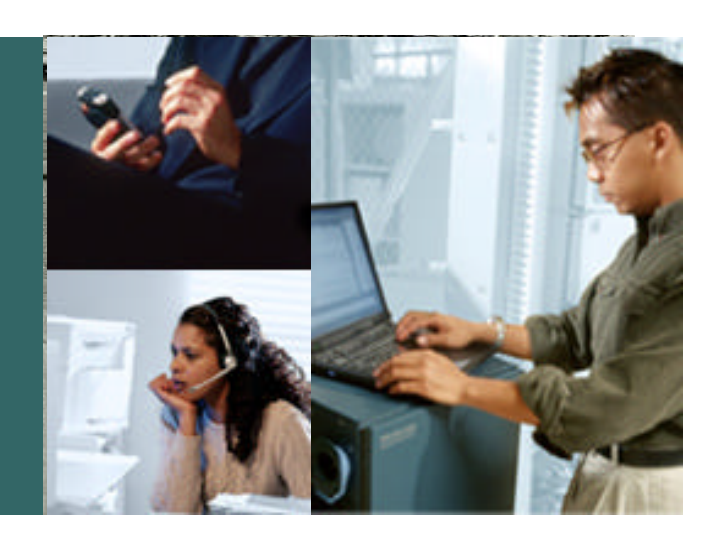

#### **BANDWIDTH REQUIREMENTS**

# **Bandwidth Requirements**

Cisco.com

- **Broadband costs decreased and available bandwidth increased in past 2 years - COMPETITION**
- **Bandwidth to Residence - single biggest influence in audio quality after hardware encryption acceleration**
- **Increased Broadband Bandwidth to Residence …**

**Eliminates Serialization (Blocking) Delay Issues**

**Minimizes Jitter**

**Decreases Latency**

**Allows use of G.711 vs G.729 CODEC (Better Audio Fidelity)**

**Provision for Remote (Silent) Monitoring of Home Agent**

## **G.729 CODEC Direct IPSec - No GRE**

Cisco.com

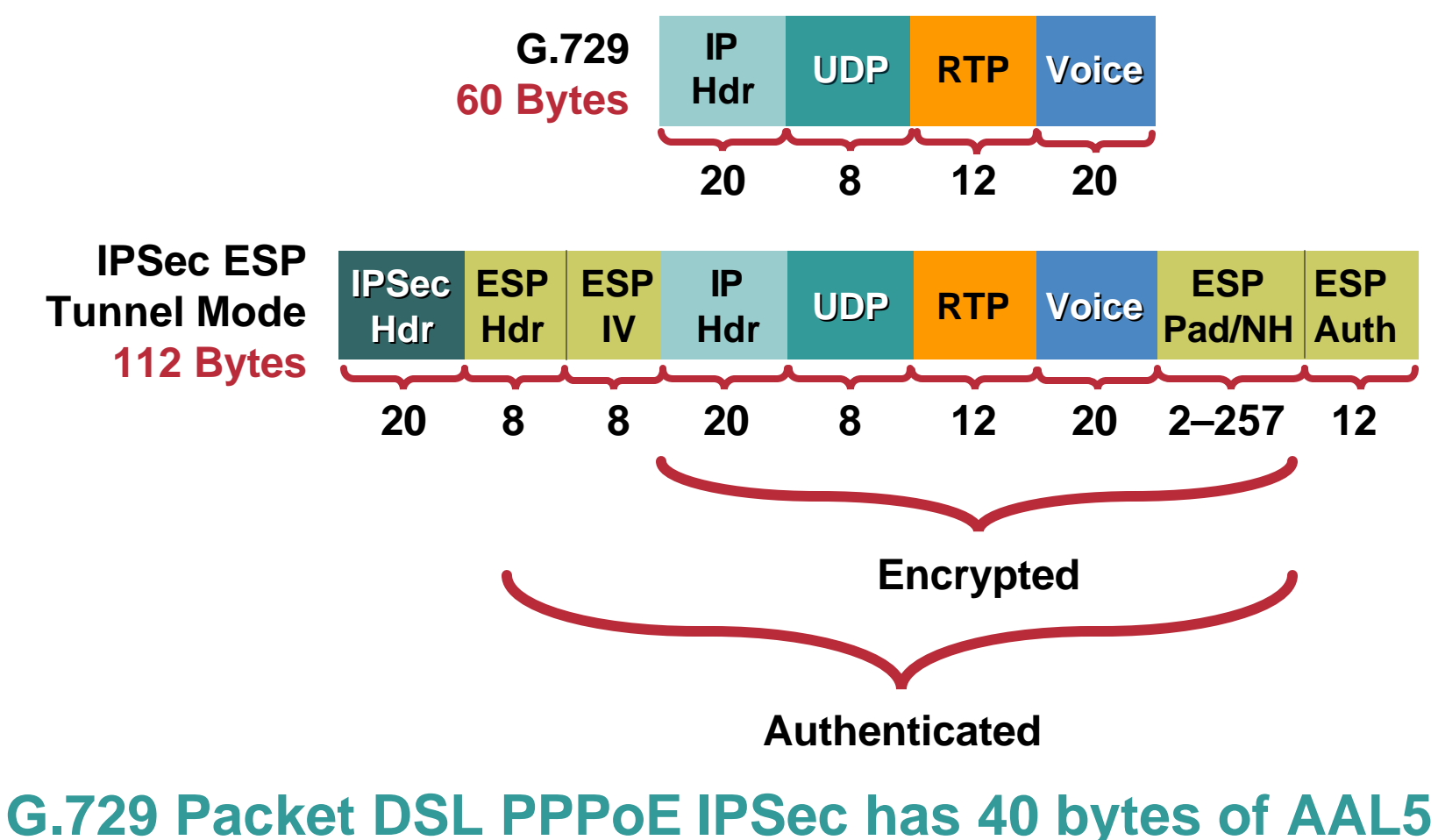

# **padding – adding GRE or NAT-T does not increase BW**

### **VoIP + IPSec Bandwidth Calculation**

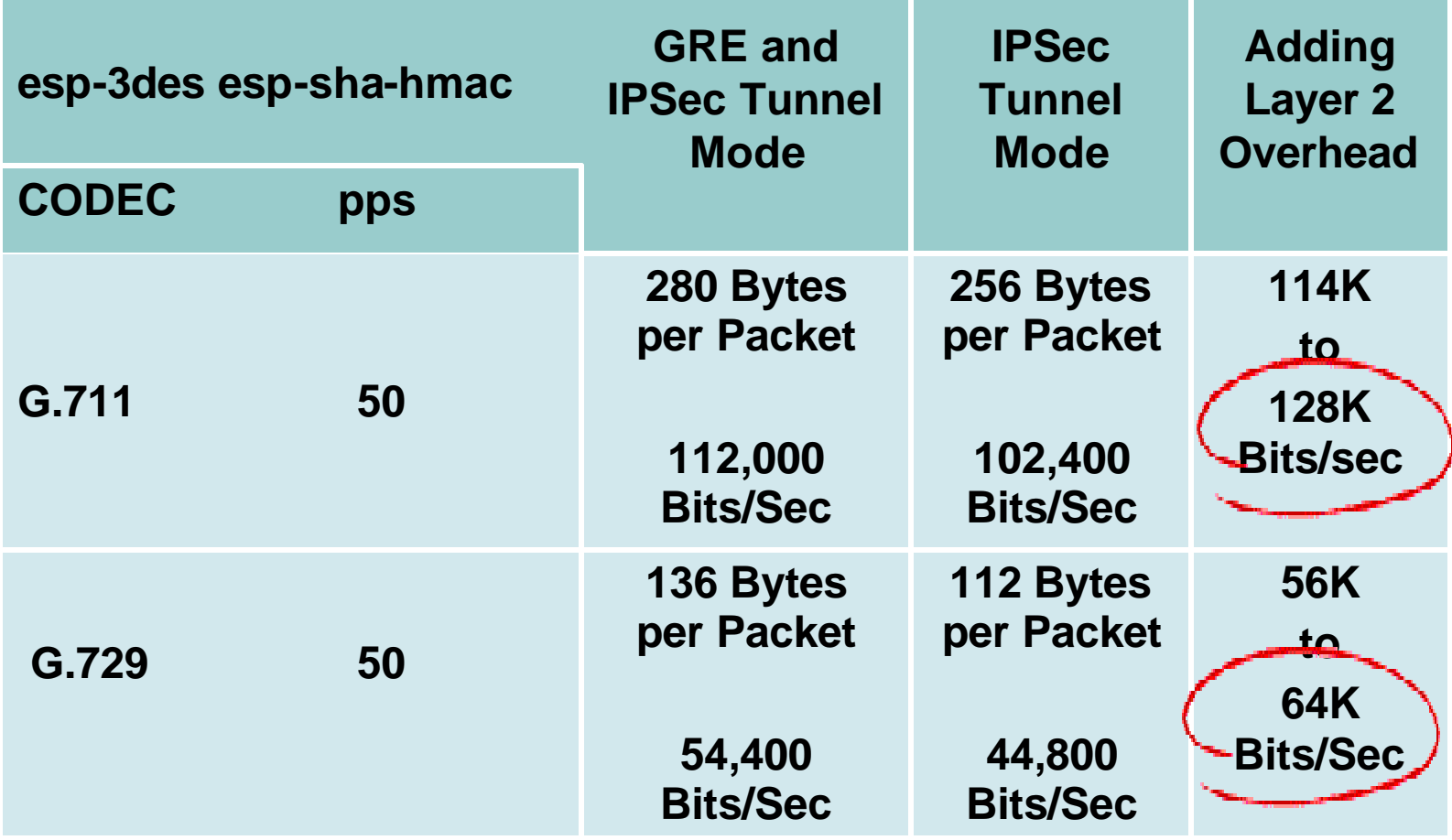

#### **Serialization (Blocking) Delay** *Influence Data Packet Size at Layer 4*

Cisco.com

**Links below 768K with no Layer 2 Fragmentation and Interleaving support - Teleagent router can override TCP MSS parameter – Reduces size of TCP packets – Decreases jitter and latency**

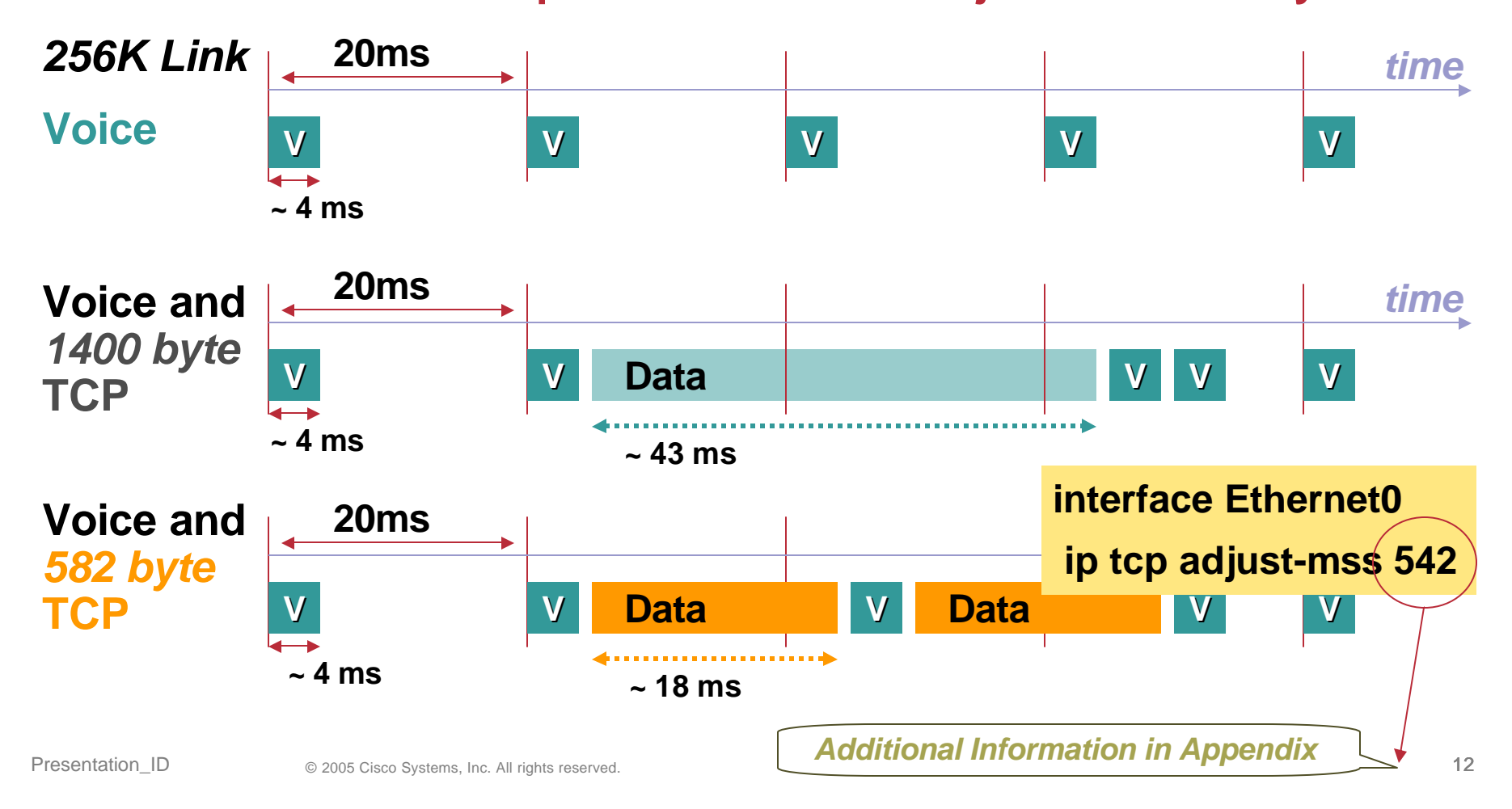

### **IP TCP Adjust-MSS Value DSL/PPPoE**

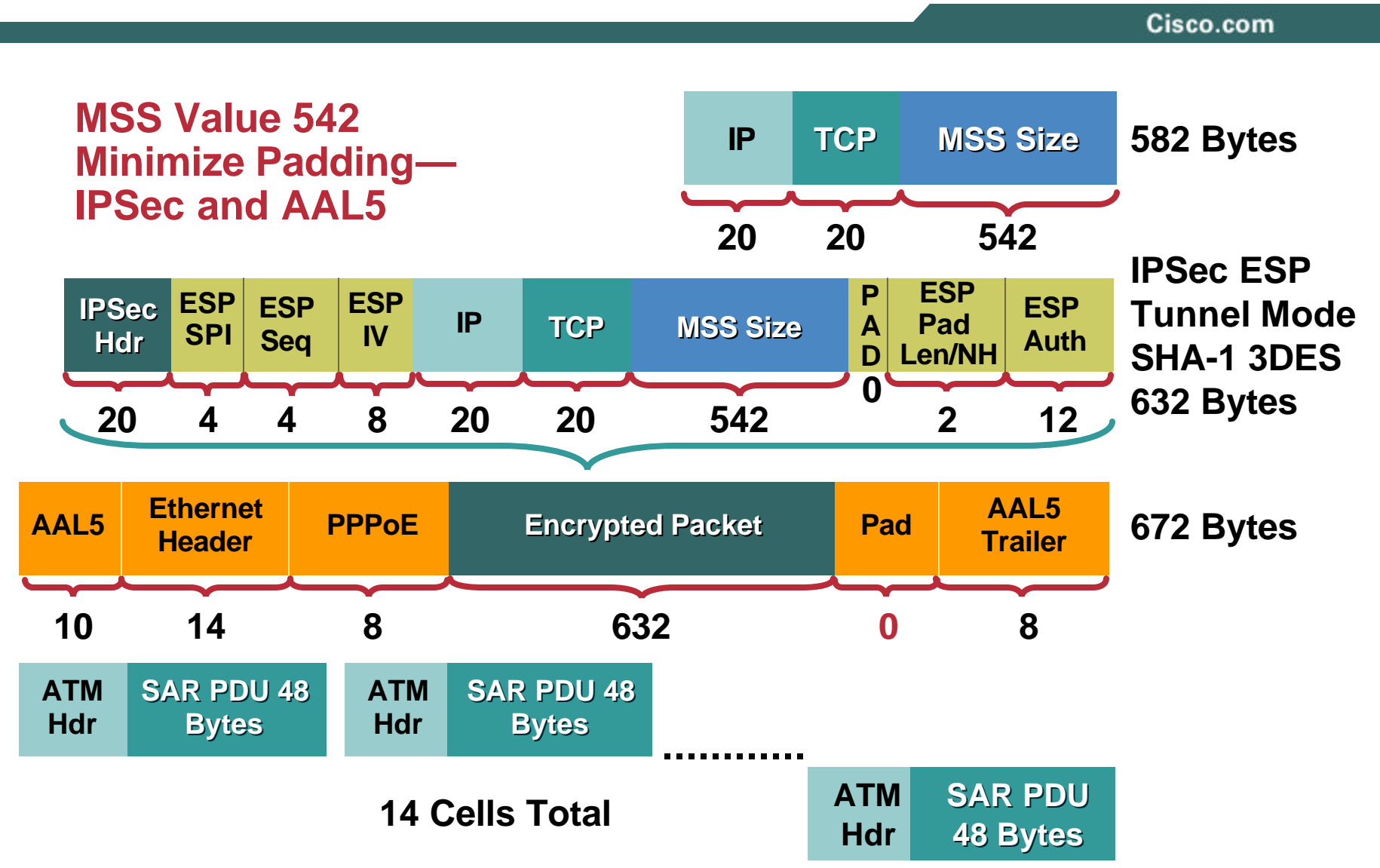

# **Encrypted VoIP—Voice Quality**

#### **Recommended Bandwidth Ranges**

Cisco.com

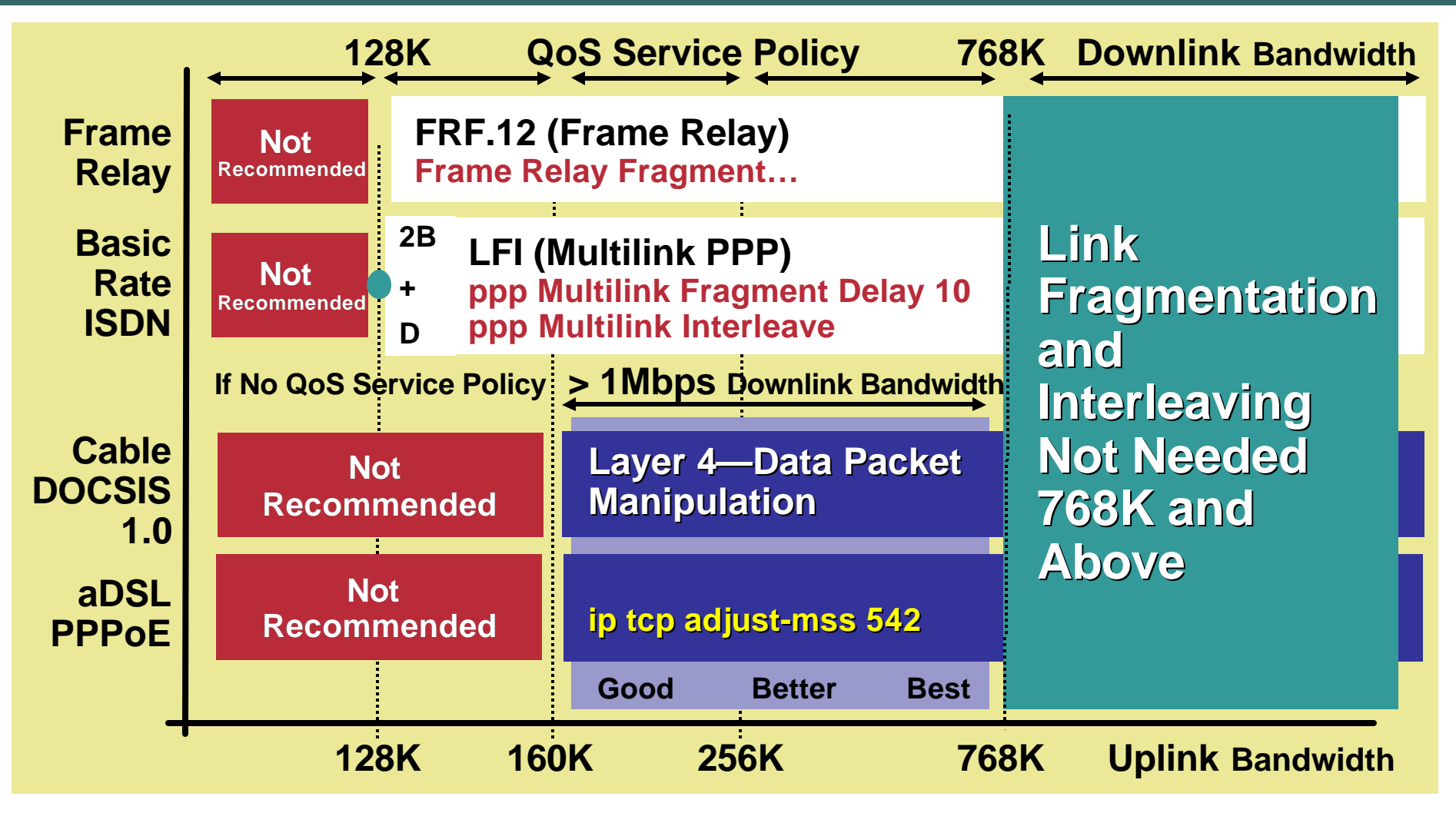

#### **Compilation of Low-Speed Data Rates by Layer 2 Technology**

#### **Service Offerings Research Triangle Park, NC**

Cisco.com

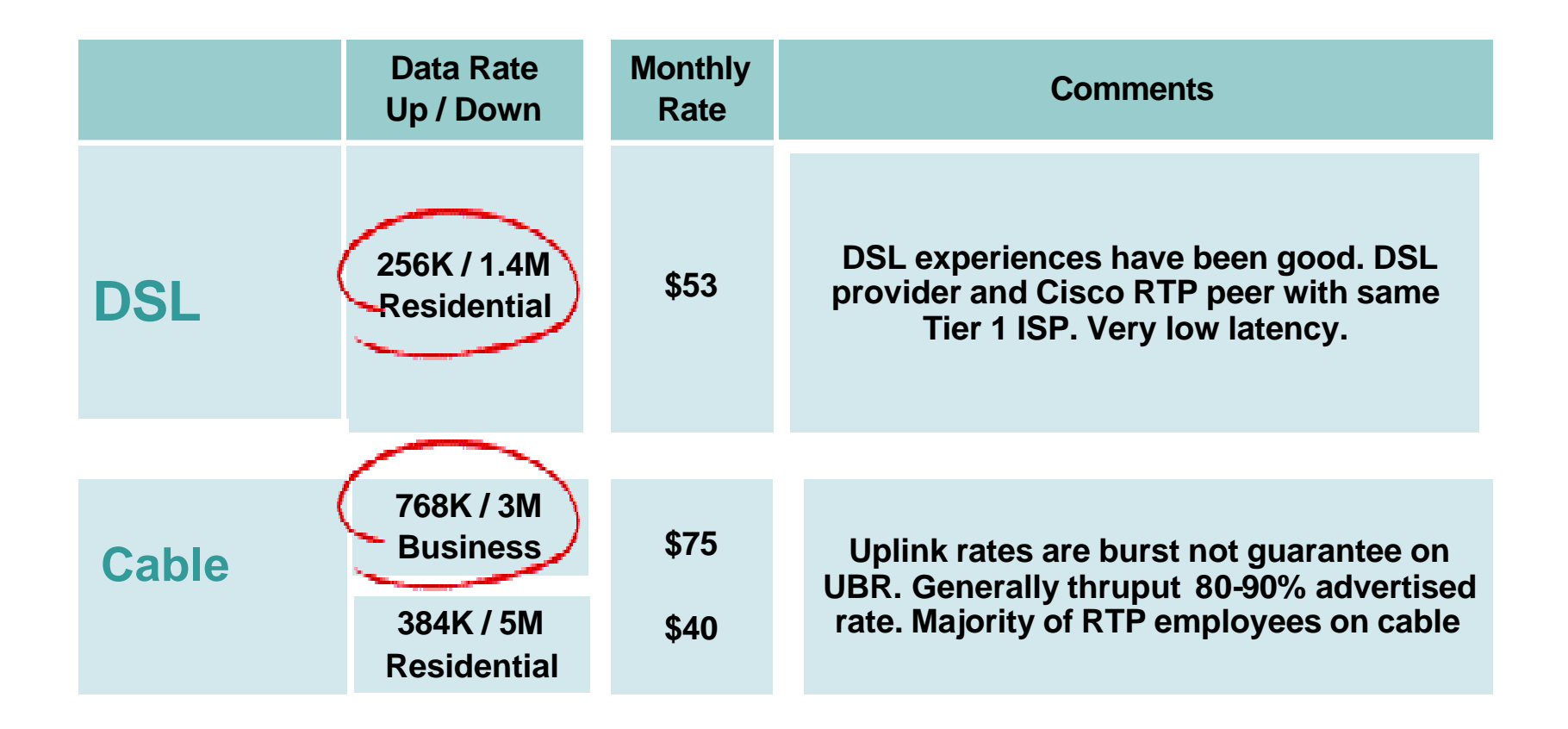

#### **For a few dollars more a month Serialization Delay is a non-issue**

### **Voice over IP (VoIP) and Cisco IP Contact Center (IPCC) IPCC**

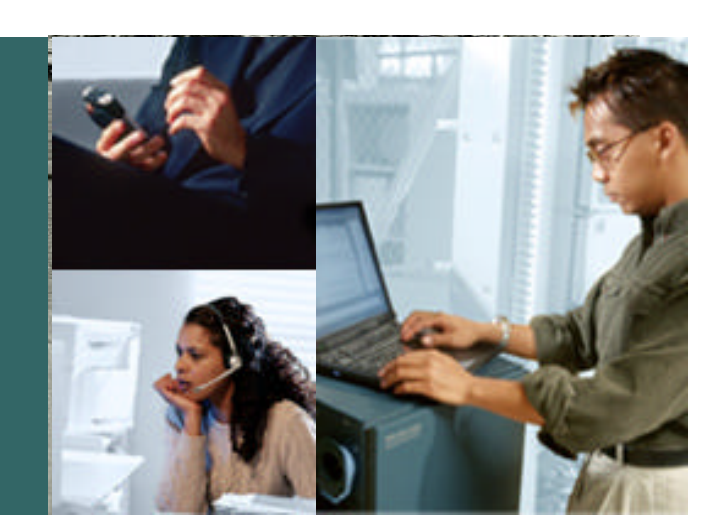

- **Voice over IP Network Requirements**
- **Home Agent Bandwidth by Application**
- **Software Phone Components**
- **SRTP Positioning**

## **Voice over IP**

#### Cisco.com

### **An Application with Special Requirements**

- **Packets arrive at a constant rate UDP stream with no upper layer flow control**
- **Arrival rate in "per call" increments**

**Typically 50 packets per second**

• **Quality a function of**

**Latency—over 250 ms people will speak at same time Jitter—jitter buffer manages reasonable jitter Drops—less noticeable when spread over time Consistency—does performance level vary widely**

• **(Call Admission Control) CAC Additional call can't degrade existing calls** 

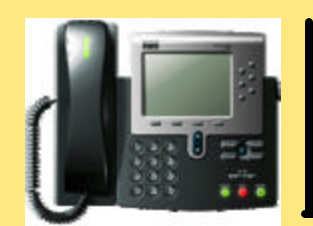

**Media Stream UDP Packets with DSCP Value of EF**

**50 pps**

### **Home Agent Bandwidth Considerations**

Cisco.com

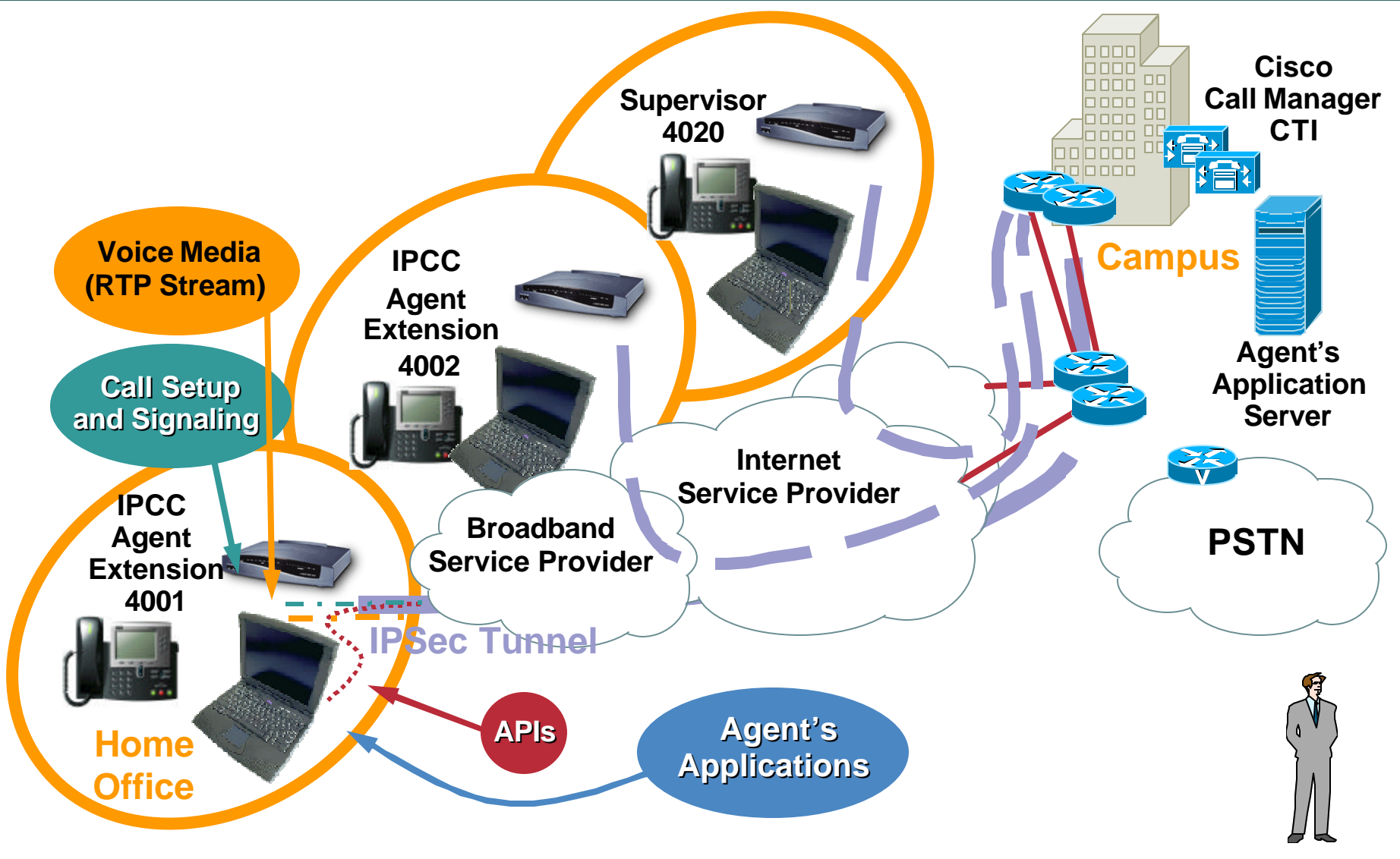

Presentation\_ID © 2005 Cisco Systems, Inc. All rights reserved. 19

## **Home Agent Bandwidth Considerations Encrypted**

Cisco.com

#### **IPCC Is Simply an APPLICATION that Integrates Voice**

#### **Remote Agent Desktop and Voice Data**

**ADSL Trained Rate**

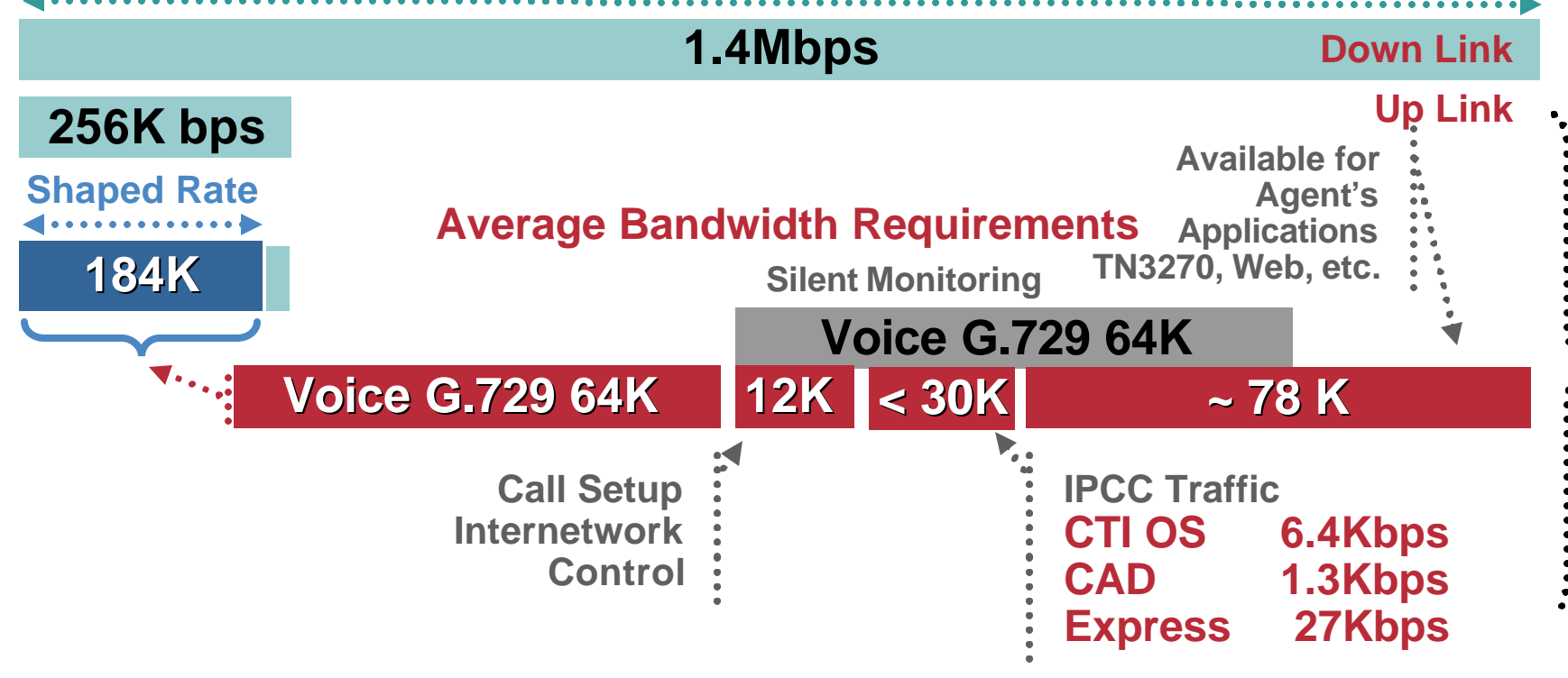

**Internal IPCC Testing Used Teleworker Traffic Profile Agent Applications and IPCC Traffic in Same Bandwidth Class**

# **Cisco IP communicator**

Cisco.com

… our testing indicates that IP comm behaves very well even under heavy CPU load on the host machine...

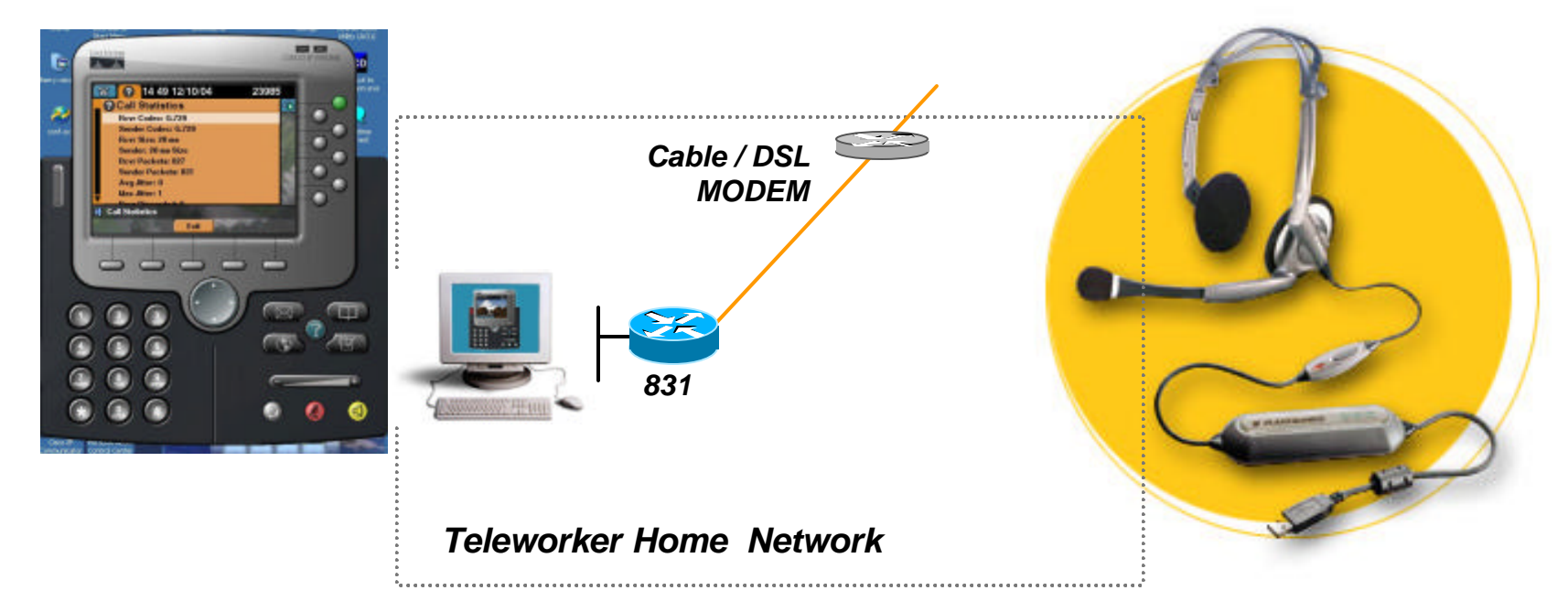

#### **Datasheets and info for IP communicator from CCO**

**http://www.cisco.com/en/US/partner/products/sw/voicesw/ps5475/index.html Plantronic DSP-400 headset**

Presentation\_ID <sup>©</sup> 2005 Cisco Systems, Inc. All rights reserved. **http://www.plantronics.com/north\_america/en\_US/productSearch/prod440042**

### **Deployment Model**

- **IPSec providing voice and data security**
- **Centralized call processing model — All IPCC Enterprise/Express servers at central site**
- **Hardware IP phone recommended - don't forget the power supply**
- **All remote IPCC enterprise supervisor functions supported**
- **Remote agent transfers, conferences supported**
- **Silent monitoring—agent desktop via switch port on IP phone**
- **Remote supervisor can monitor remote and campus agents**

#### **Positioning**  *IPSec and Secure Real-time Transport Protocol (SRTP)*

Cisco.com

#### **SRTP provides Signaling and Media Encryption and Authentication**

**SRTP only increases latency by 15 microseconds**

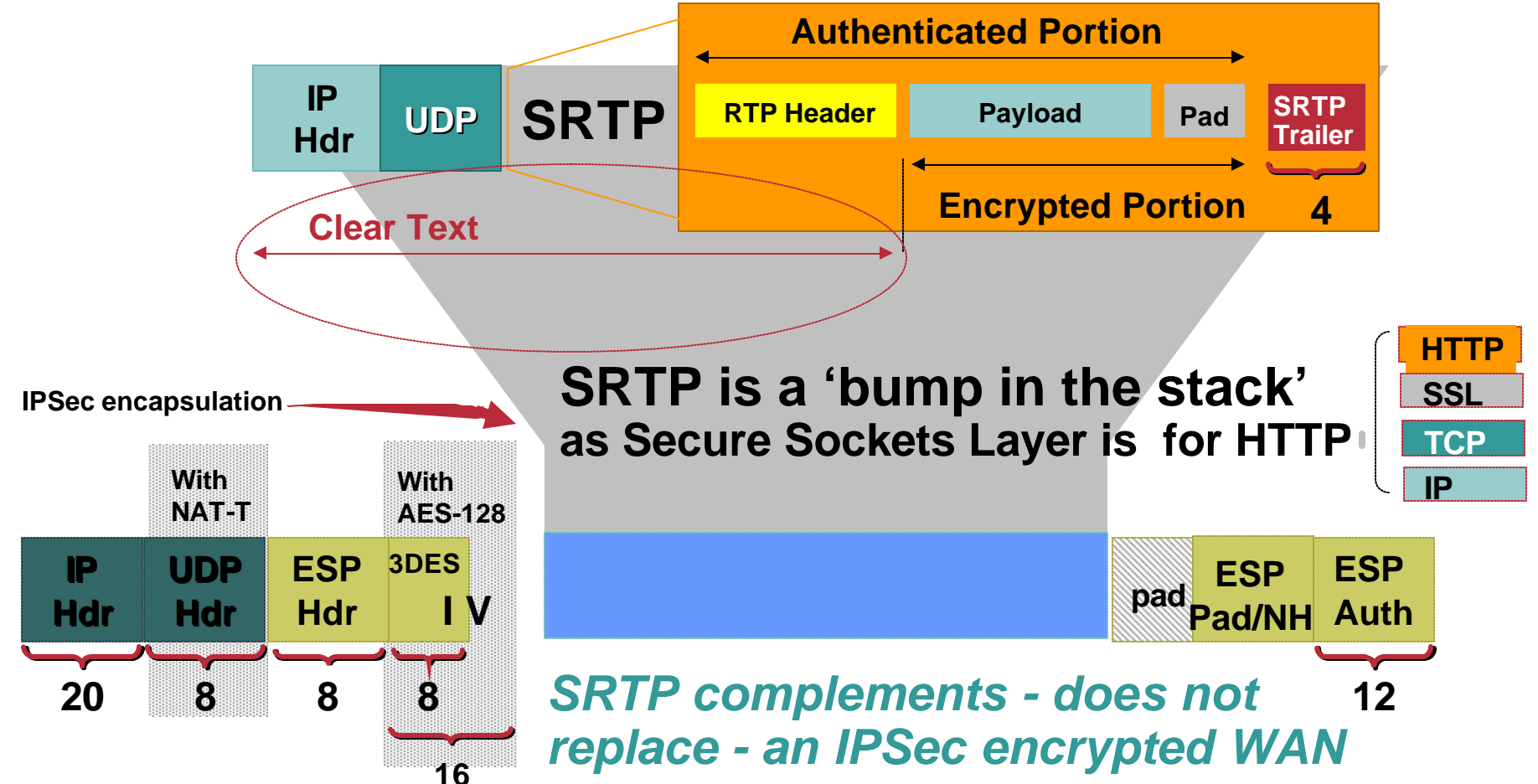

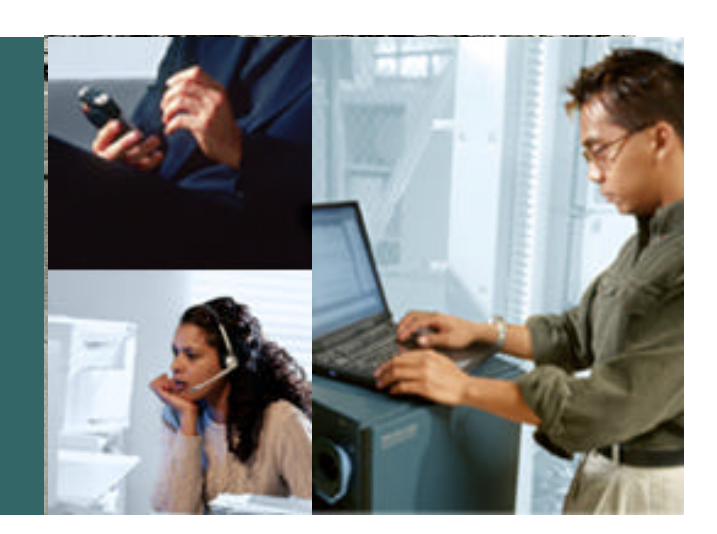

#### **Quality of Service (QoS)**

- **QoS needed most where probability of congestion is the highest – Broadband uplink.**
- **No free lunch – a QoS configuration to optimize VoIP quality will require some concessions on data throughput.**
- **ISP: QoS in the core less important than high availability**
- **Netflow extremely useful to determine characteristics of packets in building a QoS Service Policy**

### **Drops, Latency, and Jitter**

Cisco.com

- **Voice packet loss (drops) in testing or Internet deployments rarely are an issue—rather outages**
- **Latency as an absolute number (ideally < 250 ms) can be addressed by practical design and minimum bandwidth recommendations**
- **Jitter—relative latency of one packet to the next; however:**

**Different tools measure jitter differently**

**Generally higher absolute latency will also experience higher jitter values**

• **Within a geography (i.e. North America) the largest positive influence (after hardware encryption) to latency and jitter is the amount of bandwidth to the remote site** 

## **Latency and Jitter by Network Component**

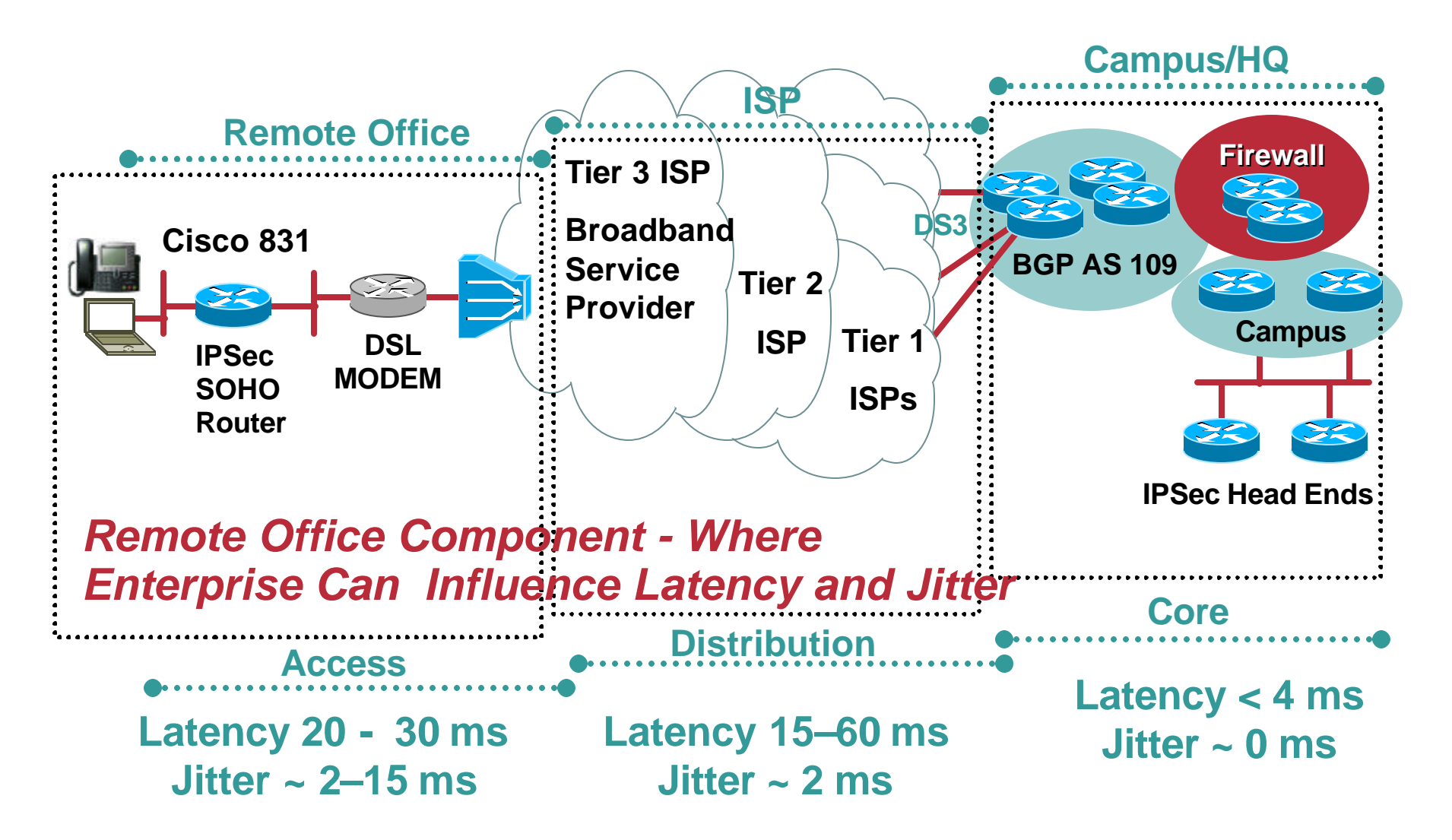

## **ToS Byte for VoIP Applications**

Cisco.com

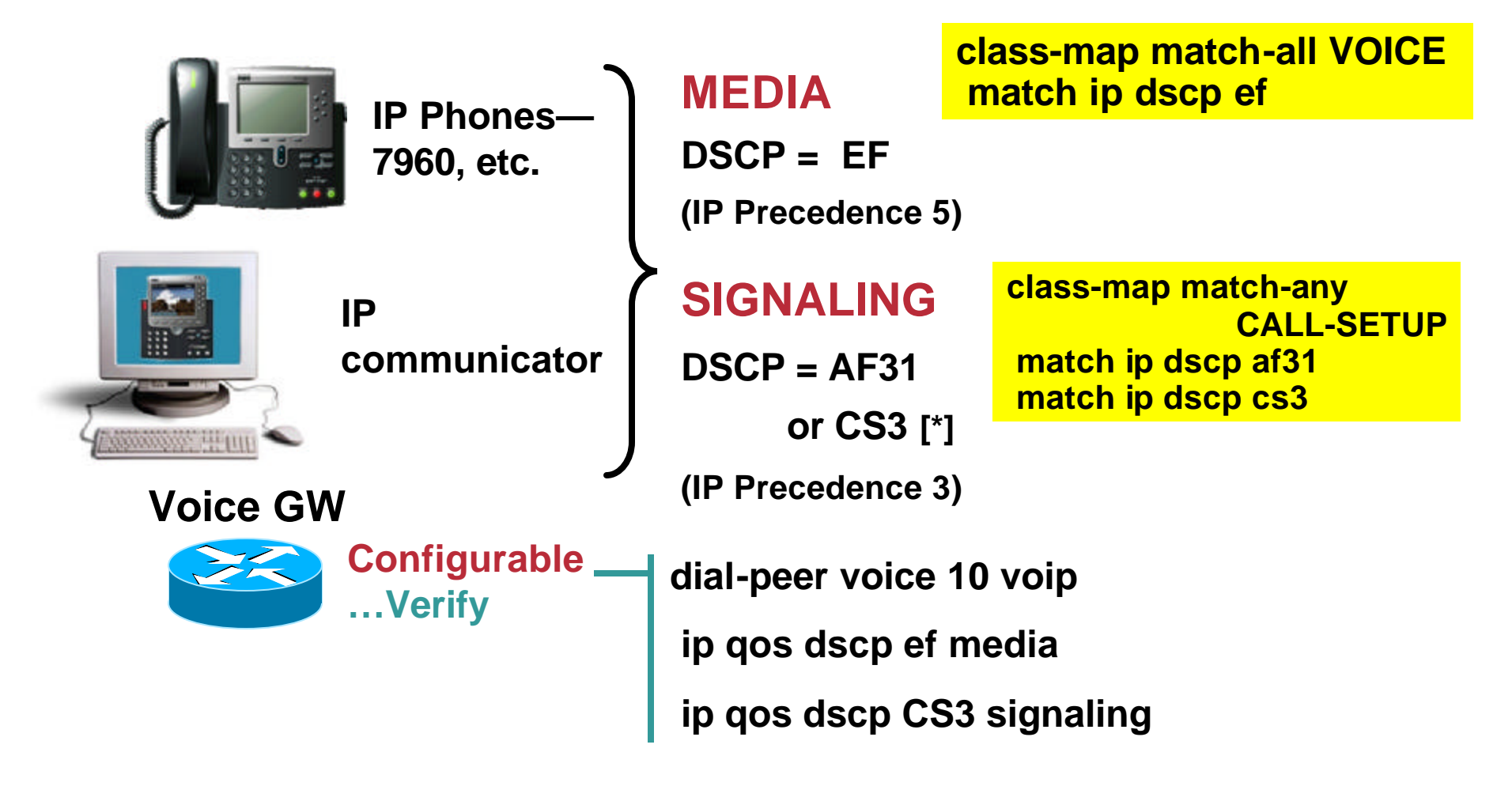

**[\*] Depends on Firmware - CSCdy33281 integrated releases Use CS3**

Presentation\_ID © 2005 Cisco Systems, Inc. All rights reserved. **28** Presentation **Presentation 28** 28 *Additional Information in Appendix*

### **CLASS MAP**

Cisco.com

**Either the Application Will Mark Traffic or the Router Will Select via an ACL and Optionally Re-Mark Packets**

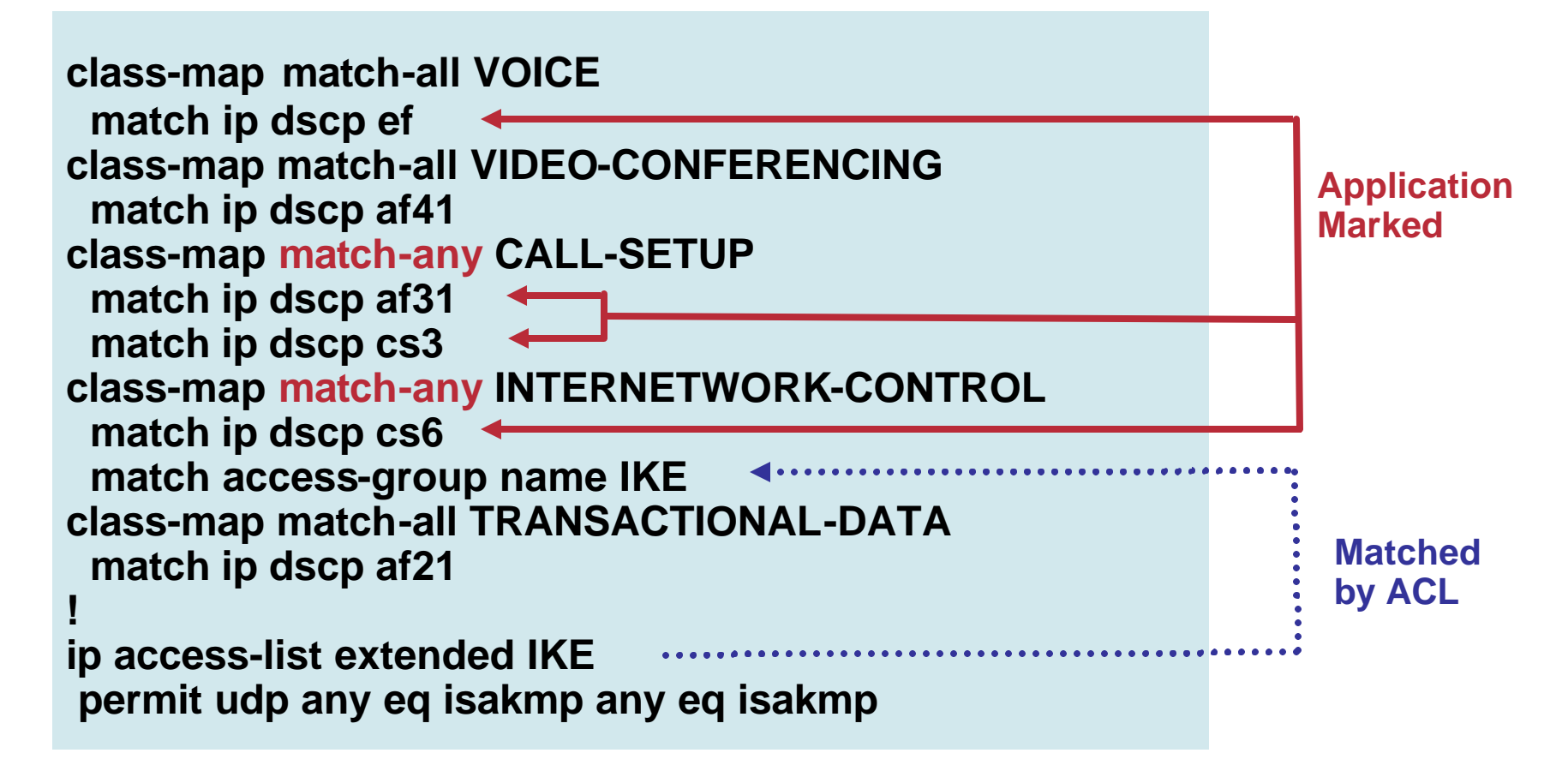

#### **CBWFQ Hierarchical Class-Based Weighted Fair Queuing Shaper Provides Congestion Feedback**

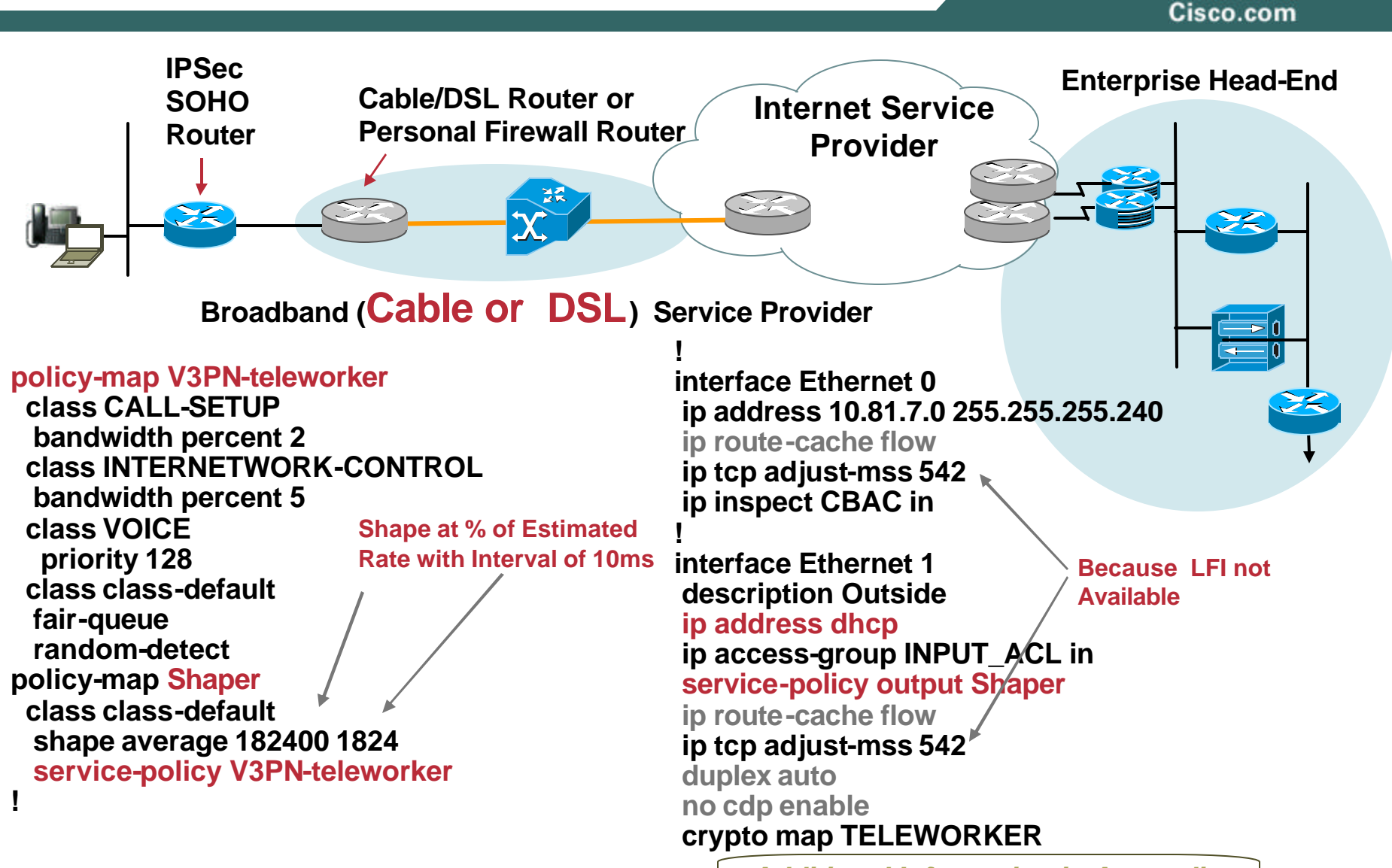

Presentation\_ID © 2005 Cisco Systems, Inc. All rights reserved. **CAULTIONAL INTO INCLUTED IN AppCHUM** *Additional Information in Appendix*

## **ToS Byte Copy for GRE and IPSec**

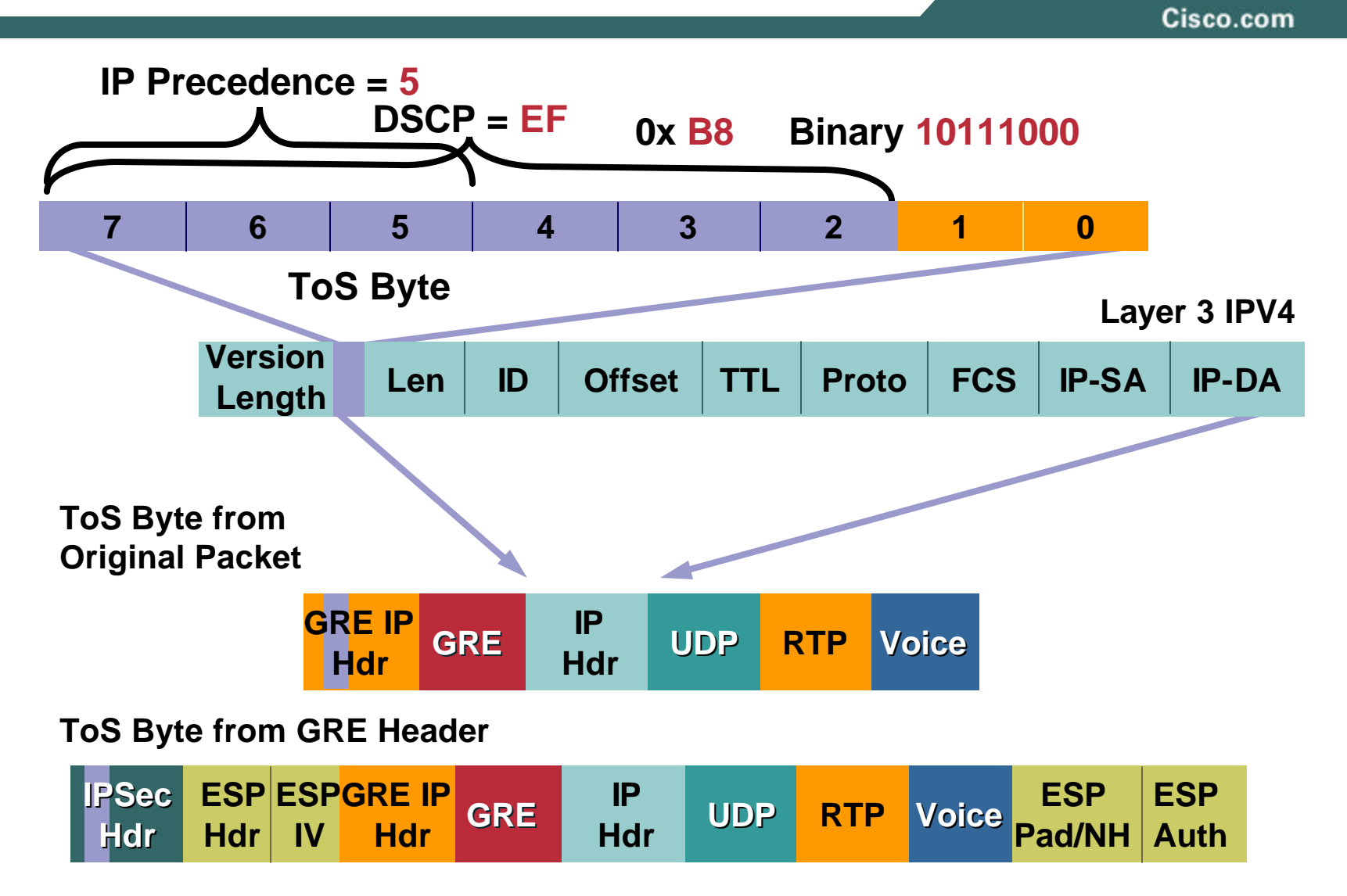

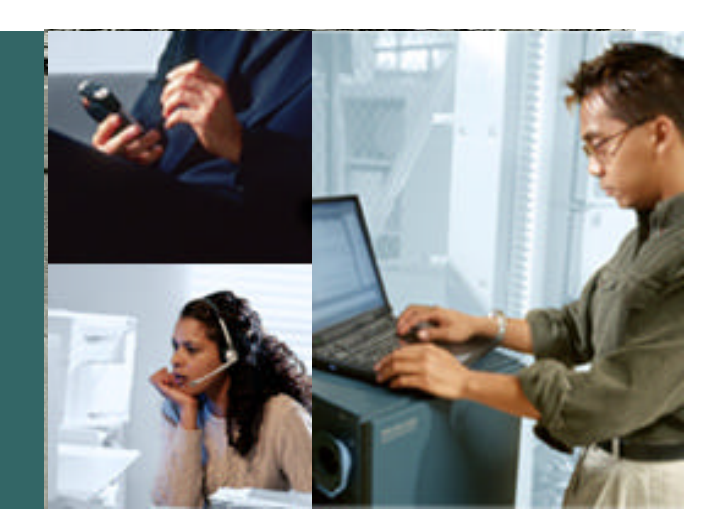

### **IP Security (IPSEC)**

Cisco.com

### **No Changes from a Typical VPN Deployment**

#### **Implement**

- **Hardware Encryption Acceleration**
- **Diffie-Hellman Group 2 (1024 bit) for IKE**
- **Long keys (IOS "K9" images 3DES or AES-128,192 or 256) 870 Series supports AES in HW, 830 Series does not**
- **Secure hash algorithm (SHA) - HMAC**
- **Tunnel or transport mode**
- **Default lifetimes for**

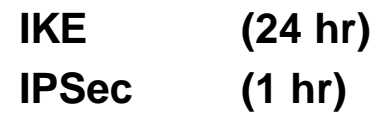

• **Enable qos pre-classify**

#### **Encryption and Tunneling Configuration Options Which Crypto Is Right for You?**

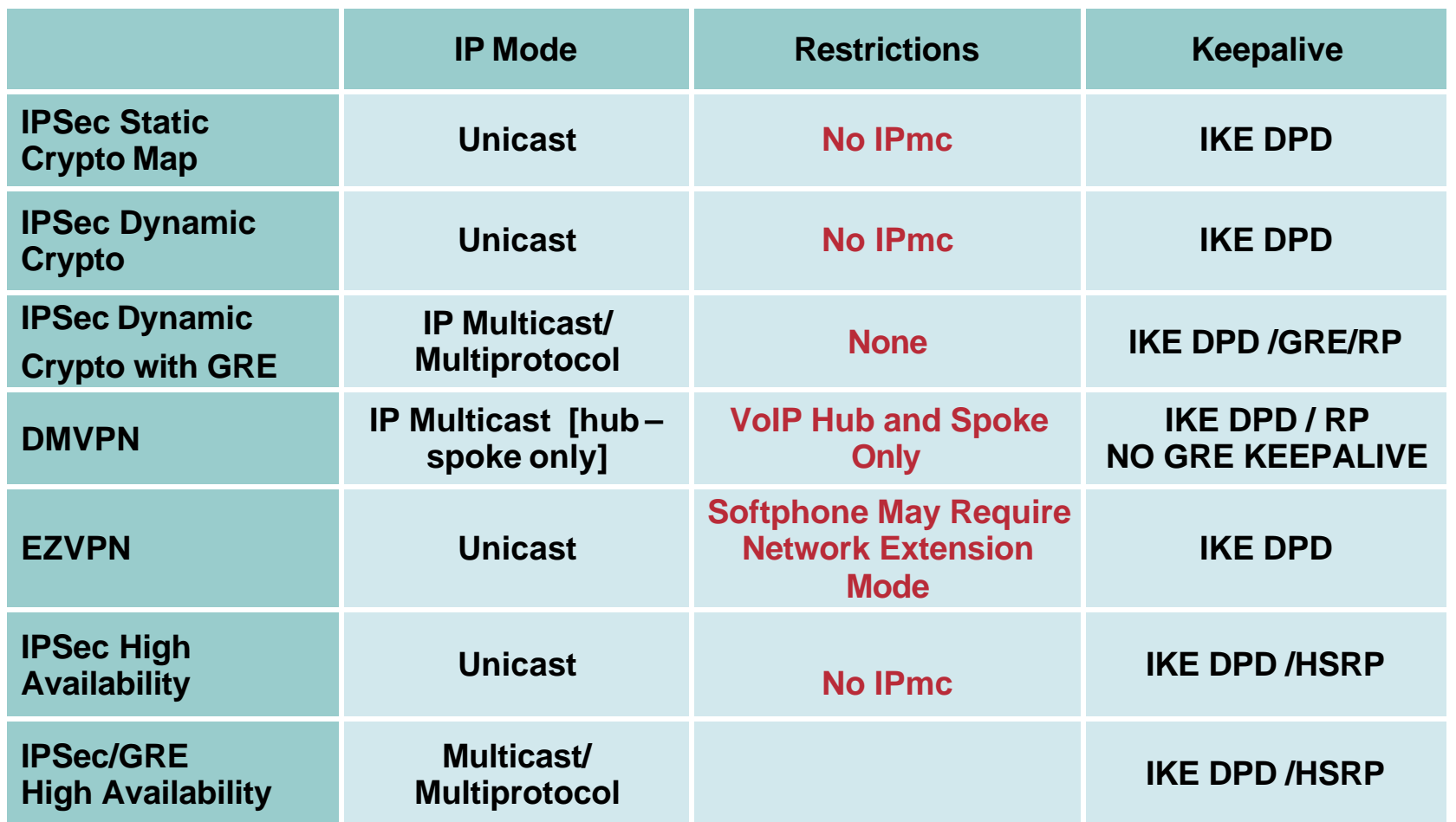

## **Hardware Encryption Acceleration**

Cisco.com

#### **Minimize Impact of Crypto's CPU Consumption Always Implement Hardware Acceleration**

- **Software encryption exceeds both ITU and Cisco lab testing goals**
- **Voice (VoIP) quality demands low latency and jitter**
- **Supported in all products, 830 through 6500**

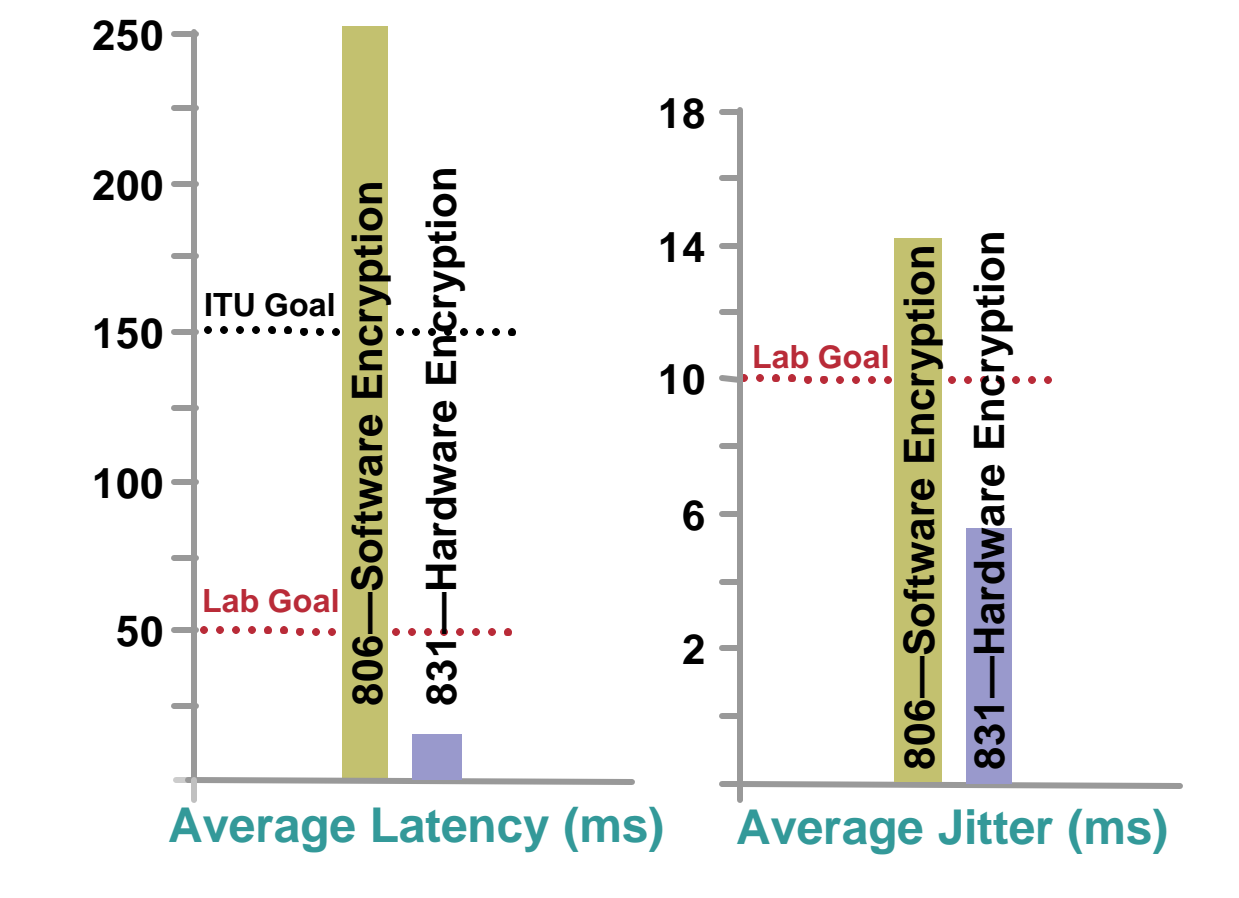

- **NAT/pNAT router typical for residential broadband**
- **Facilitates deployment – Outside Interface of VPN router always DHCP regardless of how service provisioned**
- **With NAT-T enabled and no NAT/pNAT device, will use ESP (Protocol '50') and IKE 500**

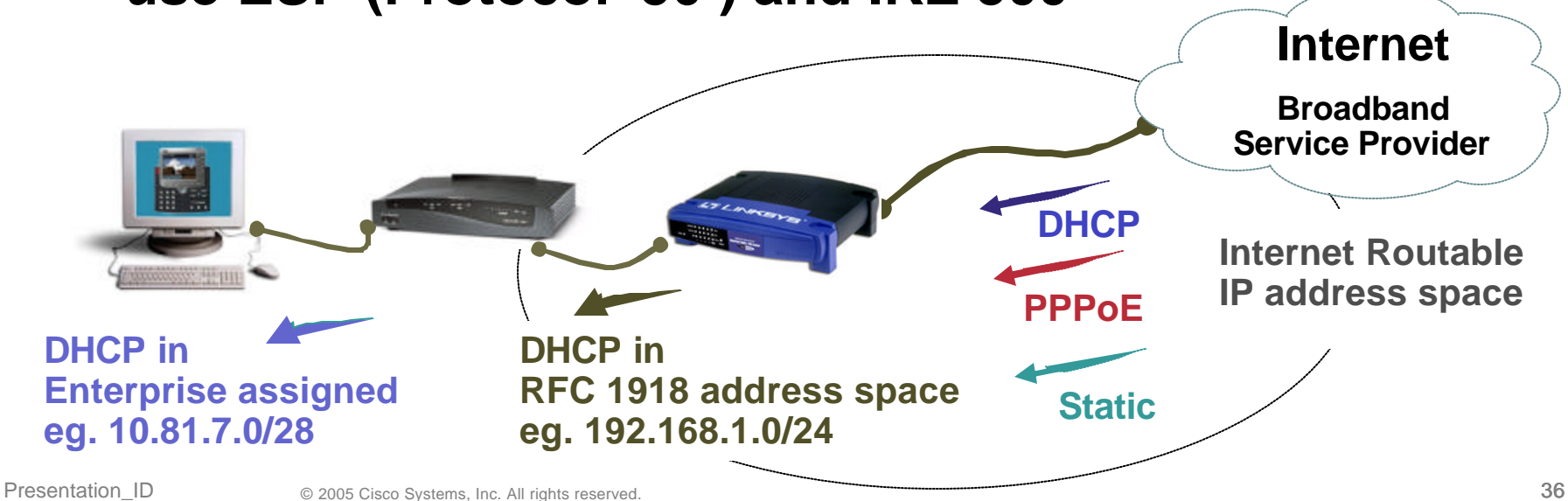
# **NAT-Traversal (RFC3947) [2/2]** *Additional 8 byte UDP Header*

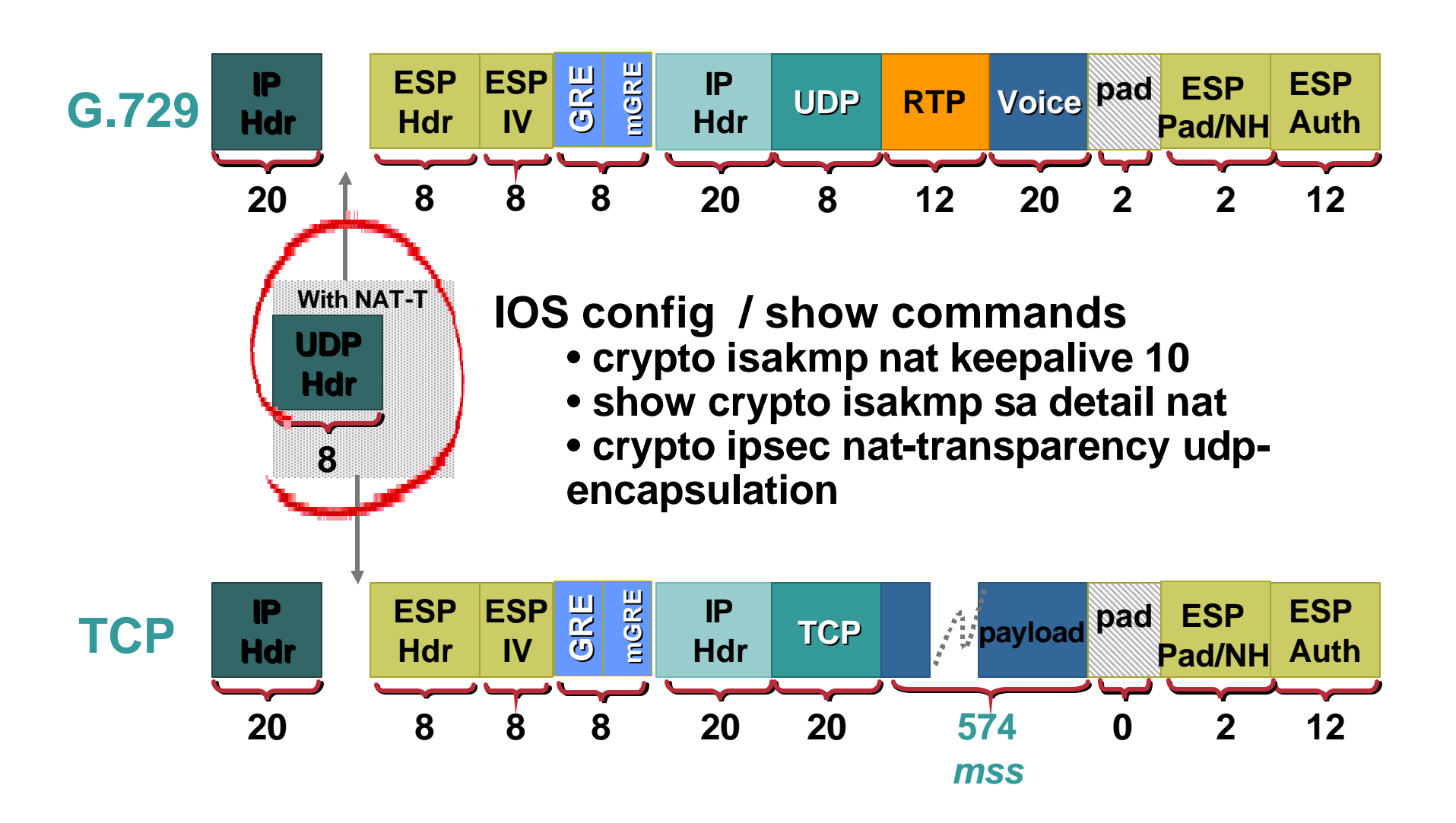

# **Advanced Encryption Standard (AES) - Rijndael**

*Slightly More Bandwidth Consumed Than 3DES*

Cisco.com

## **AES-128 192 256 and 3DES Similar Hardware Accelerated\* Performance**

*However* 

#### **AES Initialization Vector (IV) is 16 bytes**

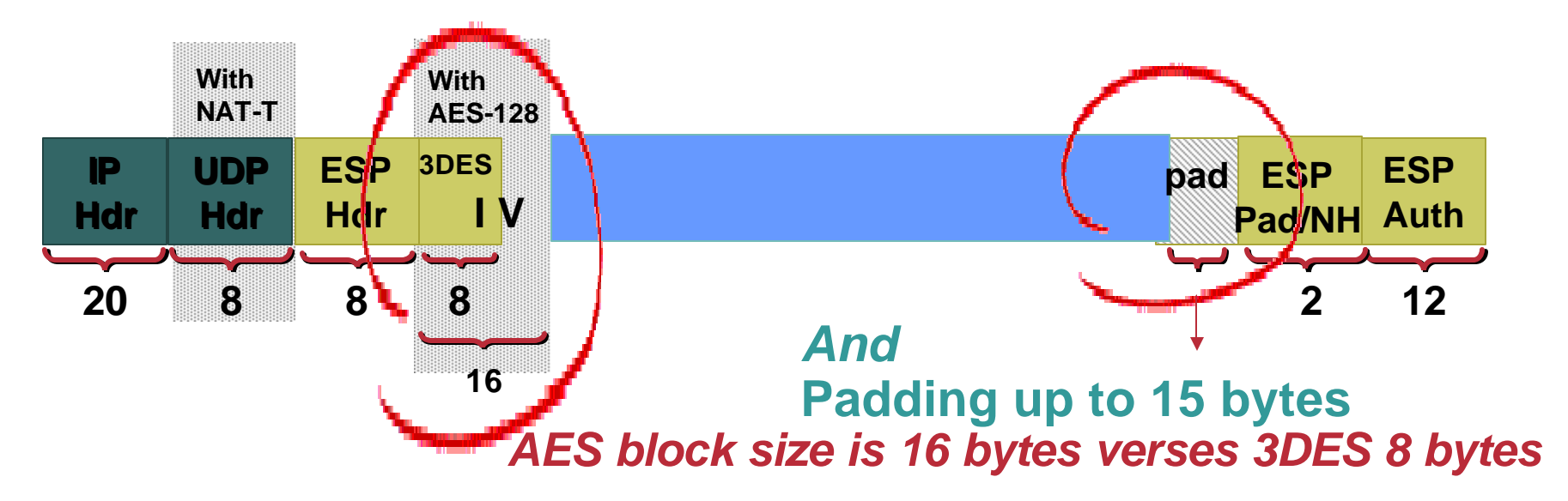

#### *\* AES not HW accelerated on 830 Series*

#### **Authentication and Segmentation**

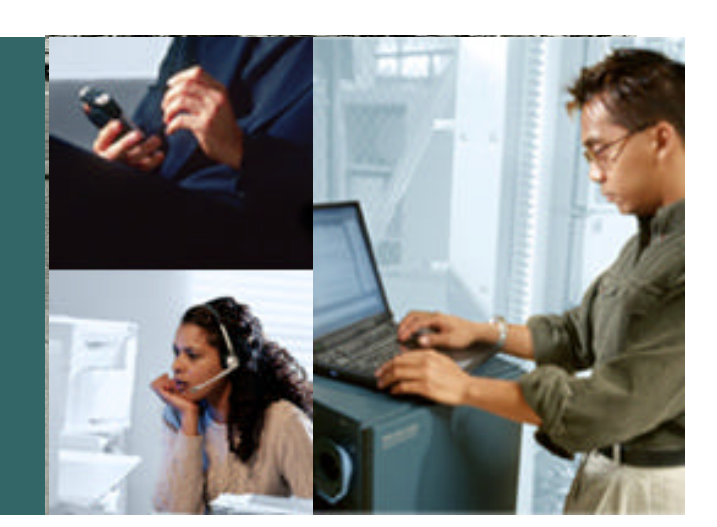

# **Authentication and Segmentation**

Cisco.com

- **Authentication –** *validation of identity of device and end-user*
	- **Digital certificate / public key (PKI)**
- **Initiate IKE Aggressive Mode with central pre-shared key repository Device**
	- **EZVPN Remote Phase II**
	- **Authentication Proxy / 802.1x**

#### **Requirements:**

**Support Dynamic Addressing**

**Must scale and be manageable**

**User**

• **Segmentation –** *separation between enterprise and family network resources*

**Physical Segmentation**

**DMZ port**

**VLANS**

Presentation\_ID  $\qquad \qquad \otimes$  2005 Cisco Systems, Inc. All rights reserved. 40

# **Authentication Methods Device (Router)**

*Three Practical Choices for Teleagent Deployments*

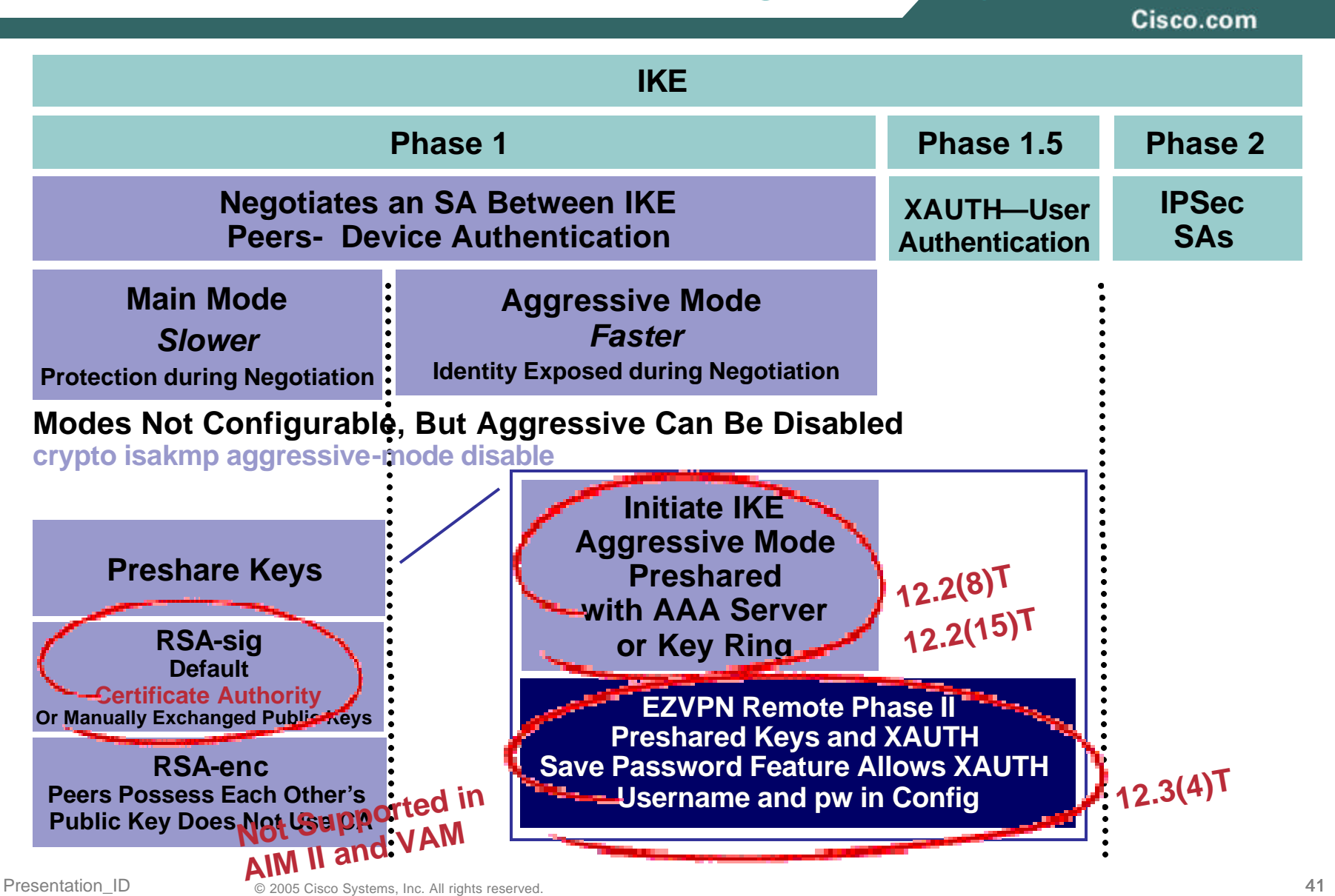

# **Case Study—Home Network Connection Physical Separation of Spouse and Children**

Cisco.com

# **192.168.1.0/24 Personal Eliminate One Router to Reduce Costs …**

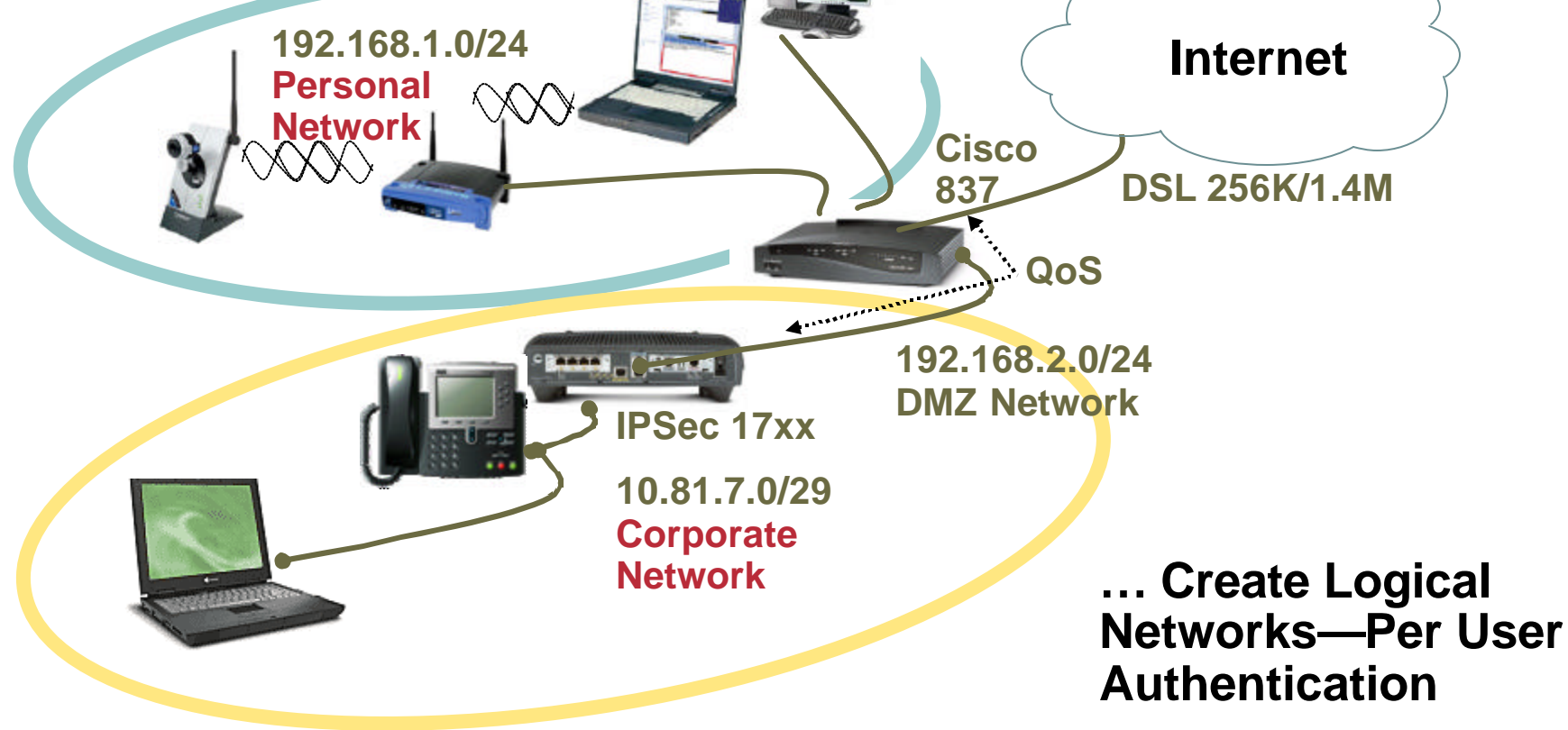

# **Cisco IOS Firewall Authentication Proxy**

- **HTTP/HTTPS initiated authentication via web browser**
- **Valid for all types of application traffic**
- **Provides dynamic, per-user authentication and authorization via TACACS+ and RADIUS protocols**
- **Works on any interface for inbound or outbound traffic**
- **Router's ACL must permit IP Phone access without authentication – IP Phone either static IP address or DHCP pool with only one IP address**
- **Spouse and children's PC will be NAT/pNAT'ed to the Internet**
- **QoS Service Policy (output) can prioritize Enterprise vs. Internet packets**

# **IEEE 802.1x for Cisco 830**

#### **Enables Logical Separation of Spouse and Children**

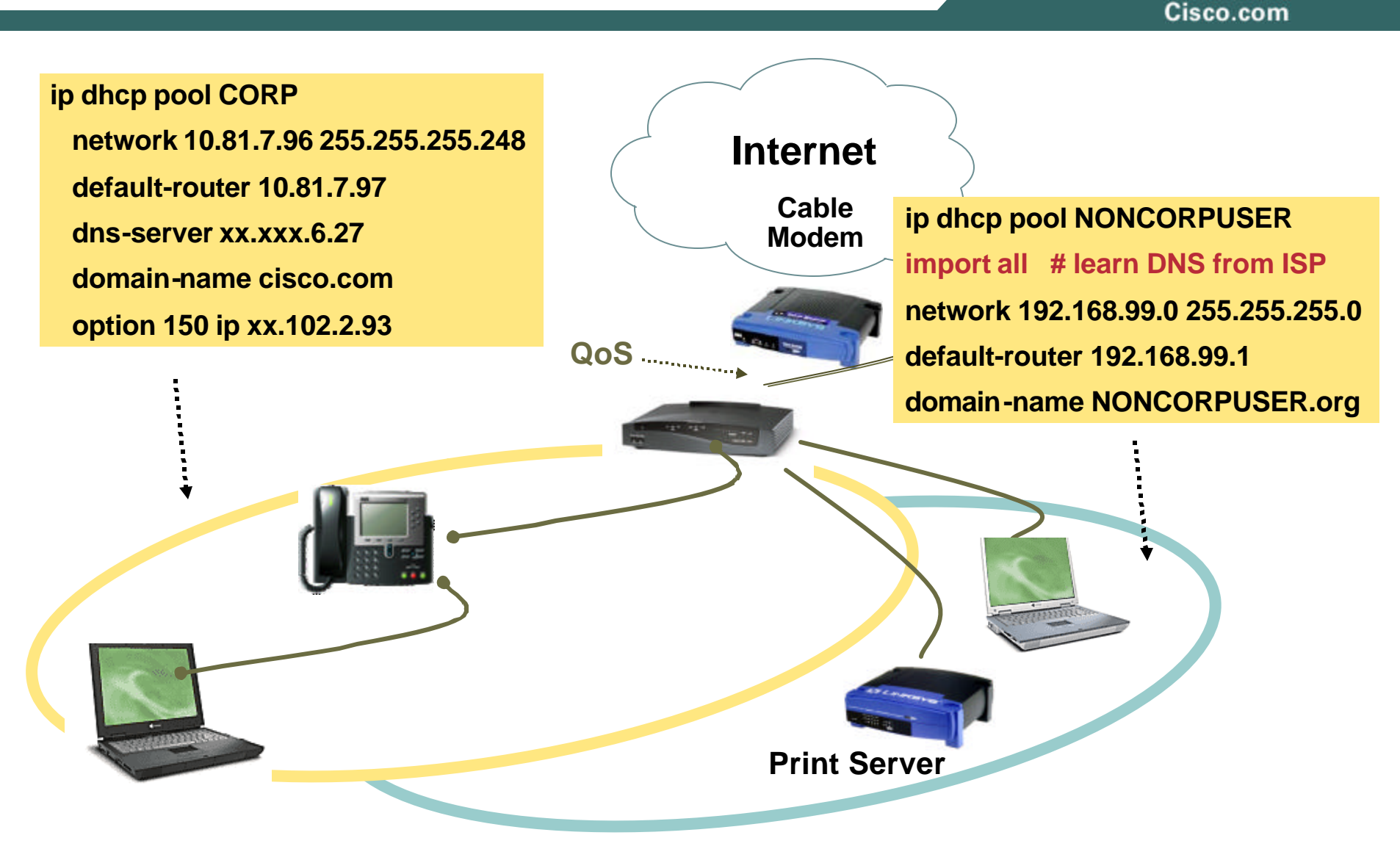

# **IEEE 802.1x for Cisco 830 Spouse and Child**

- Cisco.com
- **User credentials sent Layer 2—login prompt on PC EAPOL (Extensible Authentication Protocol over LAN)**
- **Unauthenticated users allowed access to Internet**
- **Logical Separation: 2 IP Networks—2 DHCP Scopes**
- **CDP used for IP phone discovery**

**device authorize type cisco ip phone**

- **By default, sharing between home devices permitted—allows print and file sharing**
- **PCs with static IP addresses must also authenticate**
- **PC must have IEEE 802.1x supplicant (client) code**

#### **Demilitarized Zone (DMZ) port**  *Cisco 830 series routers*

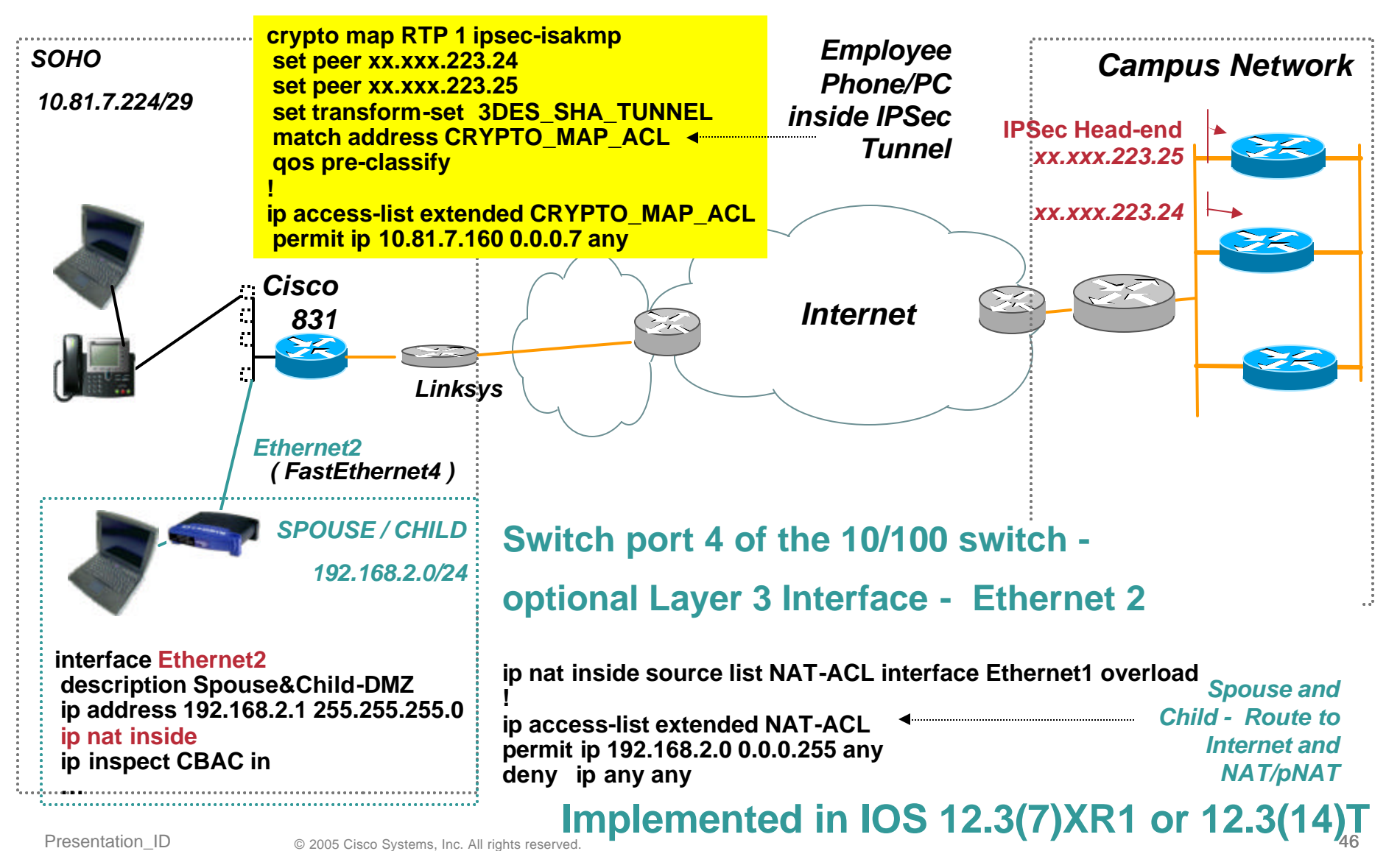

## **VLAN SOHO Routers**

#### *Cisco 87x and 1711 or 12 and 17xx/18xx with WIC-4ESW*

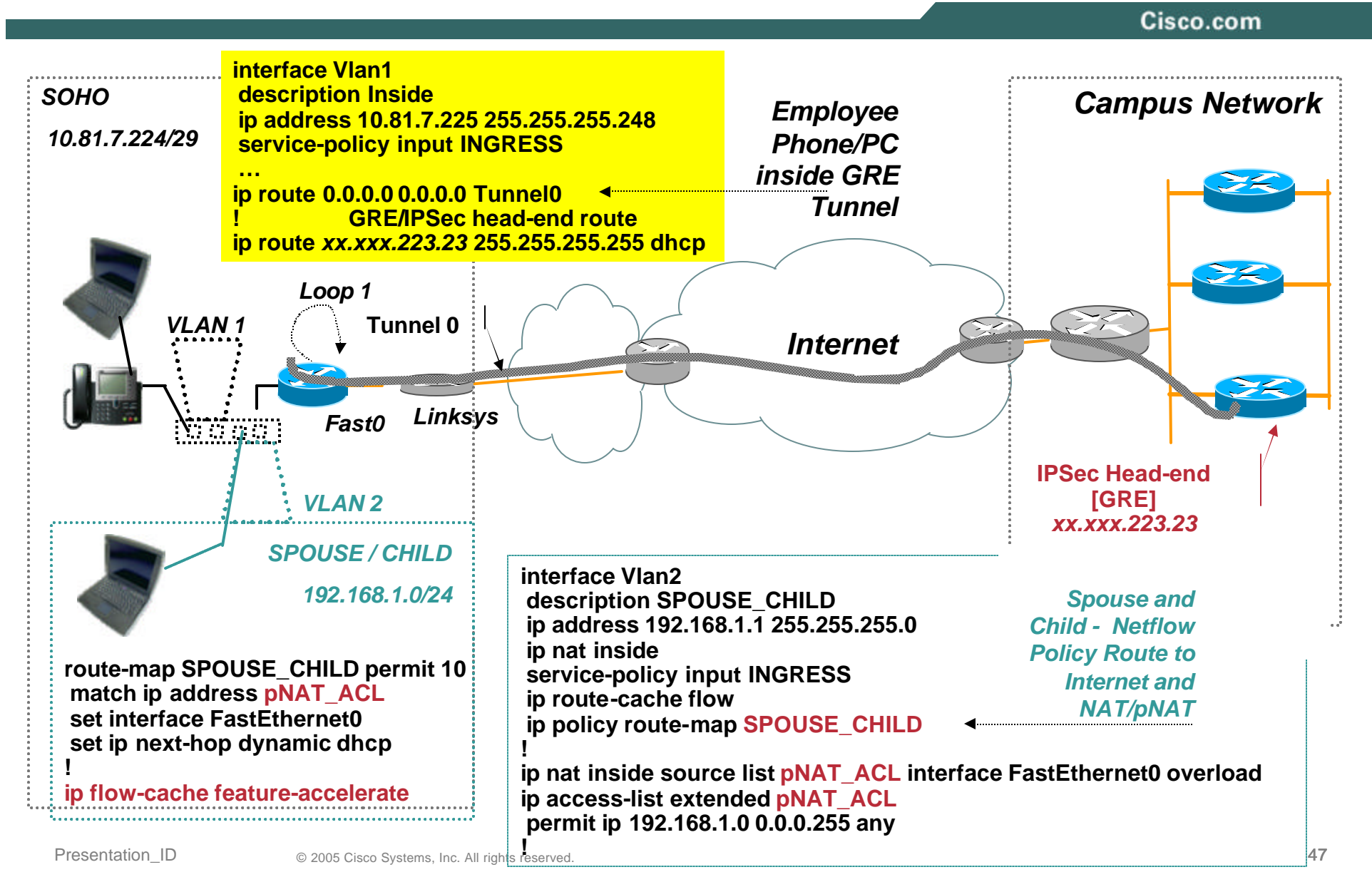

# **Residential VoIP Service**  *Topology and QoS Configuration*

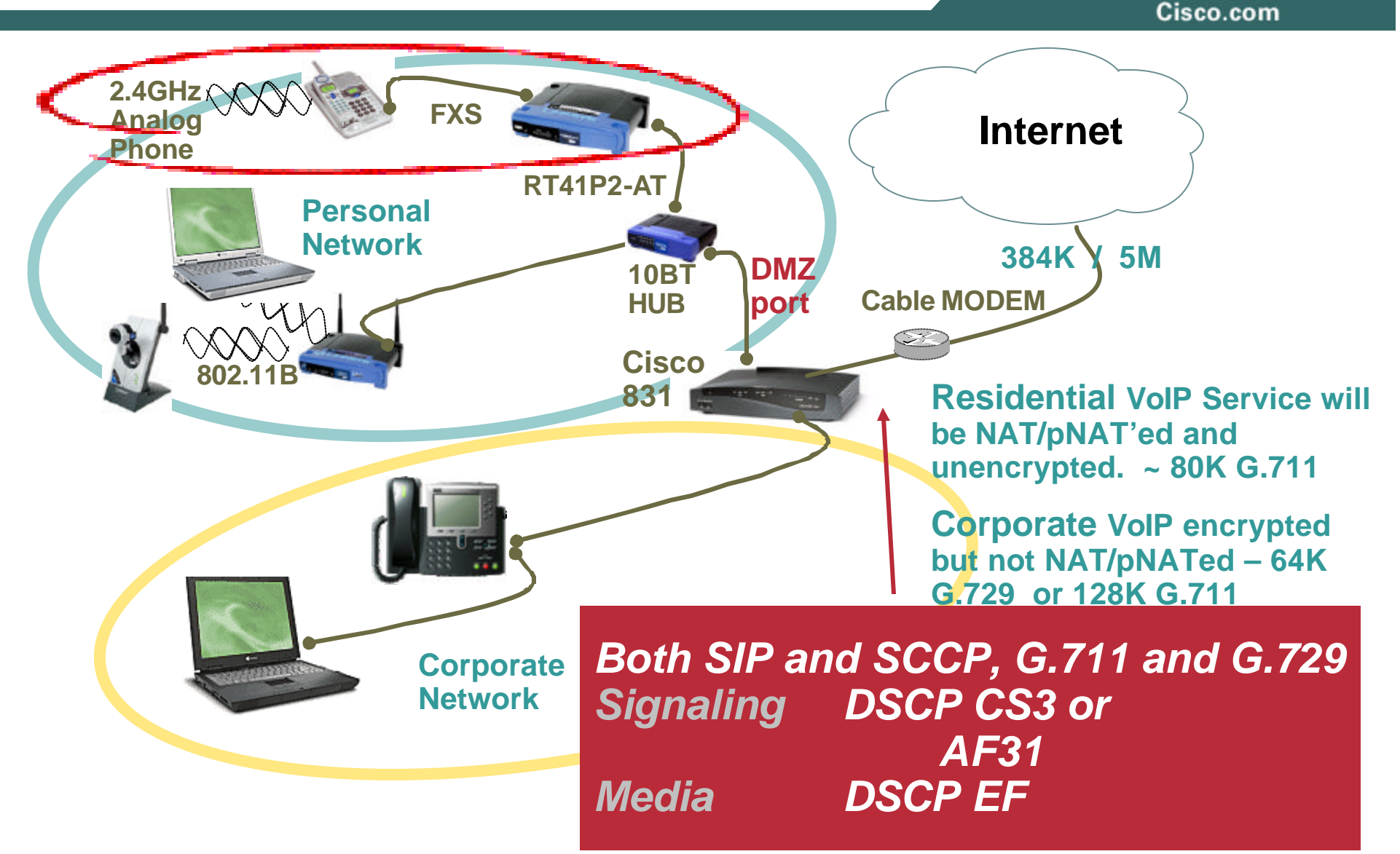

# **Home Wireless for Voice enabled Teleworker**

**Today's Deployment Capability—User Authentication**

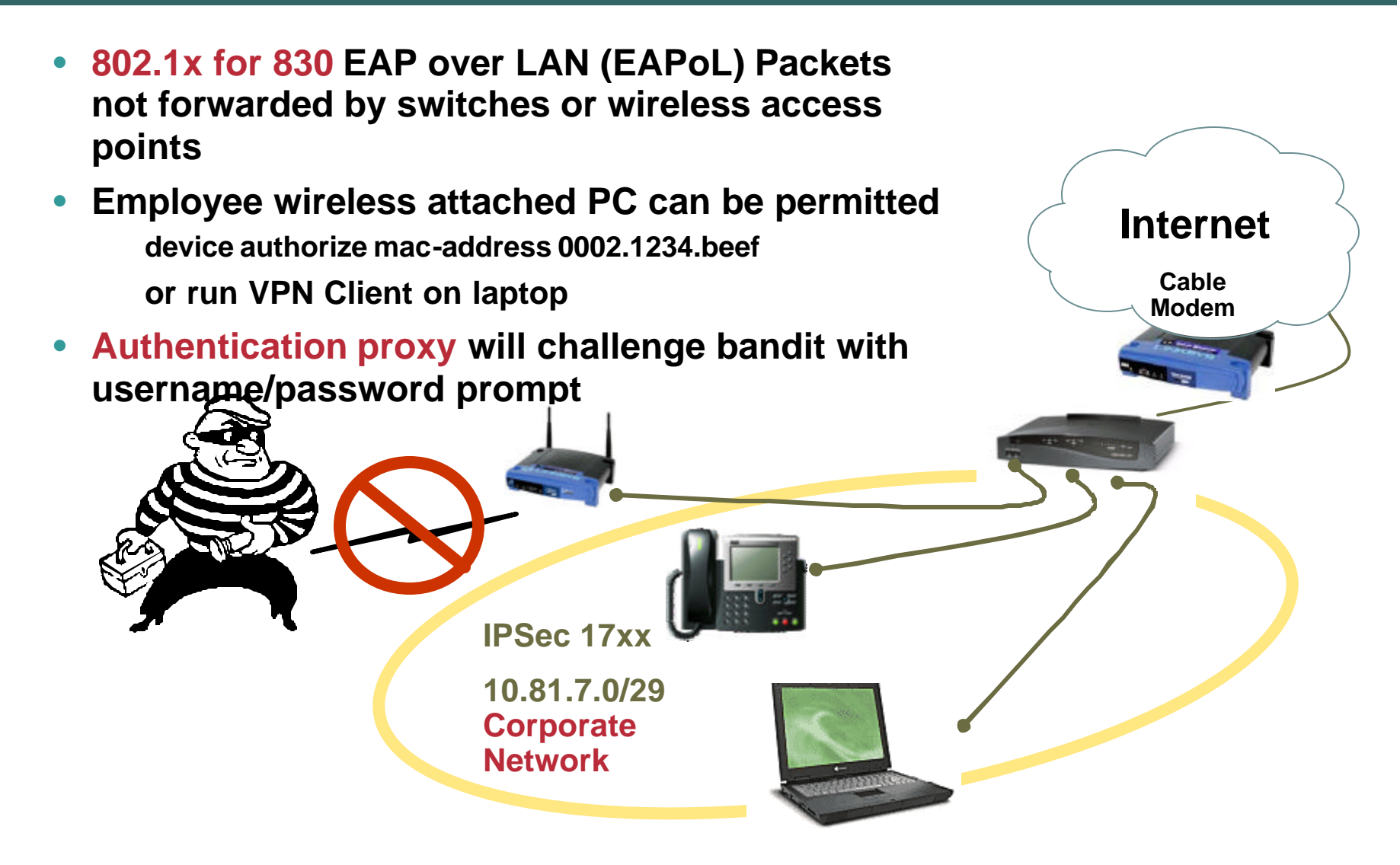

# **Provisioning (Configuration Management)**

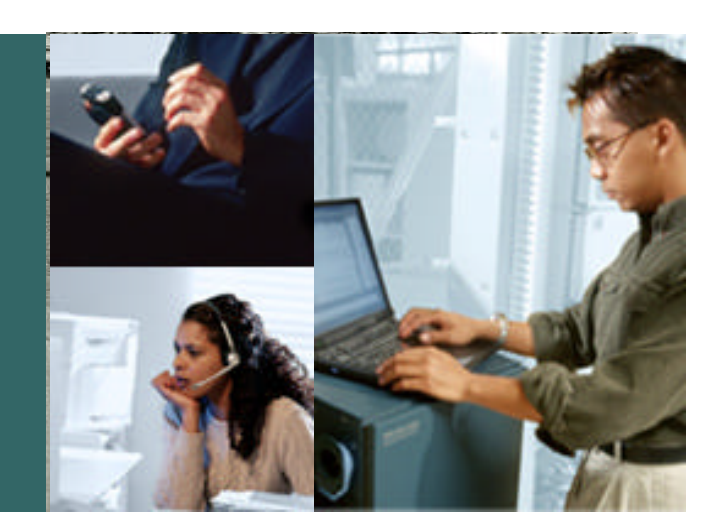

## **Deployment and Provisioning Challenge**

Cisco.com

- **Large number of remote nodes – deployment targets range from 1,000 to 10,000 teleagents**
- **Each teleagent requires:**

**Broadband MODEM / Personal Firewall QoS and VPN Router Workstation / Personal Computer Hardware or Software IP Phone** 

- **Goal - Efficiency in deployment and configuration**
- **Provisioning Models**
	- *CENTRALIZED*
	- *TOUCHLESS (for IT Staff)*

# **Deployment and Provisioning**

*Centralized Provisioning Model*

Cisco.com

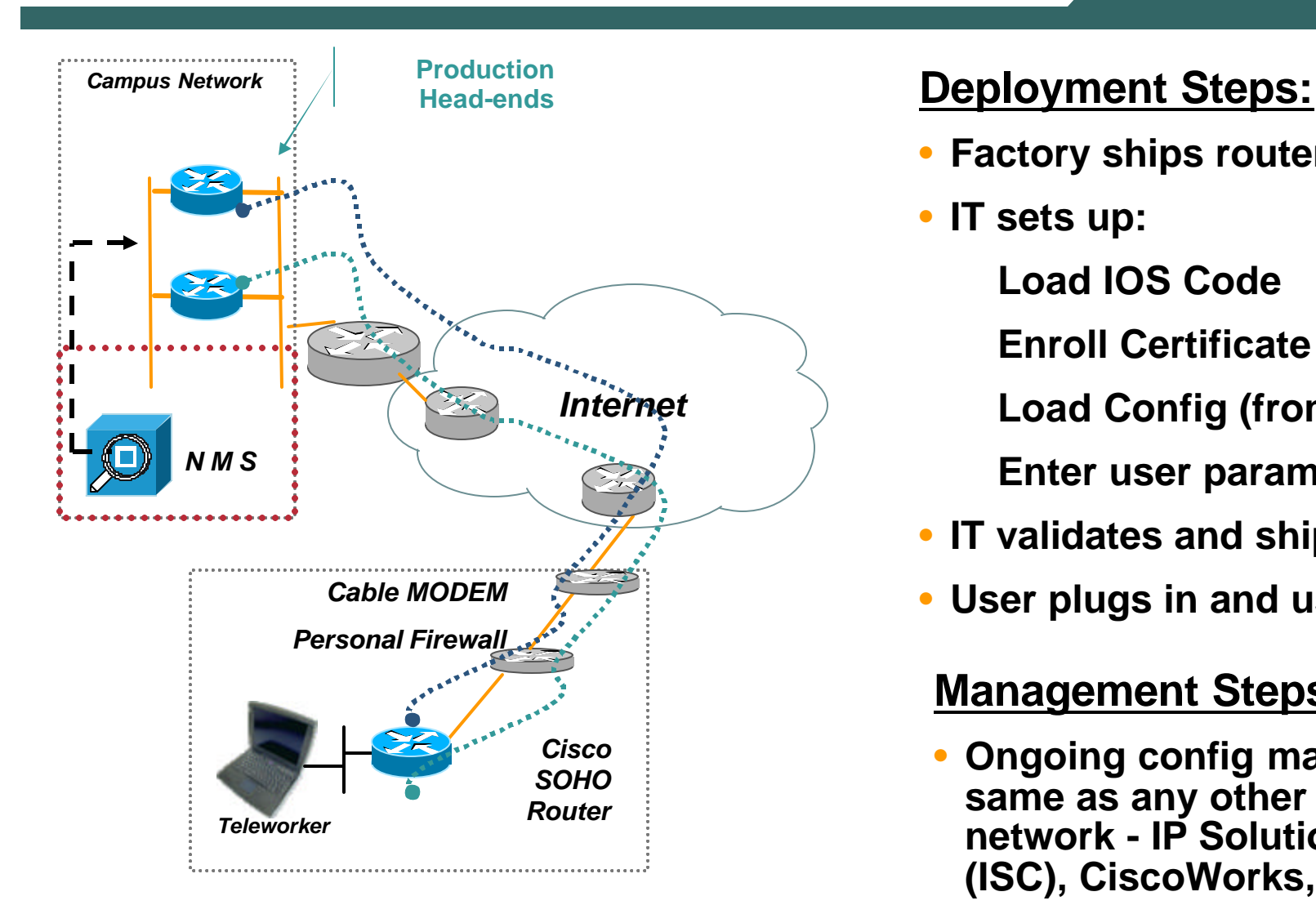

- **Factory ships router to IT**
- **IT sets up:**
	- **Load IOS Code**
	- **Enroll Certificate**
	- **Load Config (from template)**
	- **Enter user parameters**
- **IT validates and ships to user**
- **User plugs in and uses**

#### **Management Steps:**

• **Ongoing config management same as any other router in network - IP Solution Center (ISC), CiscoWorks, etc.**

## *Centralized Provisioning Model* **Pros/cons**

- **Plug 'n Play for End User**
- **End User Receives All Necessary Equipment in One Shipment - Cisco Router, IP Phone, Laptop, Cables, Power supplies.**
- **Router's configuration and connectivity is tested before shipment.**  *Show Interface and Show Log* **will identify most problem during install.**
- **IT staff (intern?) to unbox, load IOS, configure and test. Scripts to automate this process will minimize keyboard time – Unpacking and Packing labor intensive. Perhaps one manhour per router.**
- **5,000 user deployment at \$30/hr = \$150,000**
- **High probability of successful deployment for non-technical end users.**

# **Deployment and Provisioning**

*"Touchless" Provisioning Model*

Cisco.com

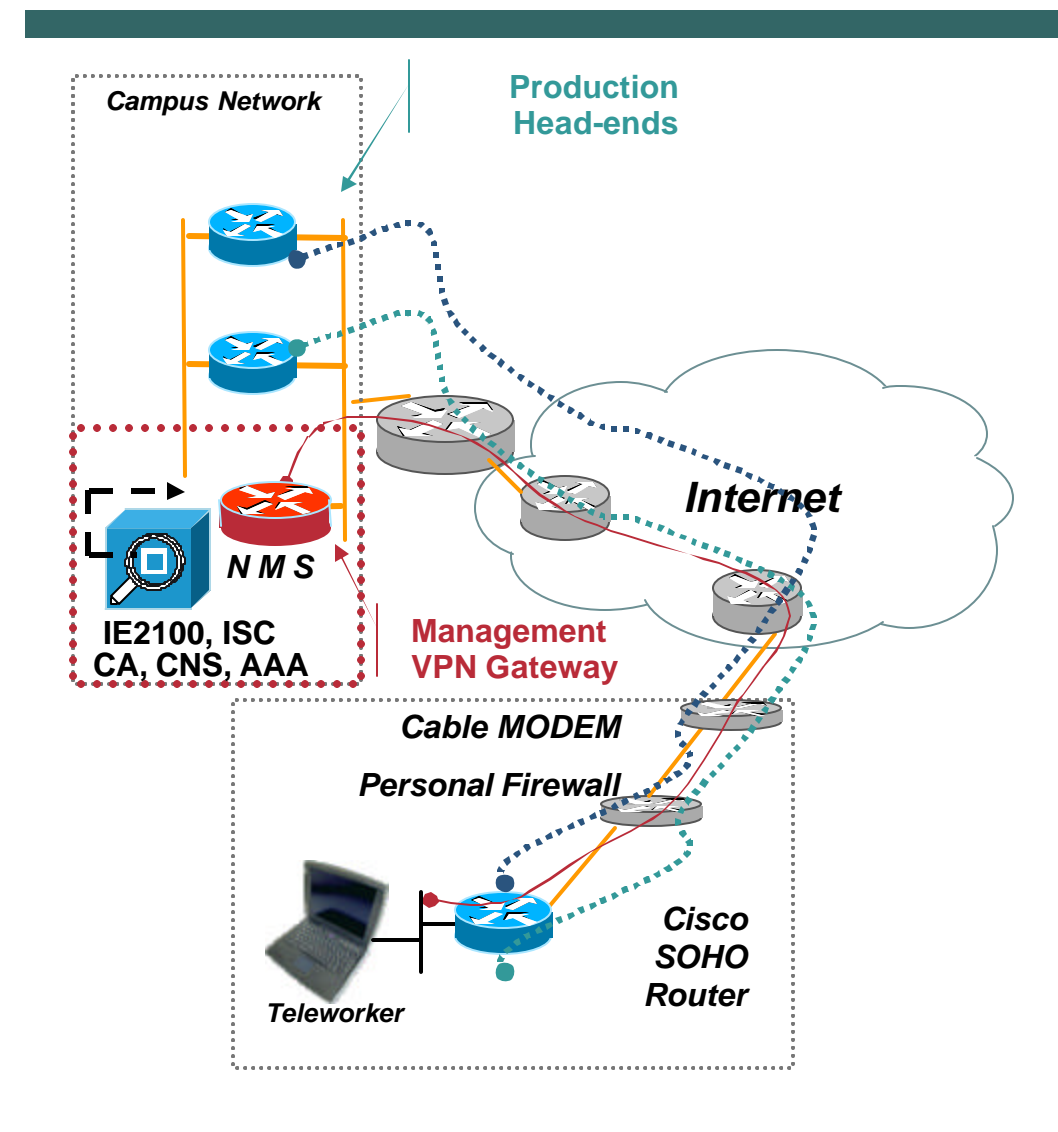

#### **Deployment Steps:**

- **Factory ships router to user**
- **User follows "script" to establish first-time connection**
- **CRWS with EzSDD or EZVPN**
- **Setup:**

**Cert Enrollment**

**Config (from template)**

**User parameters**

• **User continues to use**

**Management Steps:**

- **Management Subnet/ Tunnel**
- **IP Solution Center (ISC) ongoing configuration management**

#### **Case Study** *Provisioning using EZVPN*

- **Assume User has the ability to connect to console using some terminal emulator over the console port.**
- **User will 'cut-n-paste' an initial configuration to bring up an EZVPN IPSec tunnel.**
- **Central site will access remote router via EZVPN tunnel for certificate enrollment and final configuration.**
- **This method works behind personal firewall as remote router initiates connection and can use NAT-T.**

# **EZVPN BOOTSTRAP**

#### Cisco.com

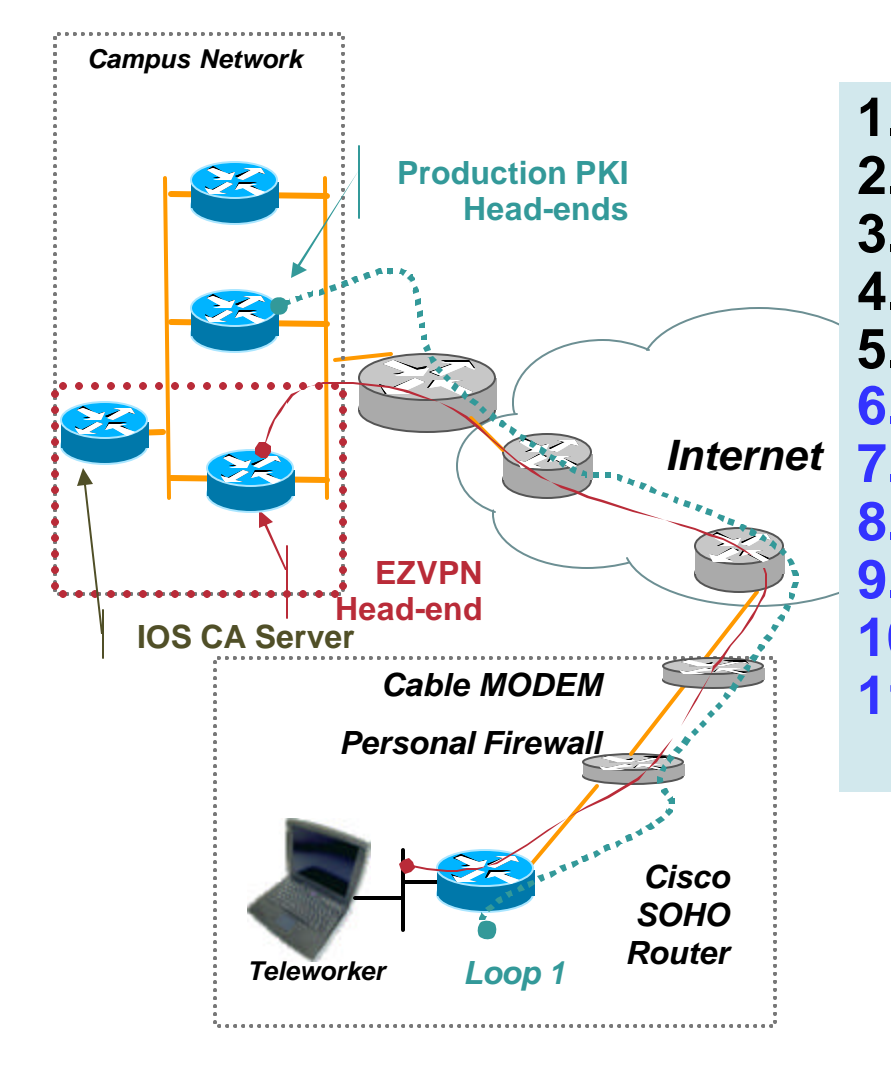

**1. Remote User Enters Minimal EZVPN 2. IPSec tunnel established to mgt net 3. PKI Certificate configured 4. Basic Crypto / GRE configured 5. Both EZVPN and IPSec/GRE UP 6. Router mgt subnet thru GRE 7. Change IP address of Remote NET 8. Reconnect via Remote NET 9. Remove EZVPN from Interfaces 10. Complete configuration via GRE 11. Ongoing management thru GRE**

## *"Touchless" Provisioning Model* **Pro/Cons**

- **Router shipped directly to end-user, no unpacking and packing at central location**
- **Cisco IOS installed at factory must be level to support initial deployment**
- **EZSDD Browser version / configuration**
- **With PCs, every user a System Administrator, every user a Network Administrator**
- **End User and IT Help Desk Bear the Effort of Deployment**
- **Installation must be carefully thought out and documented. Software development at IT for user enrollment**

#### **Case Study** *Cisco IT deployment*

Cisco.com

- **Cisco Internal deployment of Enterprise Class Teleworker uses**  *"Touchless" Provisioning Model*
- **End User Deployment Steps**

**Order Home Broadband** *– Monthly Approved VPN reimbursement below \$75 do not require receipts – expenses submitted monthly and direct deposited.*

**Order Cisco 831**

**Register for ECT service** *– Web page with Mgr Approval*

**Install Hardware** *– Cisco Router Web Set-up (CRWS)*

**Initial Software Configuration –** *Easy Secure Device Deployment (EzSDD)*

**Full Configuration** *- IP Solution Center (ISC)* **using Management VPN tunnel**

• **On-going Management**

*IP Solution Center (ISC)* **using Management VPN tunnel**

#### **Quick Start Checklist** *Cisco IT deployment*

Cisco.com

#### VPN Hardware (ECT) Quick Start Checklist

Follow these steps to get you up and running quickly with ECT:

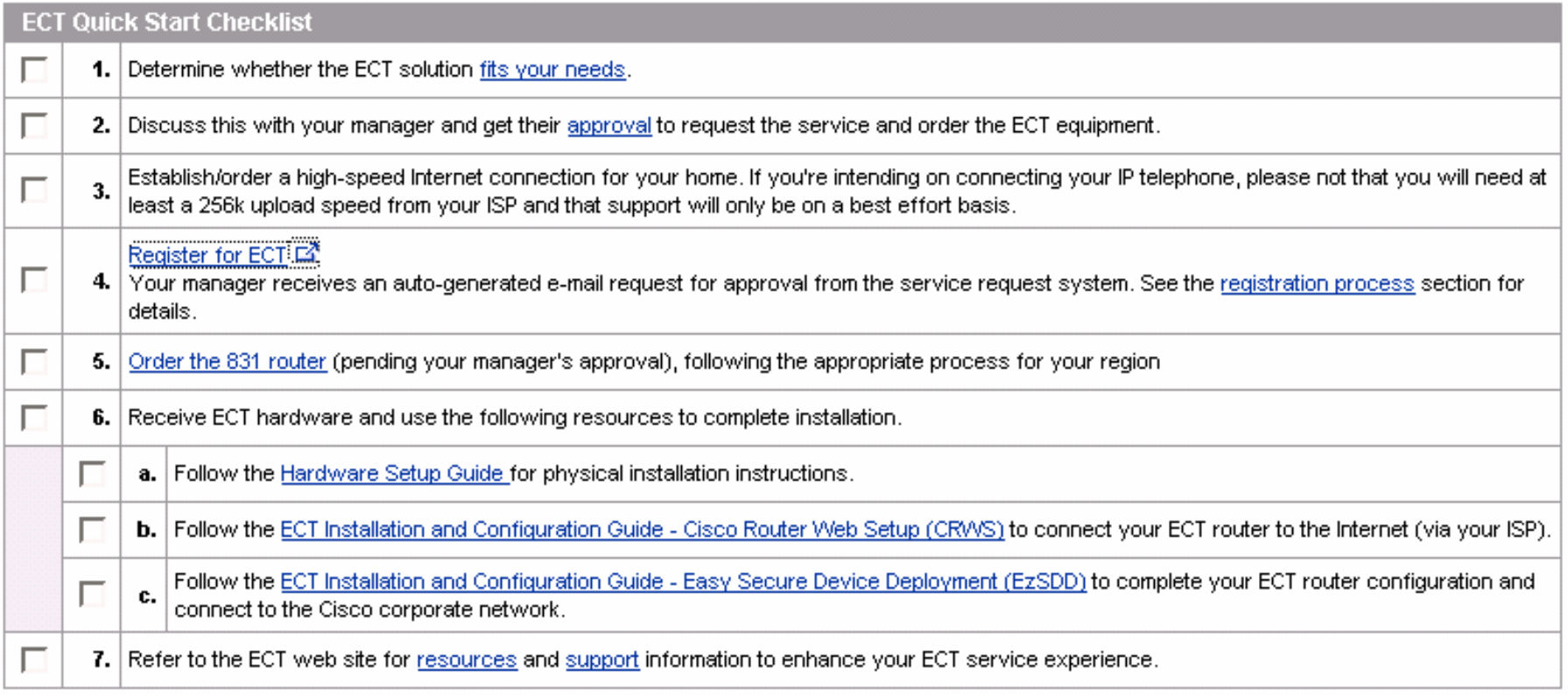

#### **User Enters Specific Parameters** *Cisco IT deployment*

Cisco.com

This information will be used to configure your home router. If this is incorrect your router will not work.:

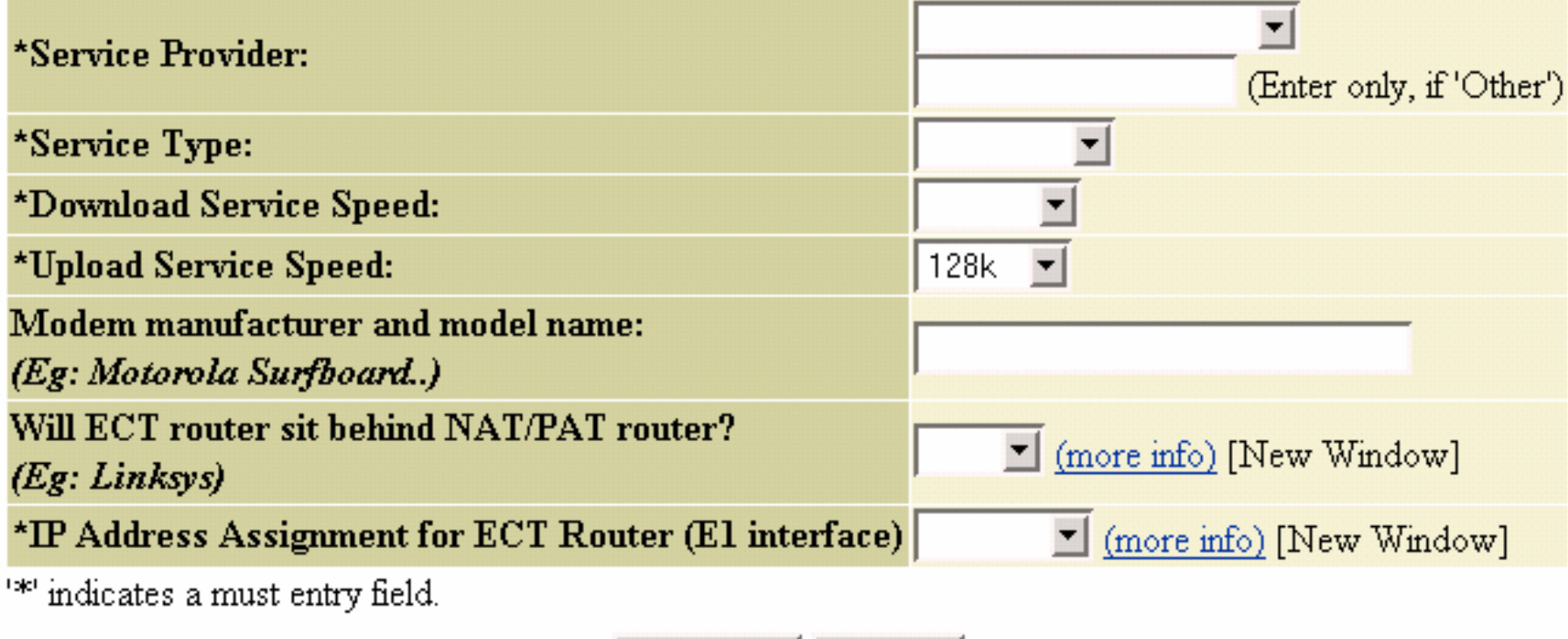

Cancel

Continue

## **User Initiated Provisioning** *Cisco IT deployment*

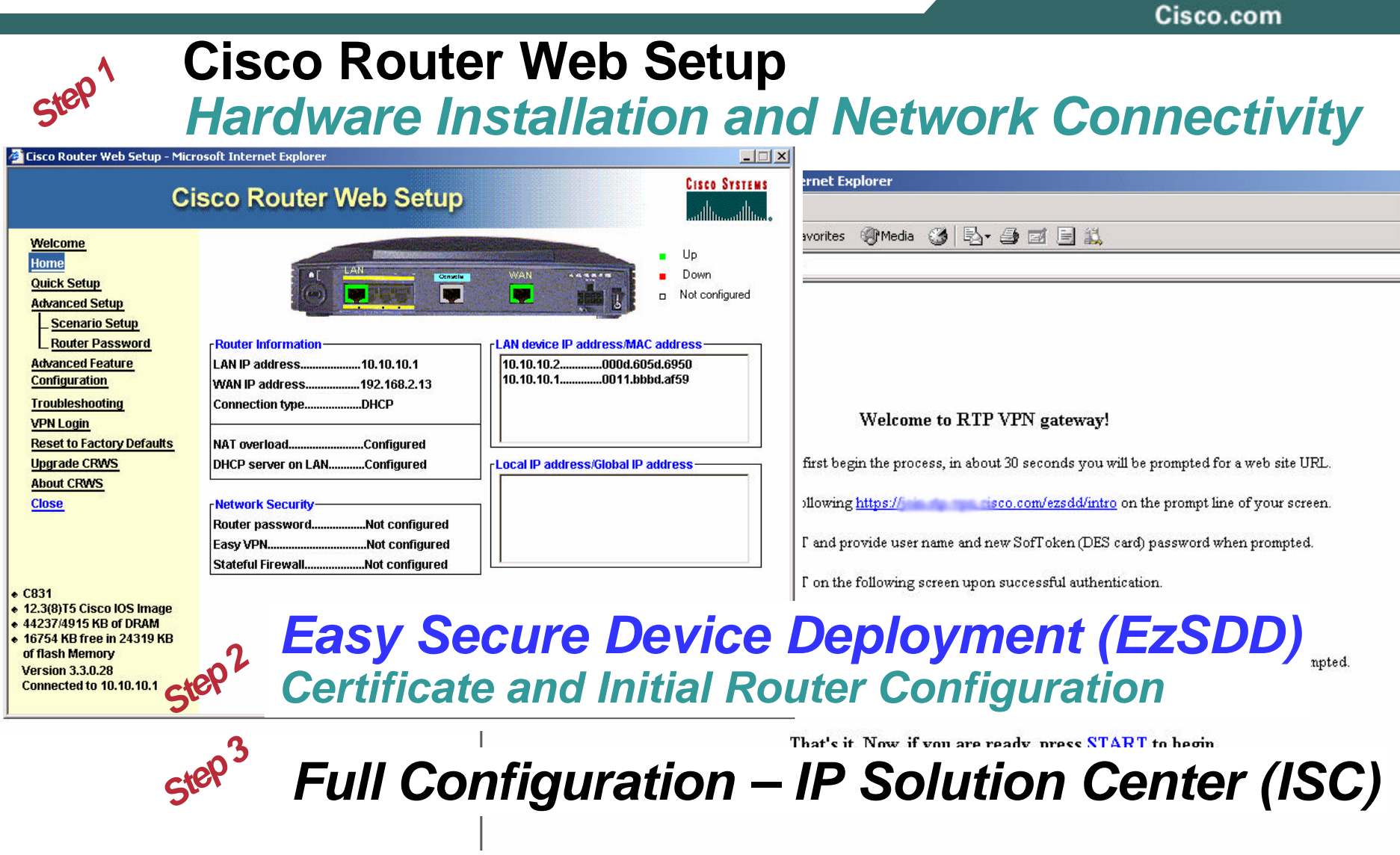

# **Voice Quality Management (Fault Management)**

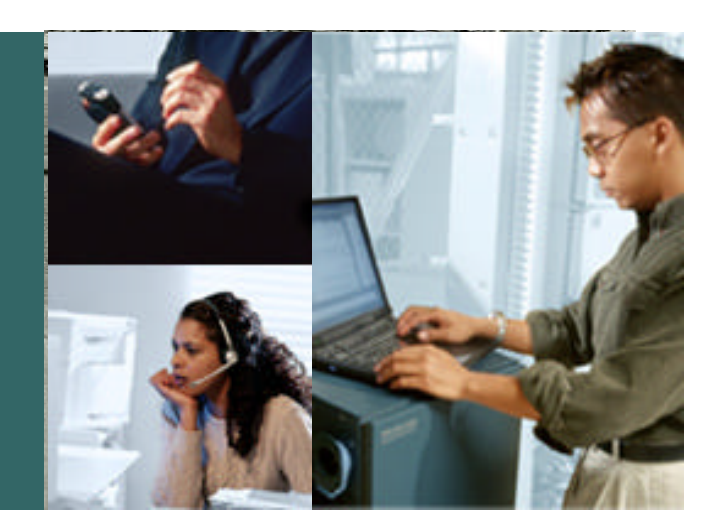

# **Troubleshooting, Monitoring, Test Tools**

Cisco.com

- **Proactive Monitoring is a Requirement to verify voice quality meets expectations**
- **Customer Requirement to Monitor and Rank Voice Quality of Teleagents**
- **Call Center Supervisor may mark agent unavailable if network faults will impact voice quality**
- **Validate SLA of Broadband / Internet Service Provider**
- **Case Study - Demonstrate Network Management Tools / Processes**

**Service Assurance Agent (SAA) SAA renamed to IP SLA** 

**www.cisco.com/go/saa www.cisco.com/go/ipsla**

**CiscoWorks Internetwork Performance Monitor (IPM)**

**www.cisco.com/go/ipm**

**Packet loss, delay and jitter will be introduced artificially**

#### **Topology** *Introduce Extreme Loss, Delay and Jitter*

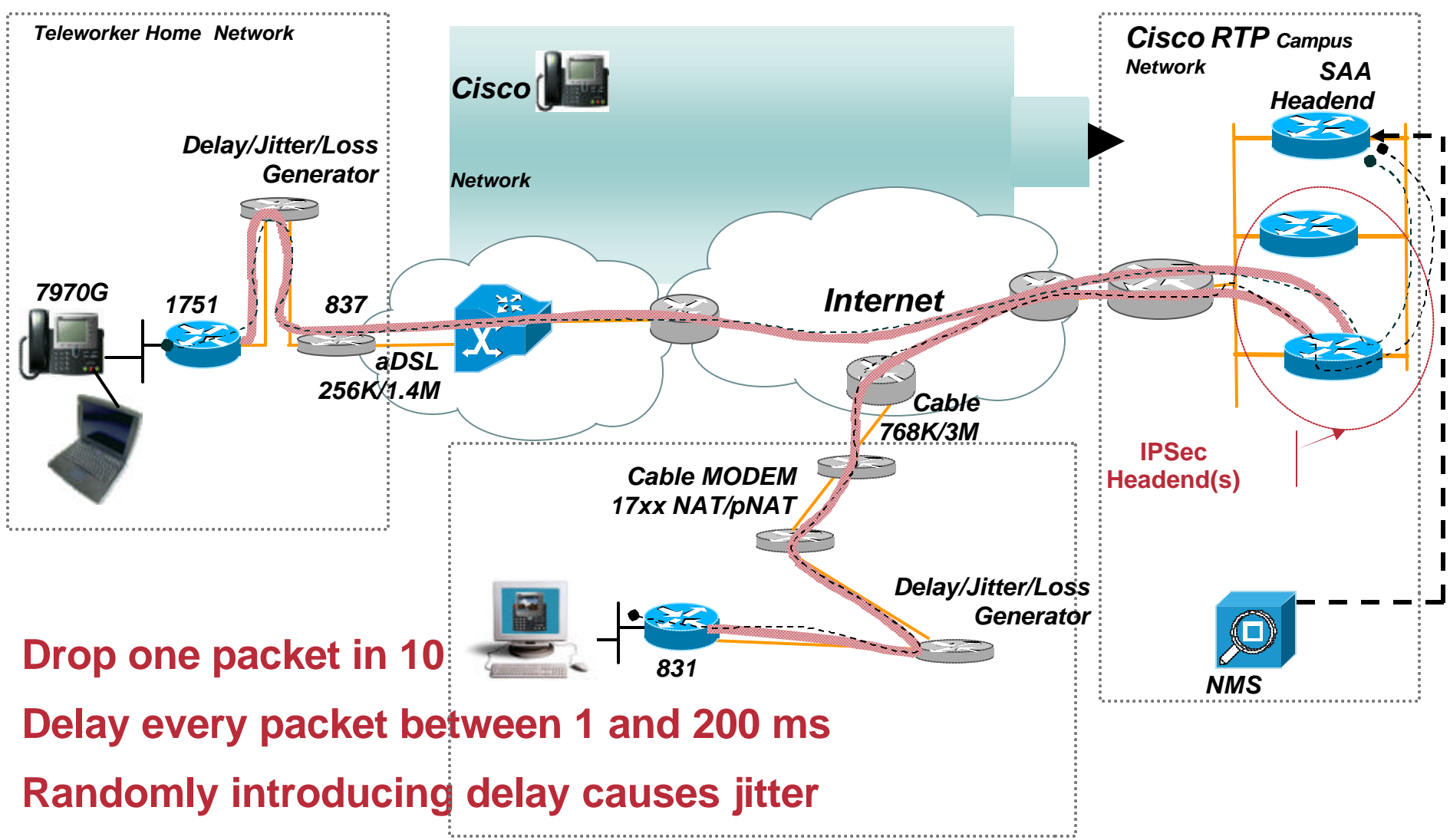

## **Service Assurance Agent (SAA) VoIP Proactive Monitoring**

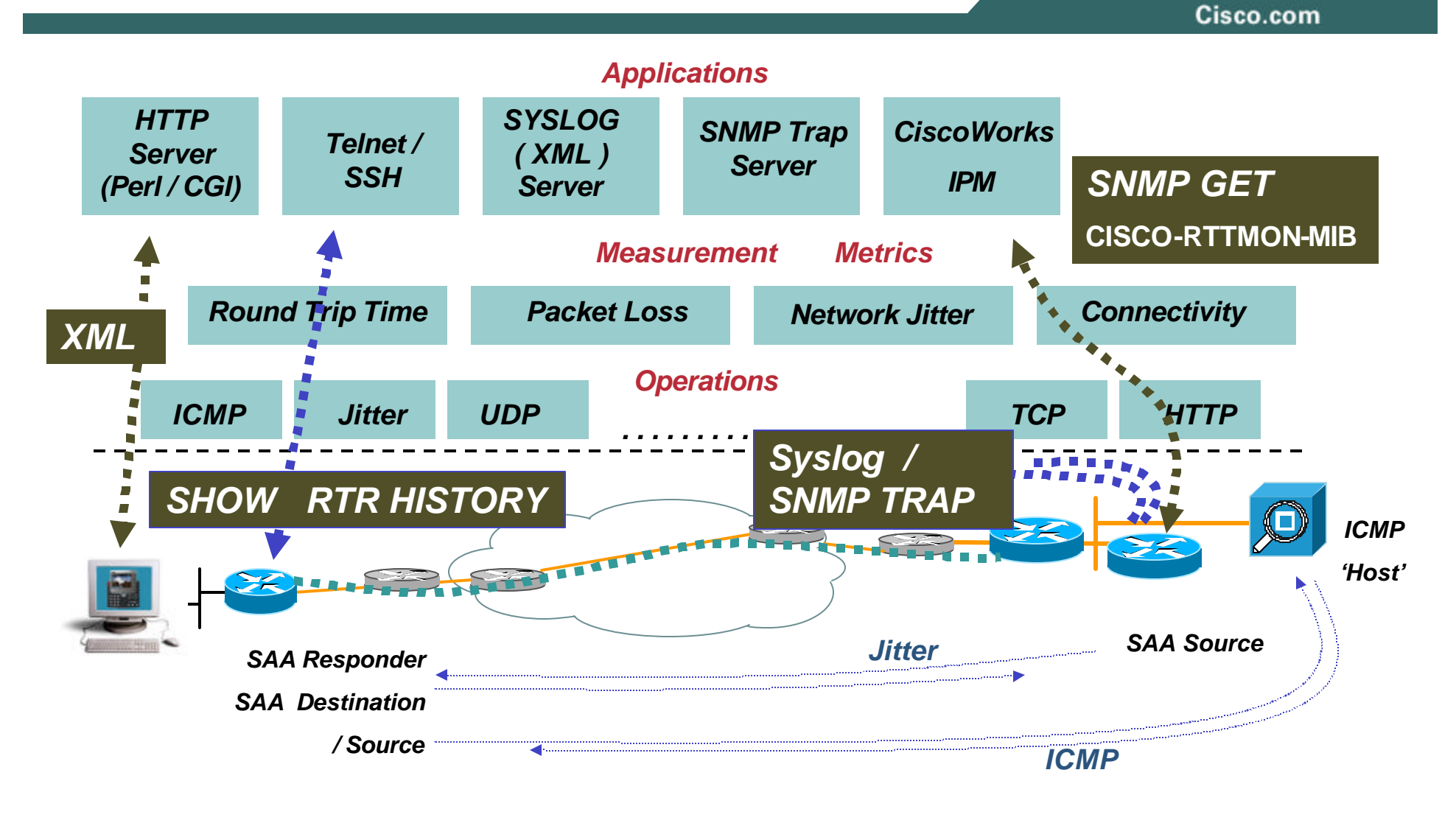

Presentation\_ID © 2005 Cisco Systems, Inc. All rights reserved. **CAULTIONAL INTO INCLUTED IN AppCHUM** *Additional Information in Appendix*

# **IPM Generates a SAA Probe**

Cisco.com

**Create a probe to measure jitter and latency, consume a minimum amount of bandwidth and pps rate, and proactively alert network manager to voice quality issues**

**rtr 4614 type jitter dest-ipaddr 10.81.7.1 dest-port 16400 num-packets 20 tos 160 threshold 300 owner 37|ipm-rtpnml-chi-Unknown tag ESE-IPTDemo rtr reaction-configuration 4614 threshold-falling 100 threshold-type consecutive 3 action-type trapOnly rtr schedule 4614 life forever start-time now ageout 3600**

**Tests indicate an additional 26K allocated to the LLQ would be sufficient to place this traffic in the LLQ along with voice and not impact agent's voice quality.**

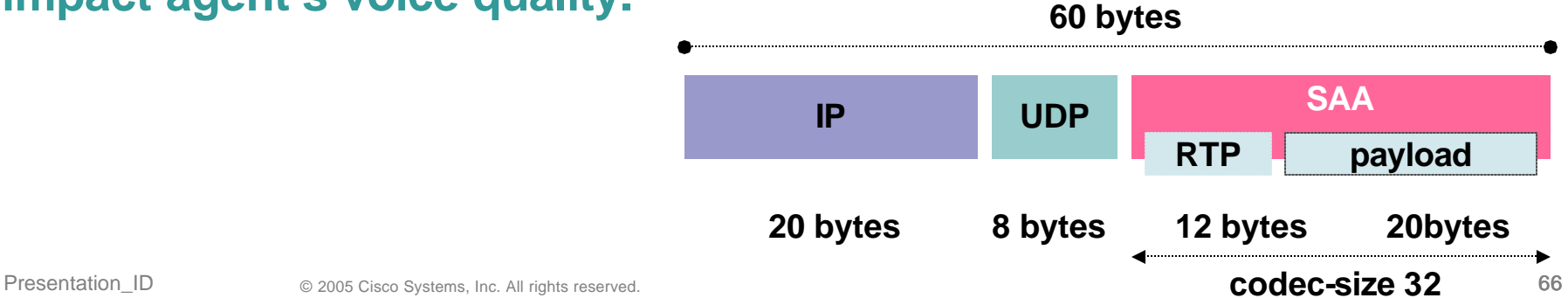

# **Allocate Bandwidth in LLQ for SAA**

Cisco.com

```
policy-map V3PN-teleworker
 description Note LLQ for ATM/DSL G.729=64K, G.711=128K
  class CALL-SETUP
   bandwidth percent 2
  class INTERNETWORK-CONTROL
   bandwidth percent 5
   set dscp cs6
  class VOICE
   priority 154
  class class-default
   fair-queue
   random-detect 
policy-map Shaper
  class class-default
   shape average 182400 1824
   service-policy V3PN-teleworker
                                    Allocating ~26K additional for 
                                    SAA probe
```
**During testing verified for IPcommv113-G711 The voice stream is marked 0xB8 in both directions.. Call setup is marked 0x68 in the phone to Call Manager direction, From Call Manager to IP Communicator, 0x00.**

#### **Delay/Jitter/Loss Generator Enabled aDSL 256K/1.4M**

Cisco.com

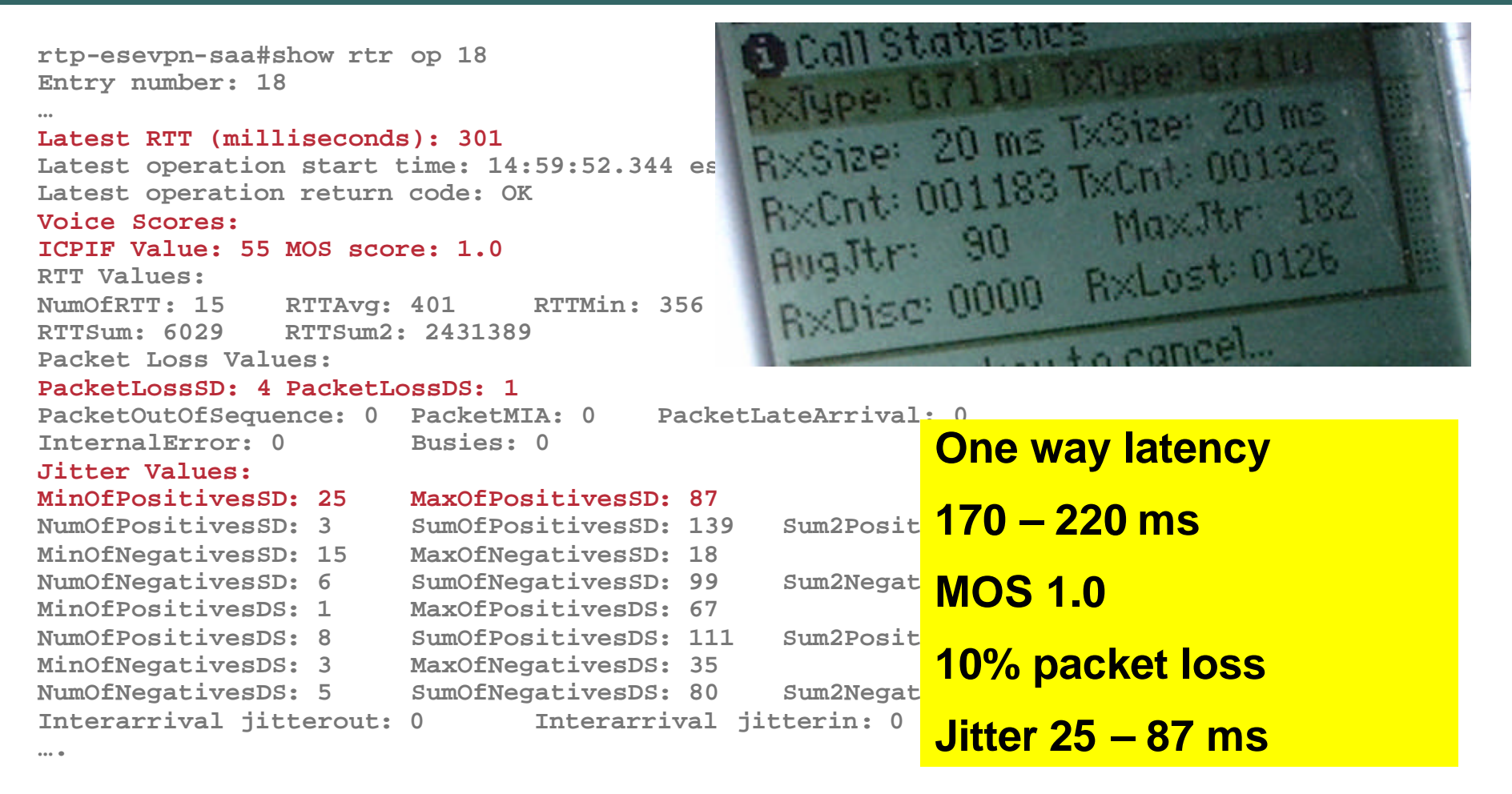

#### **Normal (Good) Values are 40-50ms One Way Latency, 1-7 ms Jitter, No packet loss, MOS of 3.3**

Presentation\_ID © 2005 Cisco Systems, Inc. All rights reserved. 68

## **Internetwork Performance Monitor (IPM)**

**www.cisco.com/go/ipm**

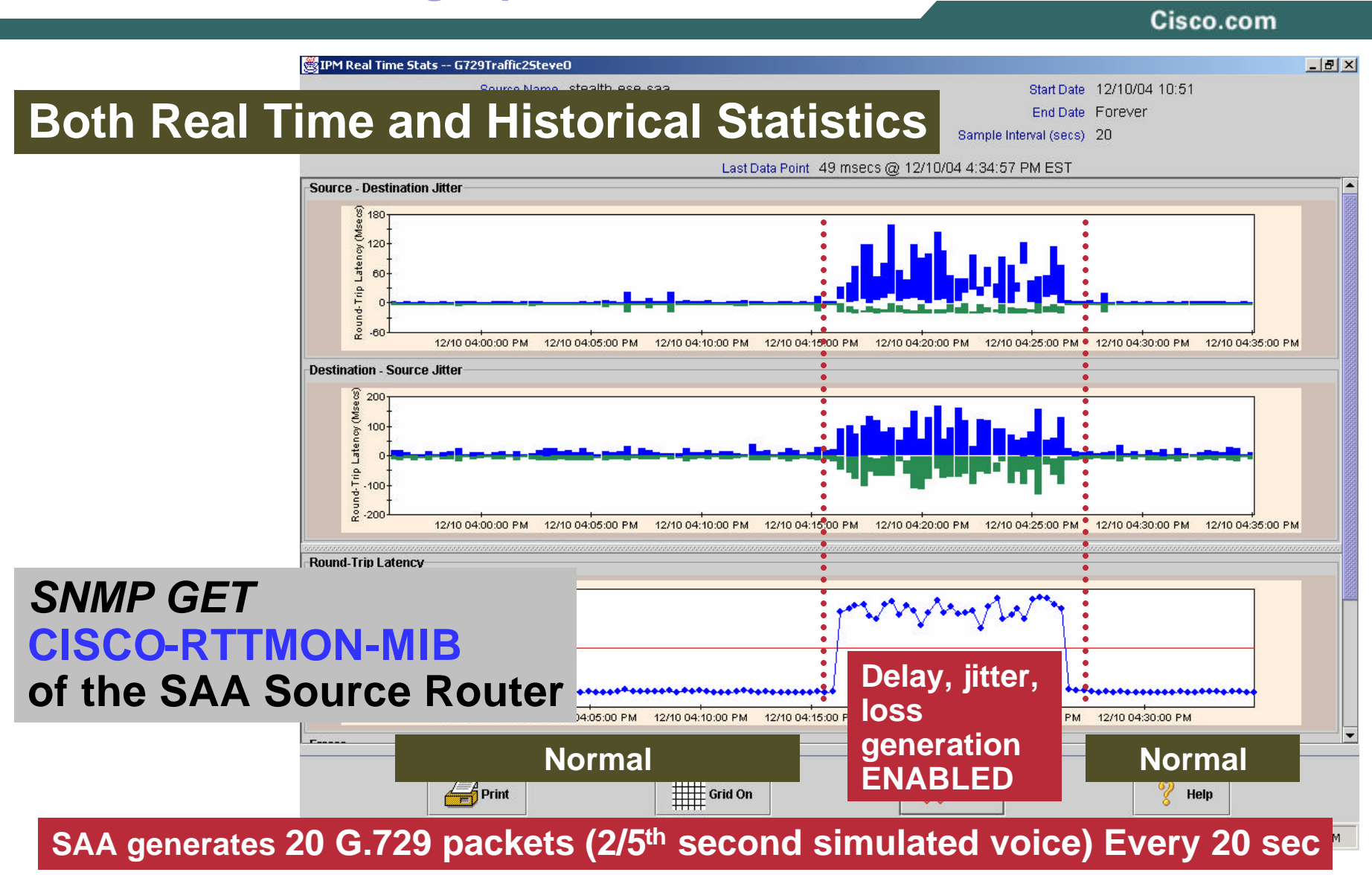

#### **HEAD-END TOPOLOGY BACKUP and REDUNDANCY**

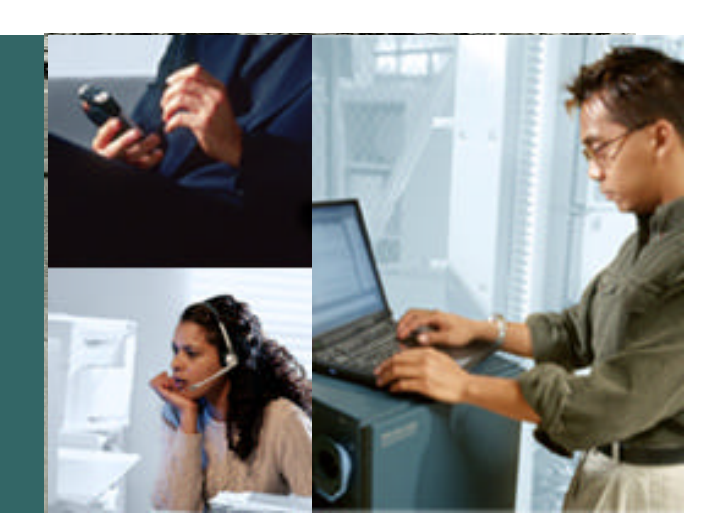

#### **HEAD-END TOPOLOGY BACKUP and REDUNDANCY**

- **Detecting and recovery from failure can range from as little as 1–3 seconds or as high as 60 seconds**
- **GRE tunnels, shadow GRE tunnels (GRE keepalive) IKE keepalive/Dead Peer Detection (DPD) and Reliable Static Routing Backup Using Object Tracking provide detection and recovery**
- **During head-end failure and recovery, active voice call may not drop, but registration with call manager often does**
- **In general, Internet deployments will see slightly higher incidence of link flaps (especially for teleworkers) than Frame Relay networks**

# **Routing Information Sources IPSec Direct Encapsulation and GRE/mGRE**

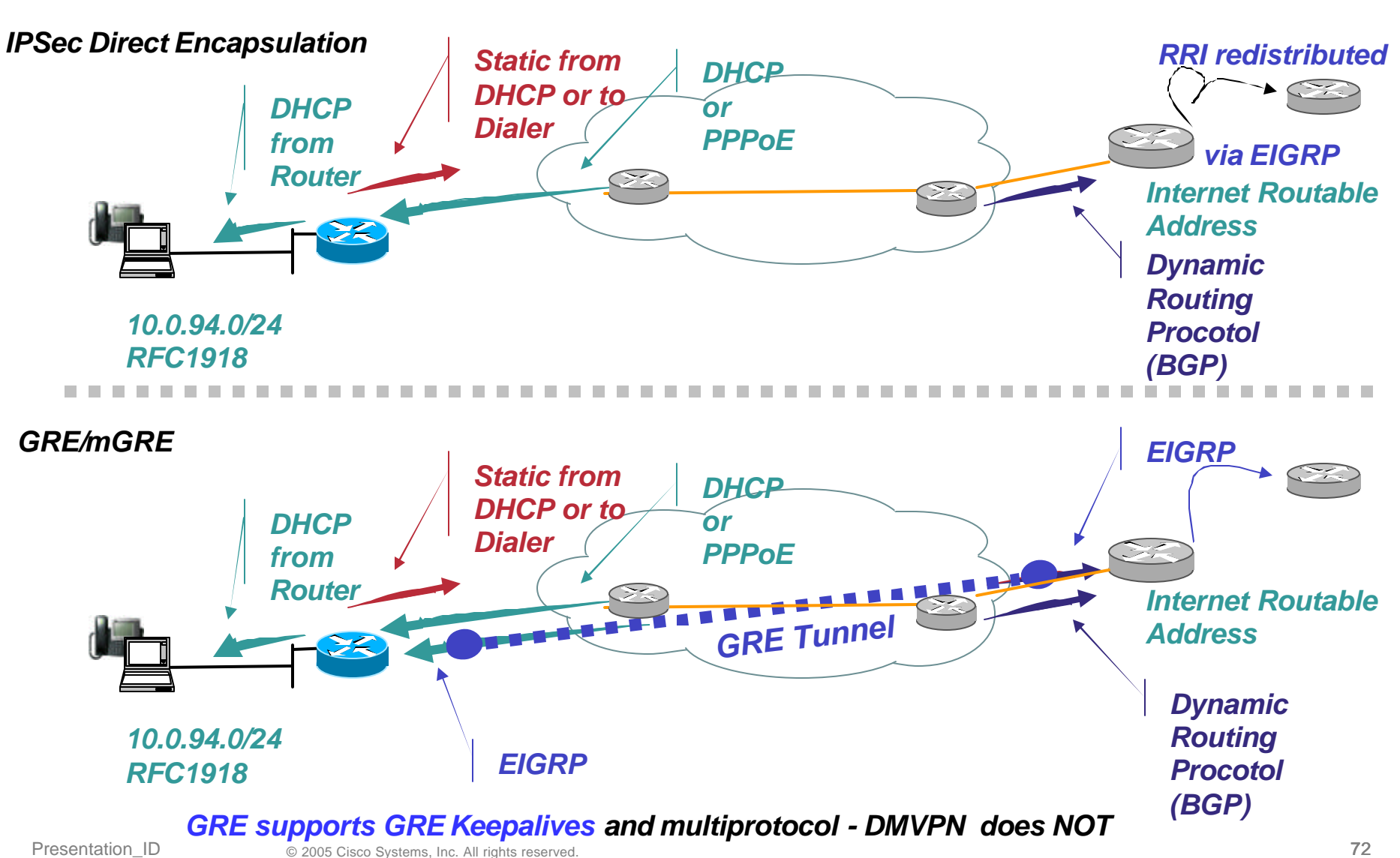
## **Head-End Topology Stateless—GRE or IPSec Direct Encapsulation**

Cisco.com

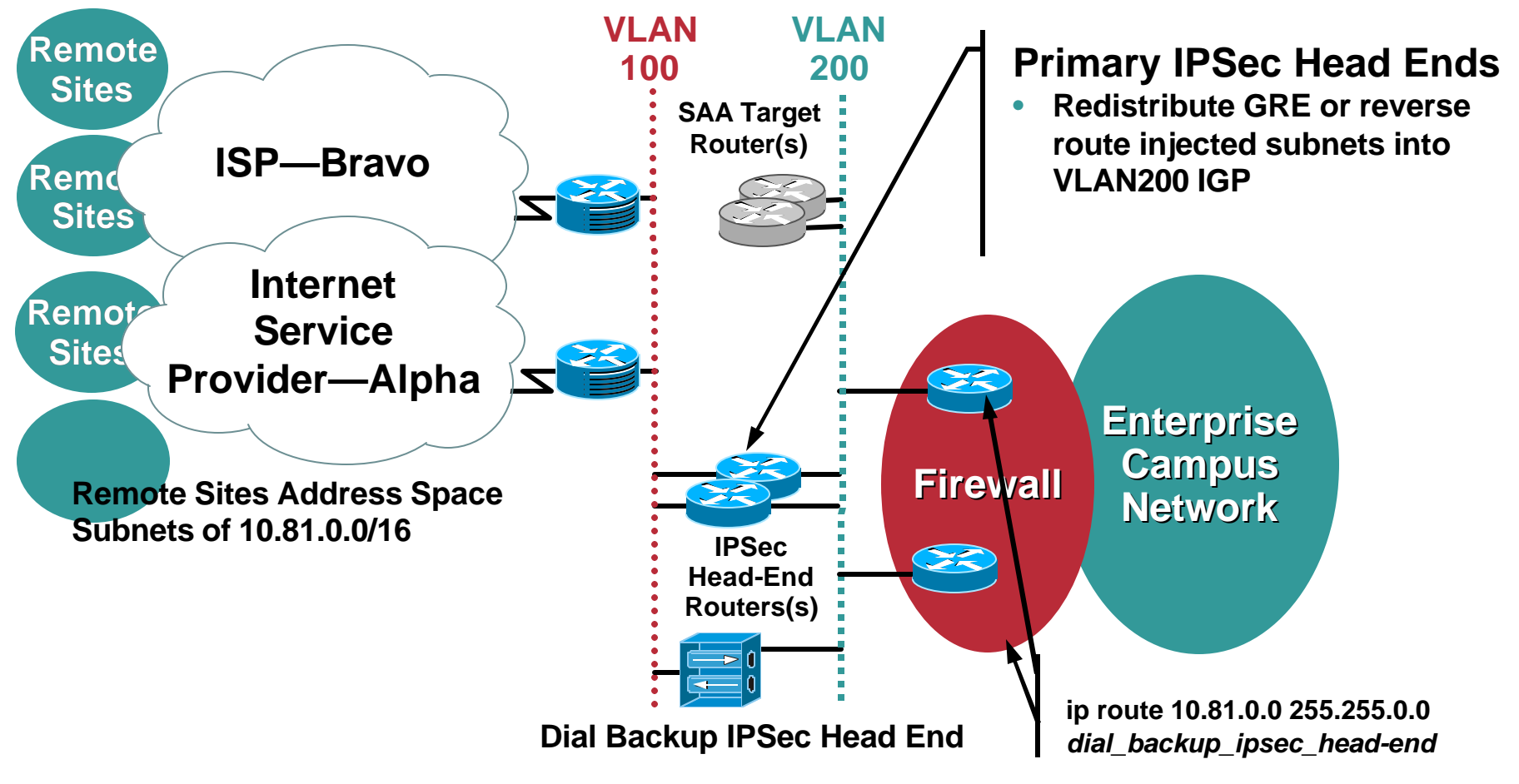

**Reliable Static Routing Backup Using Object Tracking feature: Deploy a Pair of SAA Routers and Use a HSRP Address as the Remote Router's Destination IP Address—Could Be IPSec Head Ends**

## **Head-End Topology High Availability—Stateful**

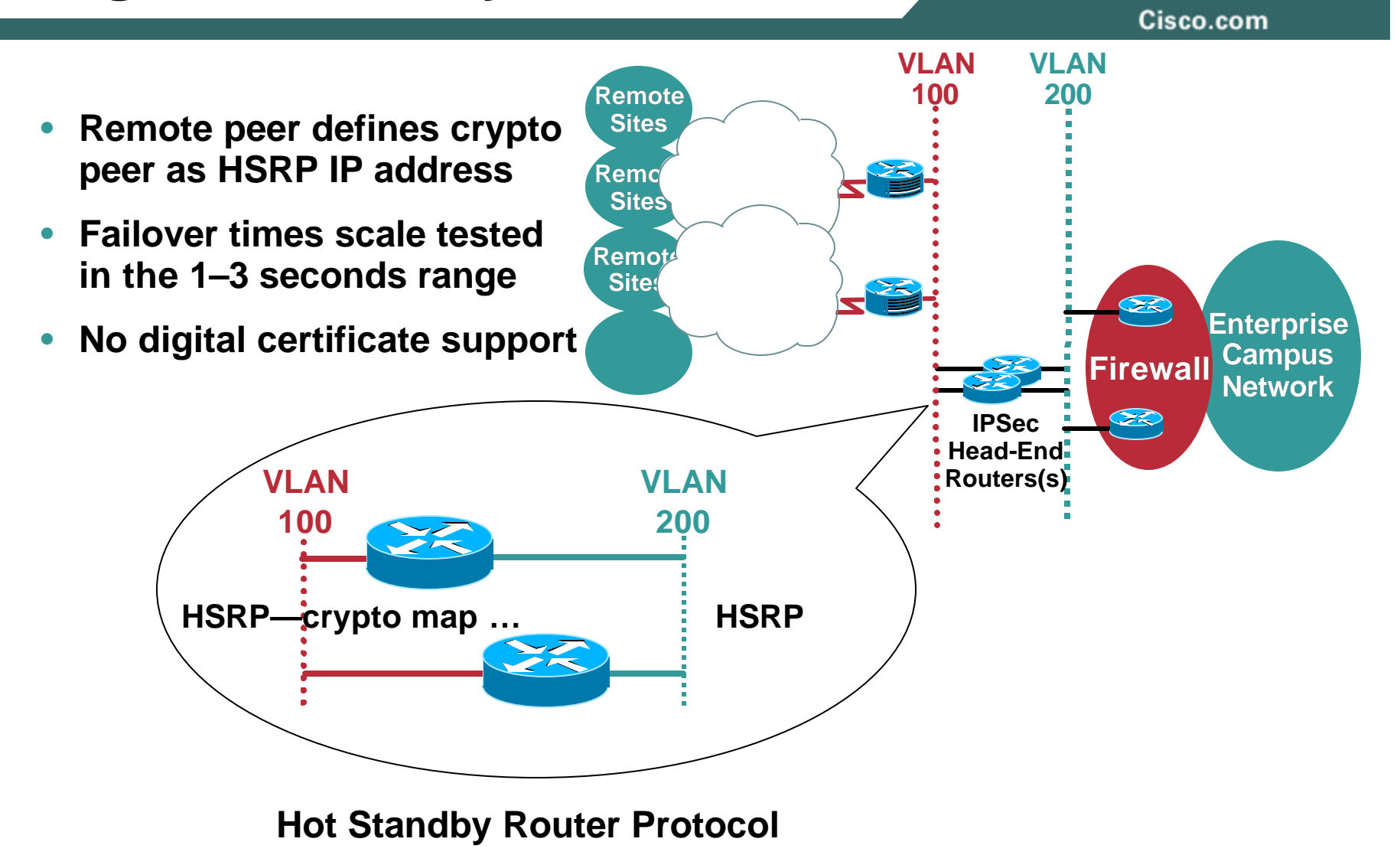

## **Load Sharing—Dual Broadband Load Sharing between Cable and DSL Links**

Cisco.com **Bravo IPSec Internet Service Cisco 1700 VLAN Head-End Provider IPSec 100 DSL DSL SP Remote Bravo MODEM** ≫⋜ **Router 192.168.16.0/20 192.168.131.4 CSE -32 WAN Routers Cable SP VLAN 128** ≫ **10.2.128.0/24 192.168.32.0/20 Cable Internet Service Provider MODEM 192.168.131.9 ! Alpha interface Ethernet1/0 description To CABLE MODEM Alpha ! ip dhcp client route track 123 IPSec interface Dialer1 ip address dhcp Head-Ends description To DSL MODEM ... ... crypto map ISP\_Alpha crypto map ISP\_Bravo ! ! crypto map ISP\_Alpha 1 ipsec-isakmp crypto map ISP\_Bravo 1 ipsec-isakmp description ISP Alpha Connection description ISP Bravo connection set peer 192.168.131.9 VLAN 300 set peer 192.168.131.4 set transform-set 3DES\_SHA\_TUNNEL 10.3.0.0/24 set transform-set 3DES\_SHA\_TUNNEL match address CRYPTO\_MAP\_ACL match address CRYPTO\_MAP\_ACL Enterprise qos pre-classify qos pre-classify Intranet Backbone !**

## **Dial Backup**

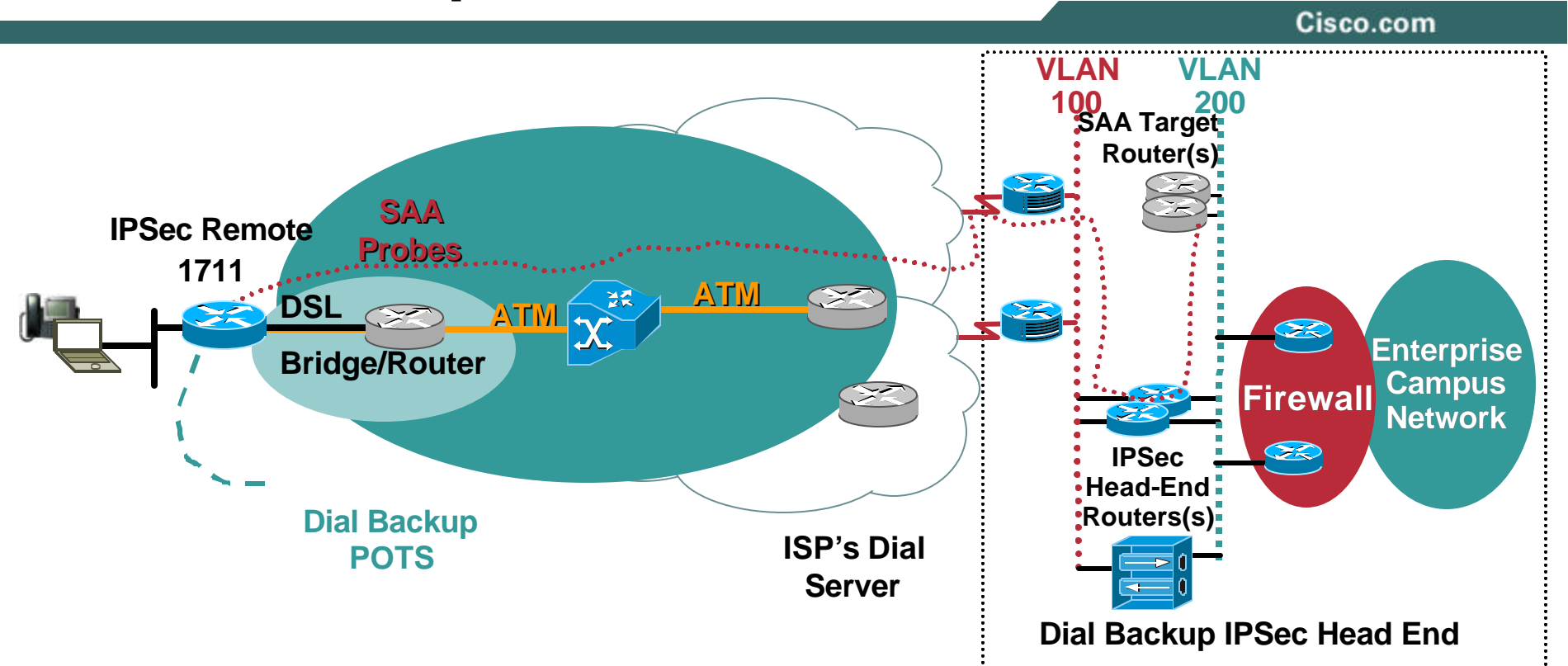

- **Dial service can terminate on either an SP access server or an Enterprise-owned access Server—Reliable Static Routing Backup Using Object Tracking feature**
- **B-ISDN capable of encrypted voice transport—1 G.729 call**
- **Async dial bandwidth insufficient for encrypted voice transport**

Presentation\_ID © 2005 Cisco Systems, Inc. All rights reserved. **76 Controlled in the control of the Control of the Control of the Control of the Control of the Control of the Control of the Control of the Control of the C** *Additional Information in Appendix*

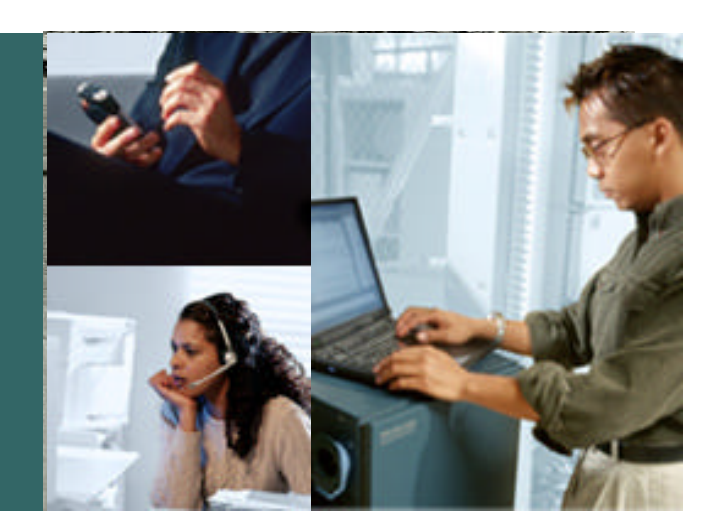

## **PERFORMANCE**

## **Performance**

Cisco.com

• **Reported Performance Generally Inaccurate Due to Interests of Marketing Inadequate Test Tools**

#### • **Performance of the Teleagent Router Generally Not an Issue**

#### • **Head-end Performance Requirements Based On**

**Topology**

**Redundancy Requirements**

**Geographic Dispersion of Teleagents**

**IPSec Direct Encapsulation or IPSec Encryption of GRE/mGRE**

**Erlang – Ratio of Concurrent Voice Calls to Teleagents**

## **Voice over IP and Encryption Performance**

Cisco.com

## **Most Common Mistake Deploying Encrypted Voice**

- **All vendors state crypto performance in megabits per second at 100% CPU with all MTU-sized (~1400 byte) packets;** *why? Shows the best marketing numbers*
- **Voice packets are of a fixed size and a constant—and higher rate than data applications**
- **Average packet size in some profiles < 100 bytes**

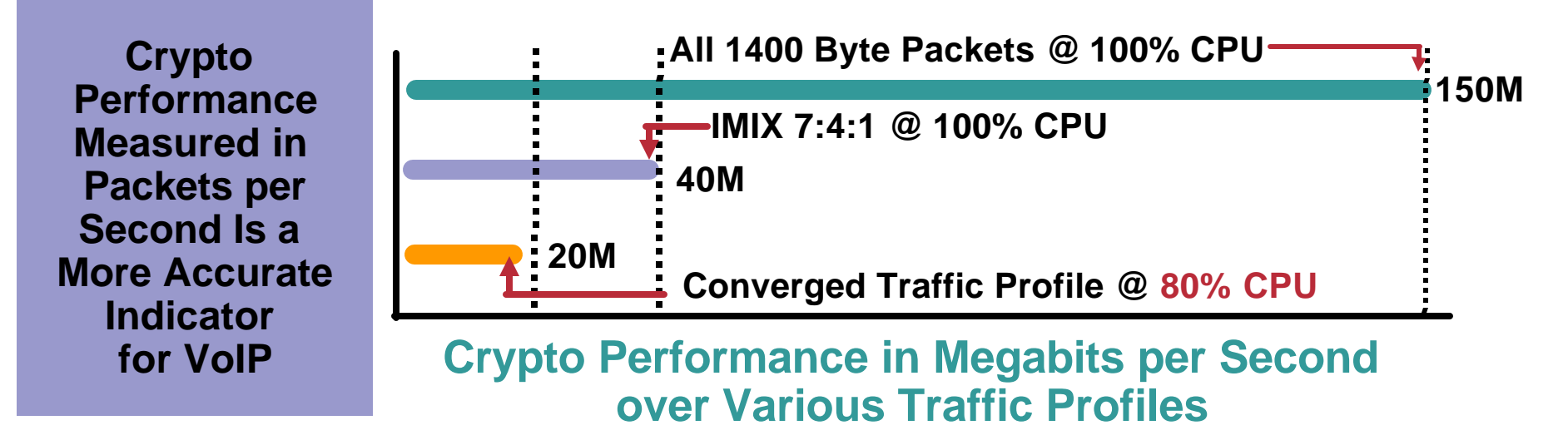

#### *871 Performance Chart - Teleworker Chariot Profile, 1 G.729 voice call plus data – Split Tunnel – IOS FW and IPS*

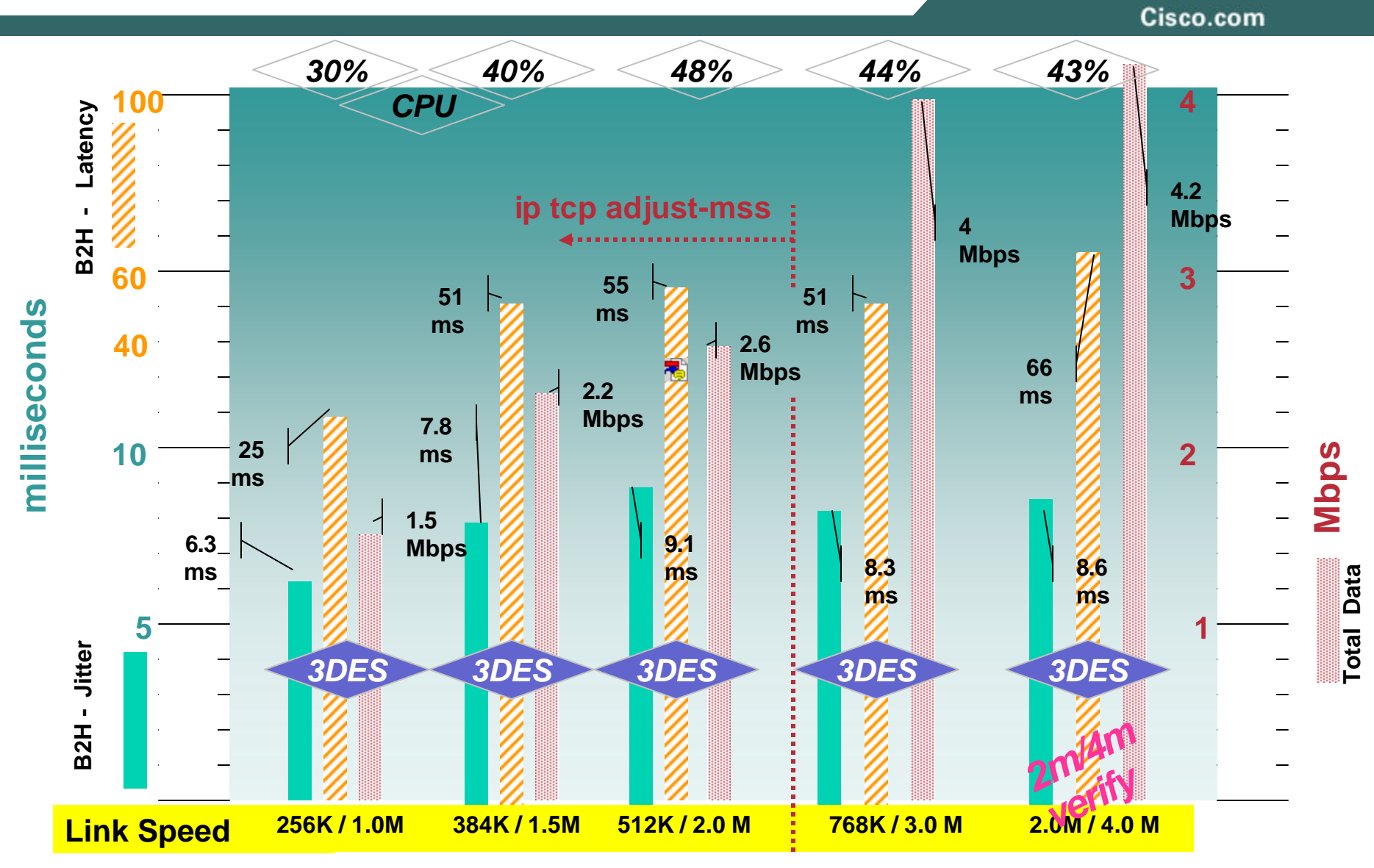

## **Cisco 870 Series Wireless LAN Test**

*1 G.729 voice call plus data – Split Tunnel – IOS FW and IPS*

Cisco.com

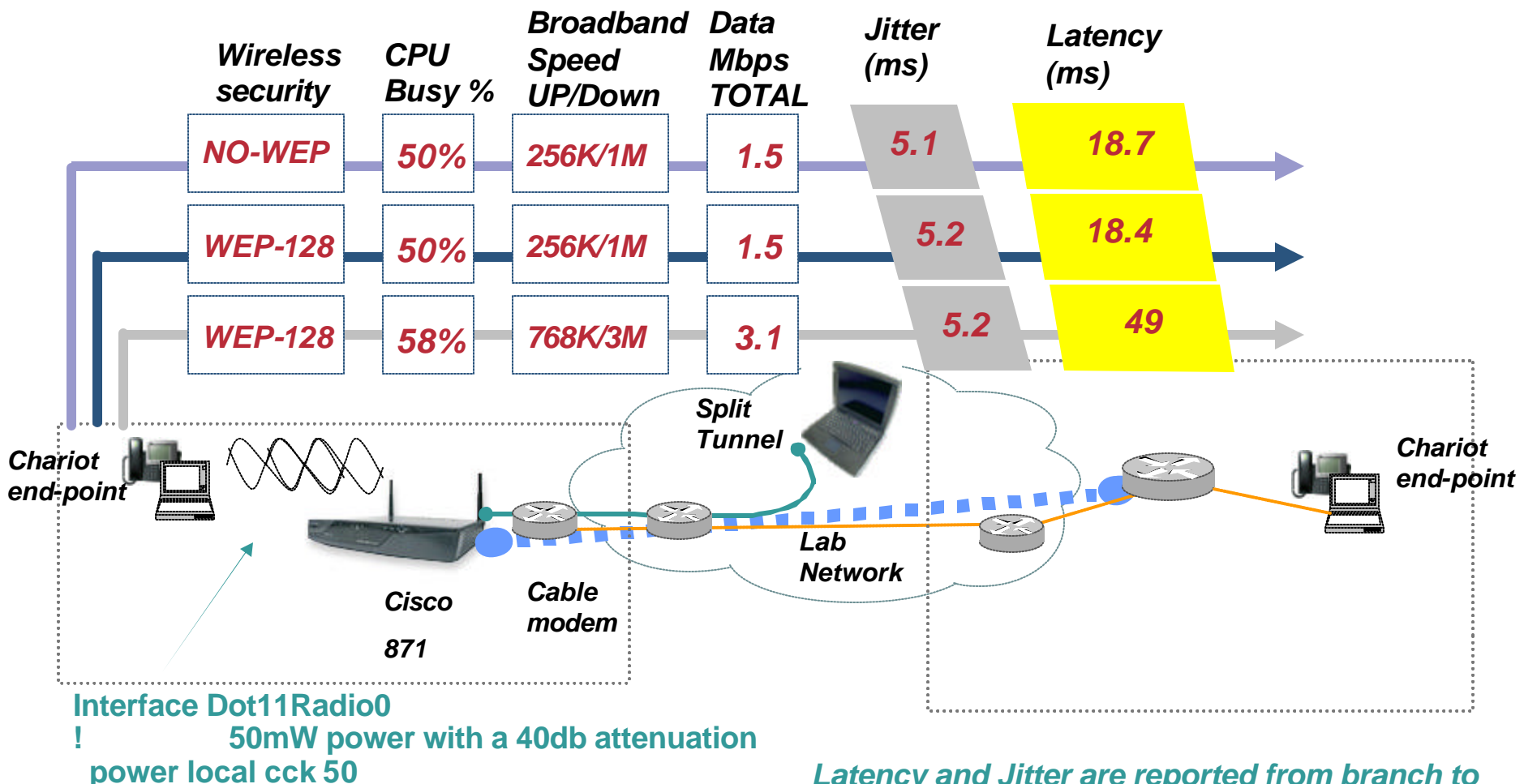

*Latency and Jitter are reported from branch to head-end. Packet loss approaches zero.*

**power local ofdm 20**

## **IPSec Direct Encapsulation with DPD / RRI Performance Summary**

Cisco.com

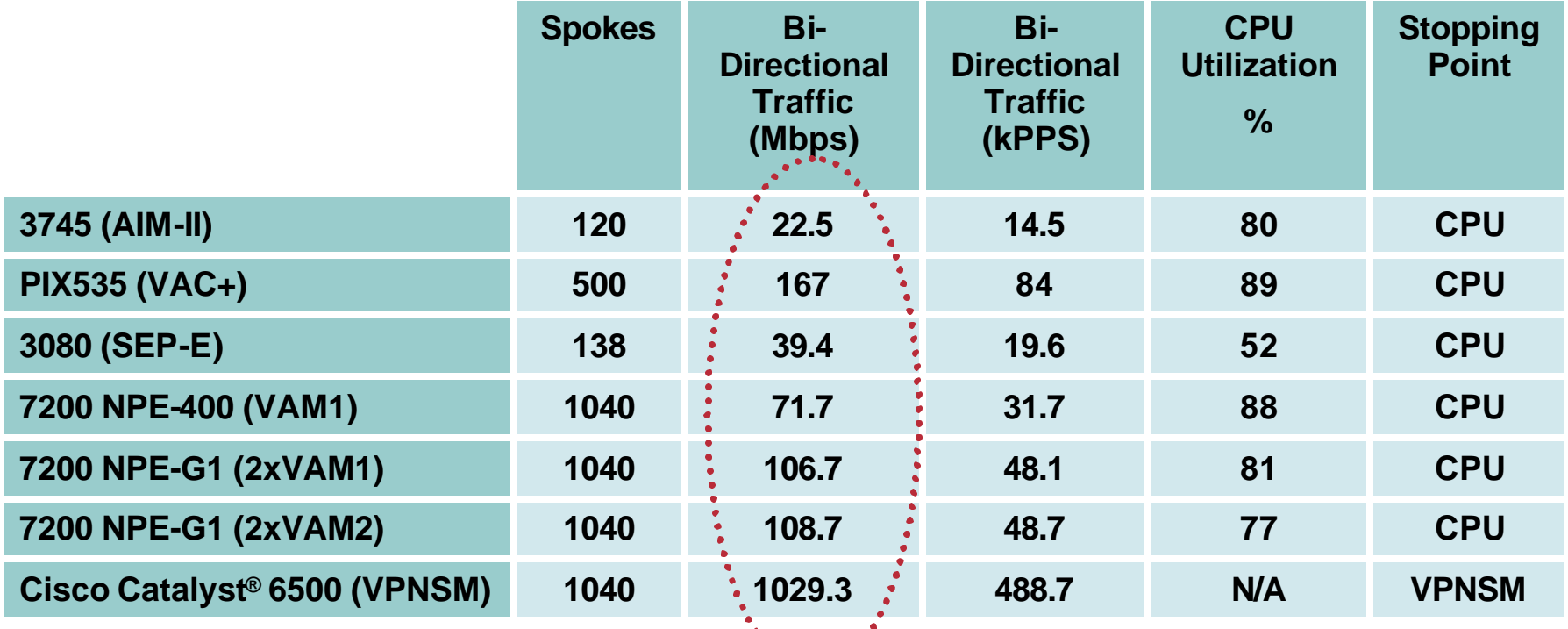

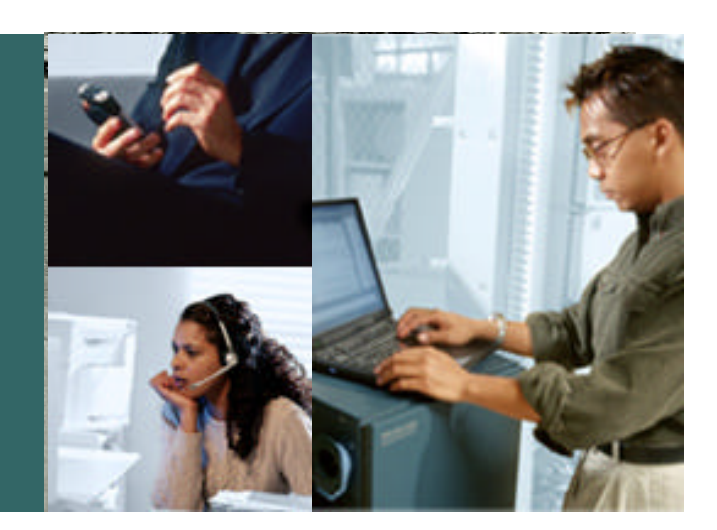

## **Lessons Learned**

## **Pitfalls/Lessons Learned [1]**

Cisco.com

#### • **Certificate lifetimes**

**Need to consider re-enrollment strategy (auto-enrollment)**

#### • **Teleworker address space**

**Recommend /28 (255.255.255.240) a /29 should be sufficient, but re-provisioning users from a /29 to a /28 is tedious**

#### • **Remote router input ACL should permit SSH (TCP port 22)**

**Inevitably help desk will want to connect to the remote router without the IPSec tunnel being active**

#### • **Exclude addresses from DHCP pool**

**Users, especially engineers, will have some need for accessing home devices from work—pre-defining several address in the pool eliminates re-provisioning**

#### • **Minimum bandwidth policy**

**Establishing a minimum broadband connection data rate policy will eliminate at least 30% of your teleworker support problems**

## **Pitfalls/Lessons Learned [2]**

Cisco.com

• **Standard configuration template should include an SAA (Service Assurance Agent)/ IP SLA probe**

**Builds and maintains IPSec tunnels to dynamic crypto maps and provides latency (and jitter) history**

#### • **Deploy a head-end IP SLA router and EZVPN server**

**With IPM (Internetwork Performance Monitor) or manually configured SAA probes, can assist with troubleshooting ISP issues**

**Permits creating temporary IPSec tunnel for troubleshooting and manual certificate enrollment**

#### • **NetFlow enabled on head-end IPSec routers**

**Capacity planning (peak call rates)**

**Identification of infected hosts on remote networks**

**Troubleshooting**

Presentation\_ID  $\qquad \qquad \otimes$  2005 Cisco Systems, Inc. All rights reserved.  $\qquad \qquad \qquad 85$ 

## **Pitfalls/Lessons Learned [3]**

Cisco.com

#### • **Contiguous ISP**

**For site to site deployments, single ISP preferred—eliminates inter-ISP routing issues and connectivity failures**

#### • **Use your remote access head-end (VPN3000) device to support dial backup**

**Using a distinct IPSec head-end for supporting IPSec tunnels during dial-backup simplifies head-end routing configuration**

#### • **Run IPM/IP SLA for historical data trending**

**Voice latency and jitter will change as ISP's network changes**

#### • **Troubleshoot all Teleworker devices**

**For cable the frequency filter—for DSL the DSL filter and the cable and DSL MODEM are often the source of the problem**

Cisco.com

#### • **Pilots, define the scope and duration of pilot**

**End-users will not want to give up a teleworker router—its like a microwave, you don't fully understand the convenience until you use one for a week**

#### • **Factor in additional skill set in troubleshooting**

**Site to Site VPNs will save the enterprise money, but the network managers will need to learn new skills and improve troubleshooting ability**

## • **Test applications for MTU related issues**

**Common problem within Cisco Internal Deployments My PC hangs when I boot; see…**

**Microsoft Knowledge Base Article 244474—How to Force Kerberos to Use TCP Instead of UDP**

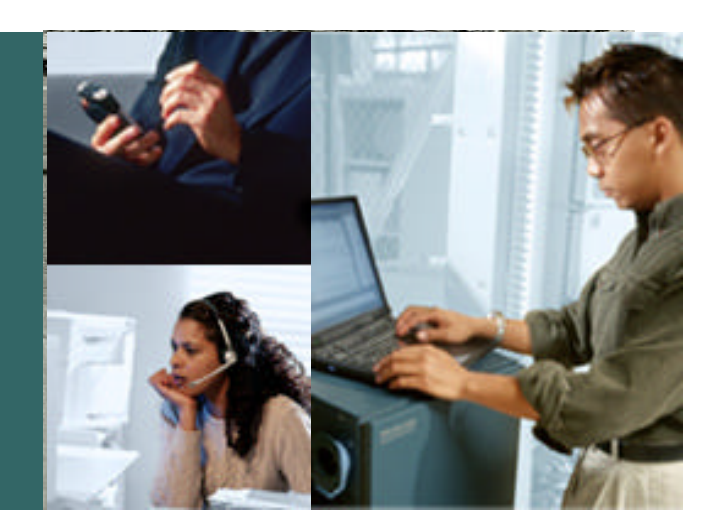

## **SUMMARY**

- I

## **Summary / Reference Material**

Cisco.com

- **Updates and errata will be posted at: ftp://ftp-eng.cisco.com/vvt-2004/index.html**
- **Solution Reference Network Design**

**http://www.cisco.com/go/srnd Voice and Video Enabled IPSec VPN (V3PN) SRND Business Ready Teleworker SRND**

#### **Associated Sessions**

**SEC-2011 Deploying Site-to-Site IPSec VPNs SEC-4010 Advanced IPSec Deployments and Concepts of DMVPN Networks SEC-2010 Deploying Remote Access IPsec and SSL VPNs TECRST107 Deploying QoS to Protect Voice, Video and Critical Data in the Enterprise NMS-3043 Advanced Network Performance Measurement with Cisco IOS IP SLA NMS-3132 Advanced Netflow Usage NMS-1601 Zero Touch Image and Configuration Management NMS-1011 Principles of Fault Management VVT-2013 QoS Design for Service Provider Voice over VPN**

## **Complete Your Online Session Evaluation!**

Cisco.com

**Help us improve this session !**

## **Please Complete your session evaluation form and give it to the room monitors.**

## **MUCHAS GRACIAS !**

# **CISCO SYSTEMS**

# **Appendix**

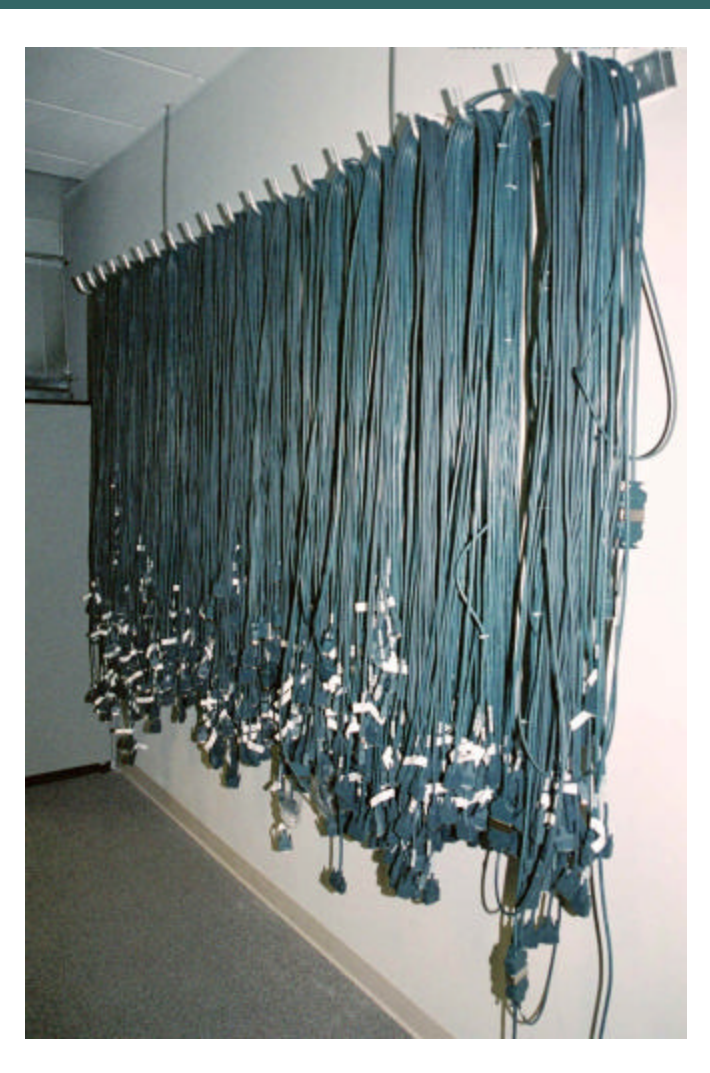

## **Agenda**

- **Overview**
- **Bandwidth Requirements**
- **VoIP / IPCC**
- **QoS**
- **IPSec**
- **Authentication and Segmentation**
- **Provisioning (Configuration Management)**
- **Voice Quality Management (Fault Management)**
- **Head-end Topology - Backup and Redundancy**
- **Performance**
- **Lessons Learned**
- **Summary**
- **Appendix / Supplemental Material**

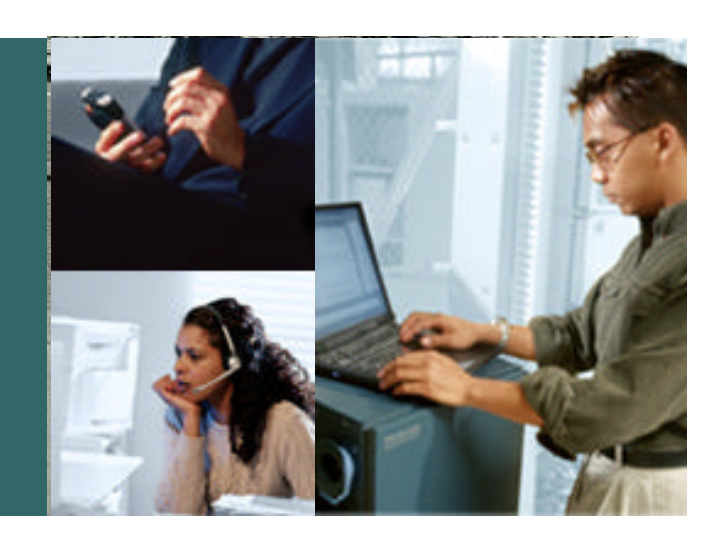

# **APPENDIX: BANDWIDTH**

**(supplemental slides)**

Cisco.com

#### **Why Bandwidth to the Remote Site Is So Important**

- **Fragmenting large data packets and interleaving voice packets between the data fragments minimizes the serialization delay**
- **Addressed by Layer 2 technologies:**

**Link fragmentation and interleaving (LFI): multilink PPP**

**FRF.12: Frame Relay**

**However, the Predominate Service Offering of DSL Providers Is PPPoE which Has No LFI Standard**

**Assuming Most Cable Providers Are DOCSIS 1.0 or DOCSIS1.0+ which Has No LFI Either**

**DOCSIS 1.1 Provides Fragmentation and QoS**

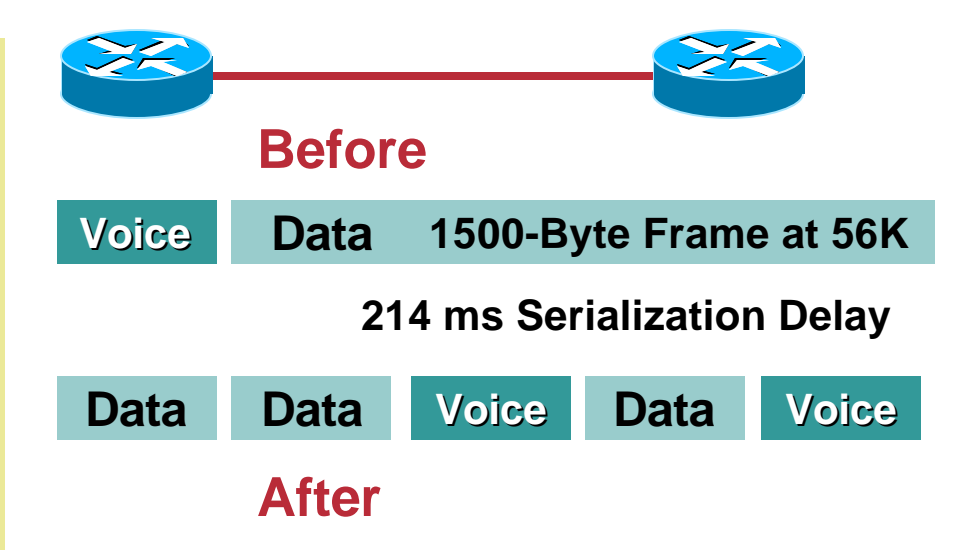

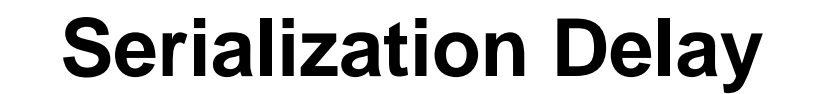

Cisco.com

#### **How Can You Influence Data Packet Sizes without a Layer 2 Fragmentation Technique?**

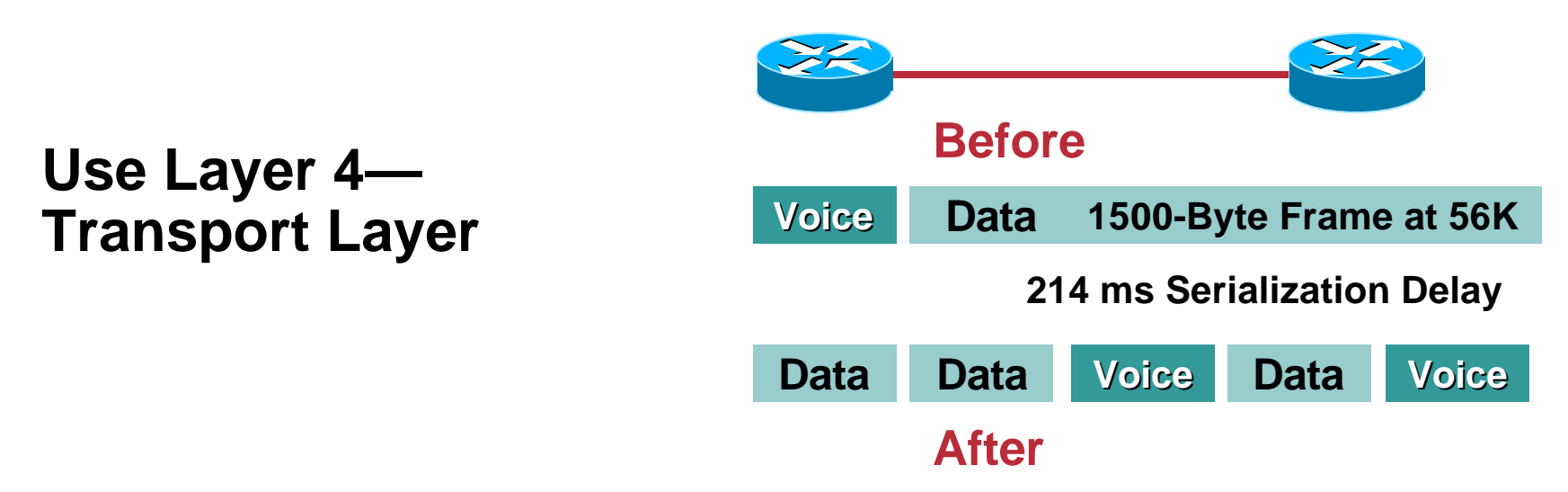

#### **Router Can Override the TCP MSS (Maximum Segment Size) and Reduce Data Packet Size**

**interface Ethernet0**

**ip tcp adjust-mss 542**

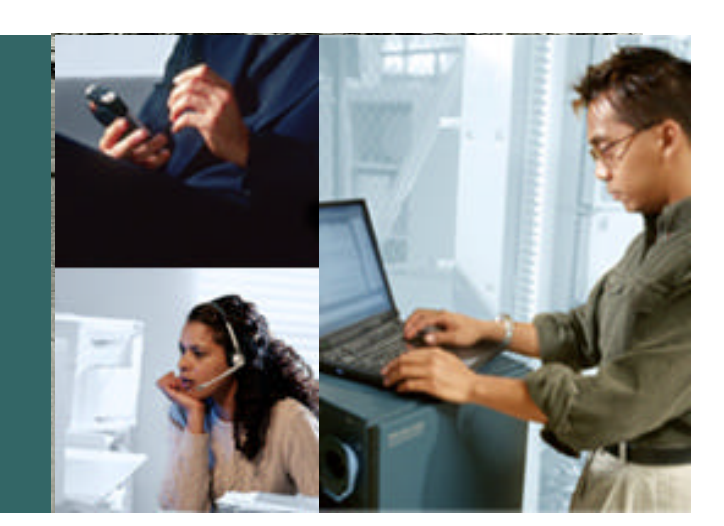

#### **APPENDIX: QoS (supplemental slides)**

## **ToS Byte DSCP Reference Chart**

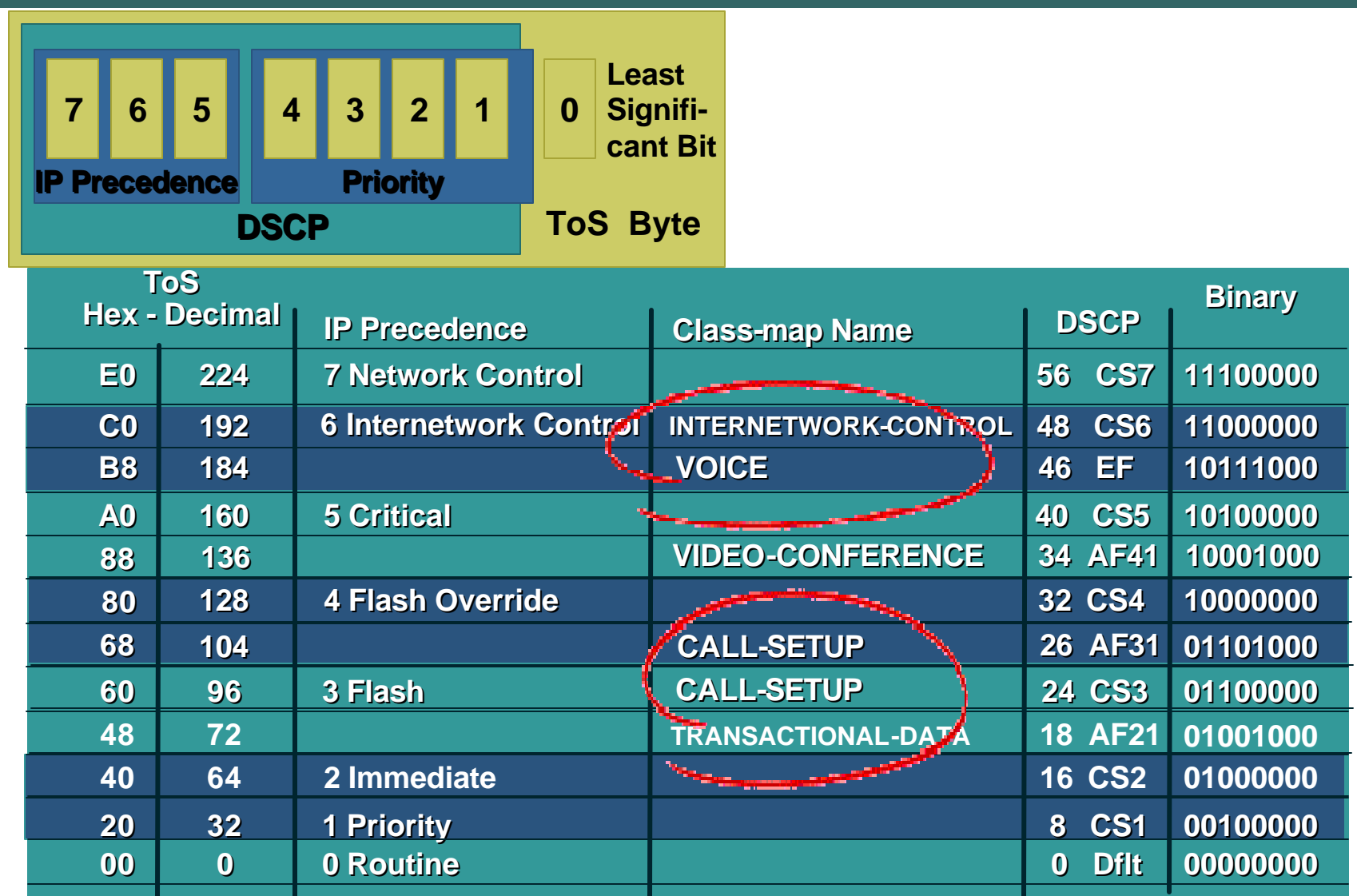

## **QoS Preclassify**

- **Independent of ToS byte copy to IPSec IP header**
- **Maintains preencapsulated IP header for output QoS policy—port, protocol, src/dst IP address, etc.**
- **Apply to both crypto map and IP GRE tunnel—or just crypto map if no IP GRE tunnel**

```
!
crypto map static-map 10 ipsec-isakmp
qos pre-classify
!
interface Tunnel1
ip address 10.62.139.198 255.255.255.252
qos pre-classify
delay 60000
tunnel source 192.168.91.2
tunnel destination 192.168.252.1
crypto map static-map
!
```
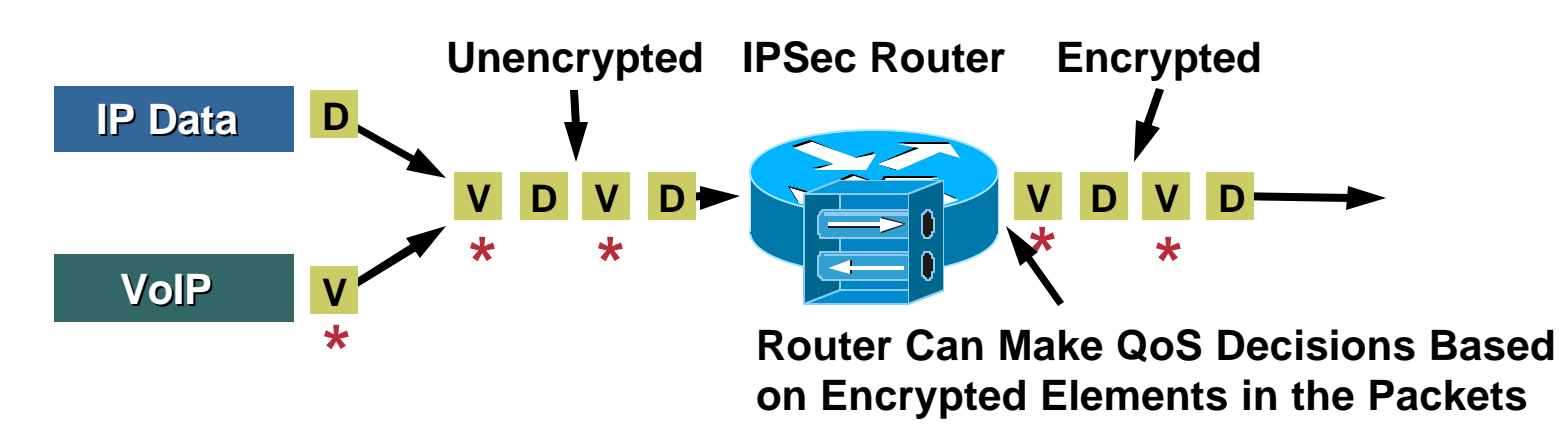

## **QoS Preclassify**

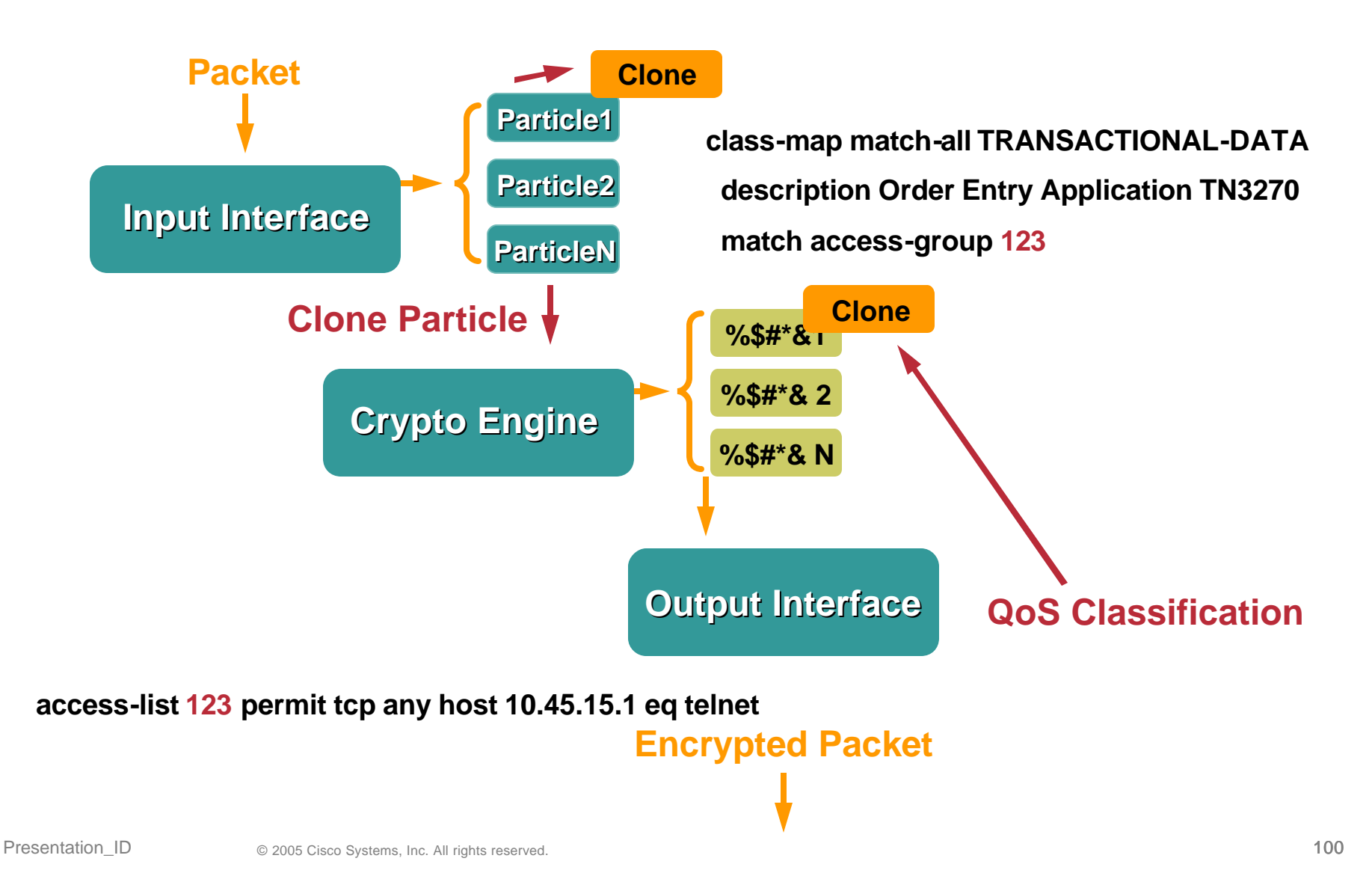

## **Shaping Values for Cable and DSL**

Cisco.com

#### **shape average** *mean-rate burst-size*

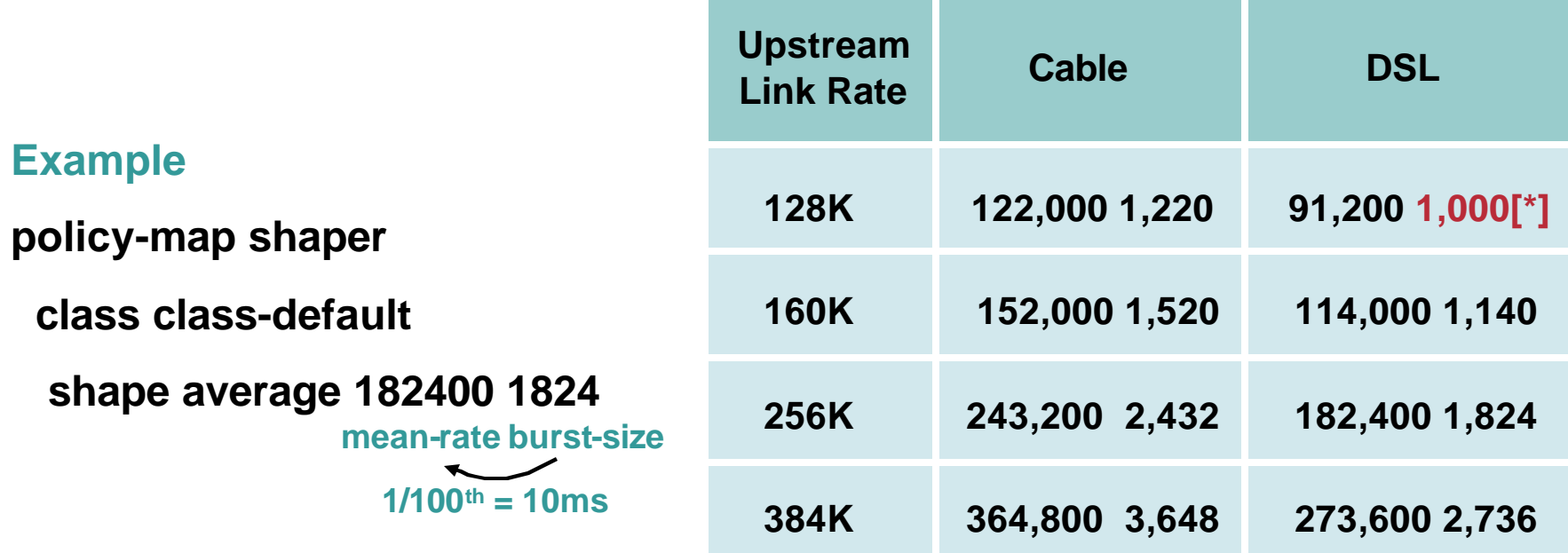

**Shaped Rate for Cable = Upstream Link Rate \* 95**

**Shaped Rate for DSL = (Upstream Link Rate \* 75) \* 95**

**[\*] Minimum Configurable Value—128K Not Recommended—Shown for Illustrative Purposes Only**

# **Shaping Illustration (184,200 bps)**

Cisco.com

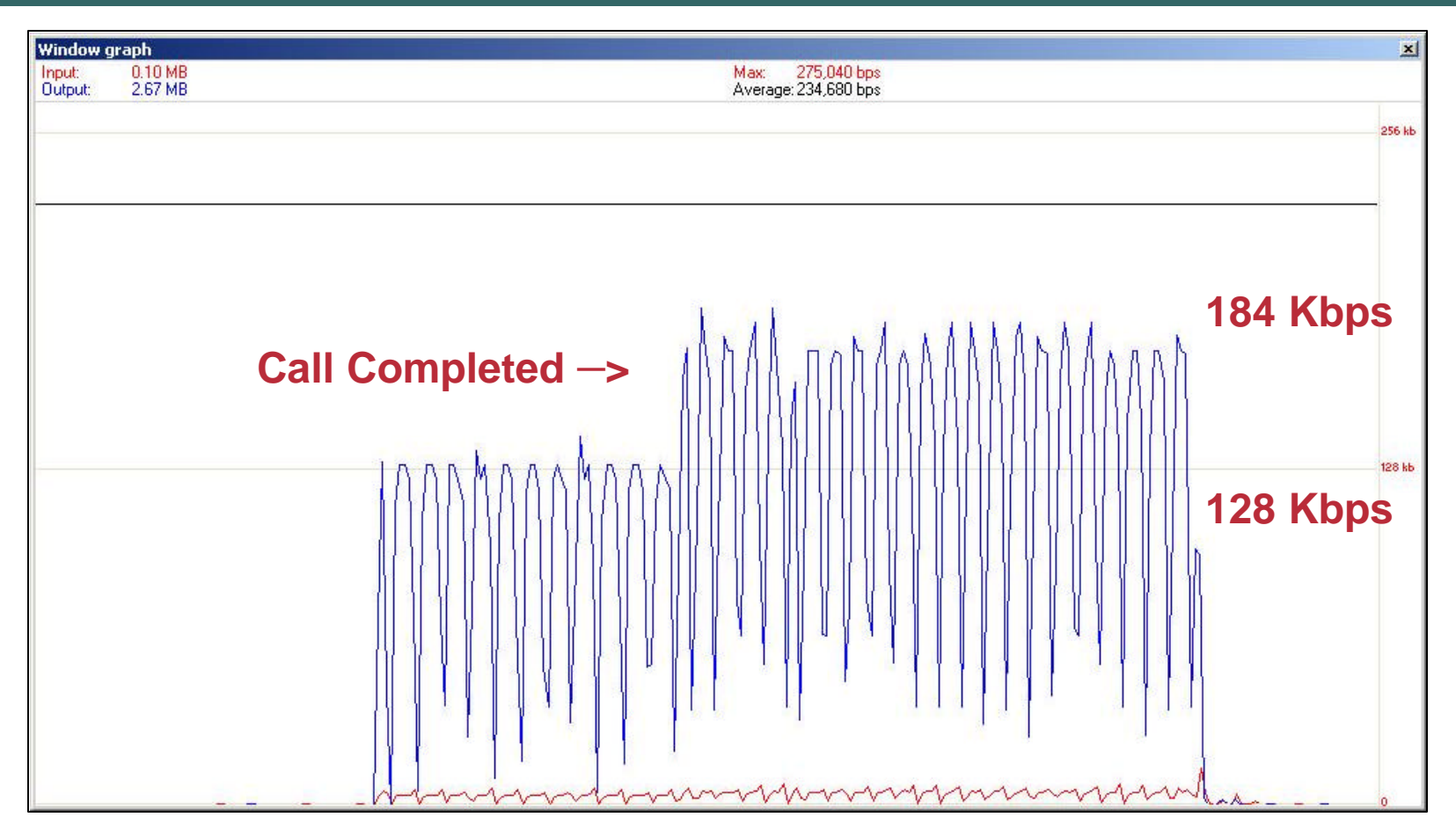

#### **G.729 Call—831 Behind Cable MODEM This Graph Is the View from the PC's Perspective, Note How the Throughput Increases when the Call Completes; 128K + 56K = 184K**

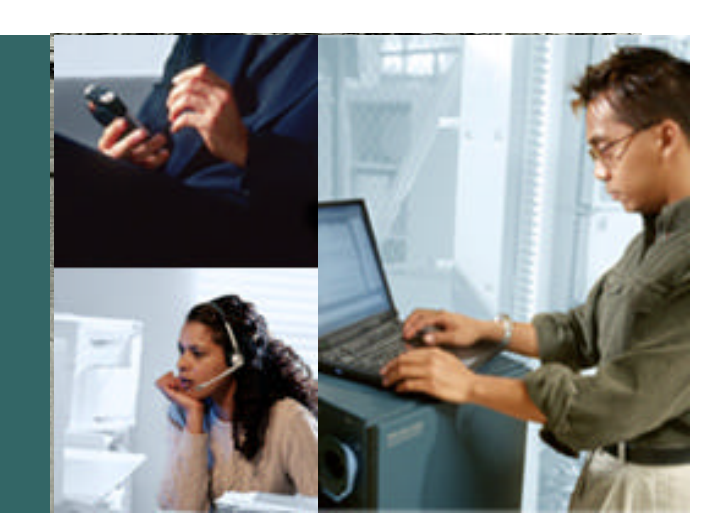

### **APPENDIX: IPSEC (supplemental slides)**

## **DMVPN (Dynamic Multipoint VPN)** *Spoke to Spoke Calling – Voice Quality*

Cisco.com *Campus Network Call Manager Cluster HUB Router Hub to Spoke DMVPN Crypto Tunnel Spoke to Spoke Crypto Tunnel Hub to Spoke Crypto Tunnel Spoke Spoke R1 R2*

- **Phone R1 calls Phone R2**
- **Media (RTP) flows between R1 and R2 only if R2 phone is answered**
- **RTP packets trigger establishment of Spoke to Spoke Path**
- **R1 knows R2 is attached to DMVPN net, but has no valid CEF adjacency, no direct crypto path to R2.**
- **RTP packets process switched via Hub while spoke to spoke crypto tunnel is built.**
- **Cut over of RTP stream from Hub to Spoke to Spoke to Spoke introduces out of order packets. This delta in latency impacts voice quality.**

## **SSL VPN (WebVPN)**  *How does it apply to Teleworker?*

Cisco.com

- **Client to Gateway (Remote Access) Solution**
- **No UDP support, thus no VoIP**
- **Server side**

**VPN 3000 V4.1 or higher**

**IOS 12.3(14)T or higher**

• **Client (browser) side**

**SSL V3.0 and JAVA V1.4**

• **SSL VPN is not a packet encapsulation technology like IPSec –rather an "encrypted/authenticated web proxy"**

## **Static Crypto map and EZVPN Backup Authentication Method for Management**

Cisco.com

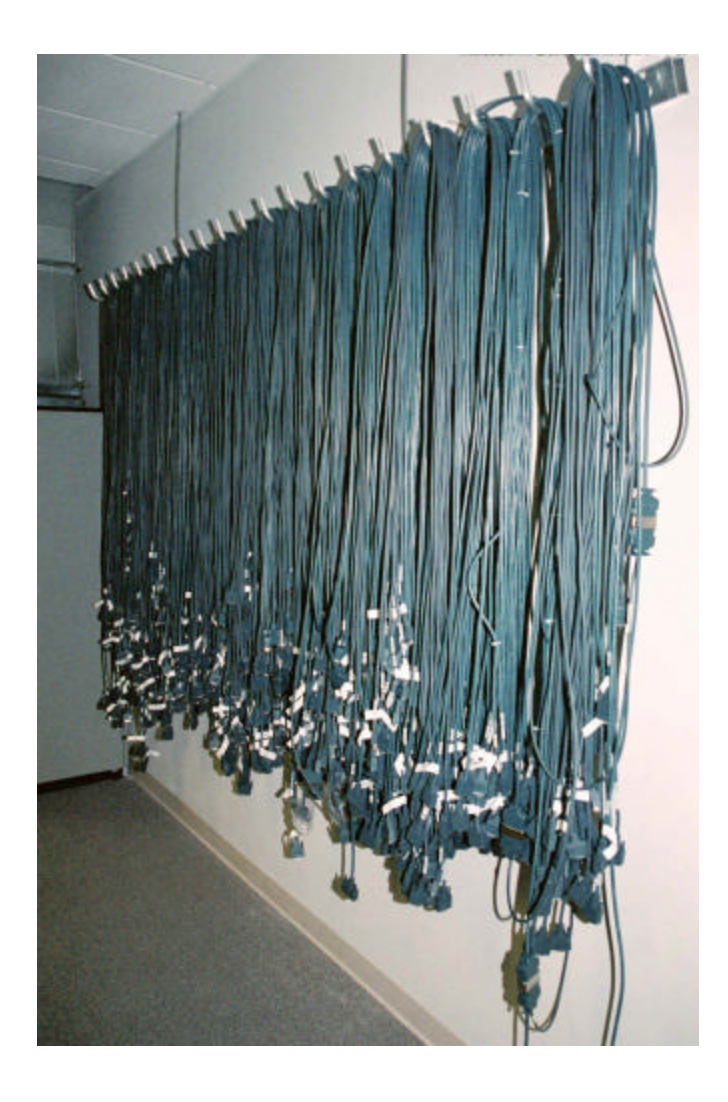

**It is possible to configure both a static crypto map and an EZVPN remote on the same router.**

**This could be on two different outside interfaces or on the same outside interface. However, be aware of**

#### **CSCeg08541**

**Different IKE Authentication methods wont work at Easy VPN Remote**

**Integrated in - 12.3(12.04)T**

## **Crypto Config Example Certificates/EZVPN**

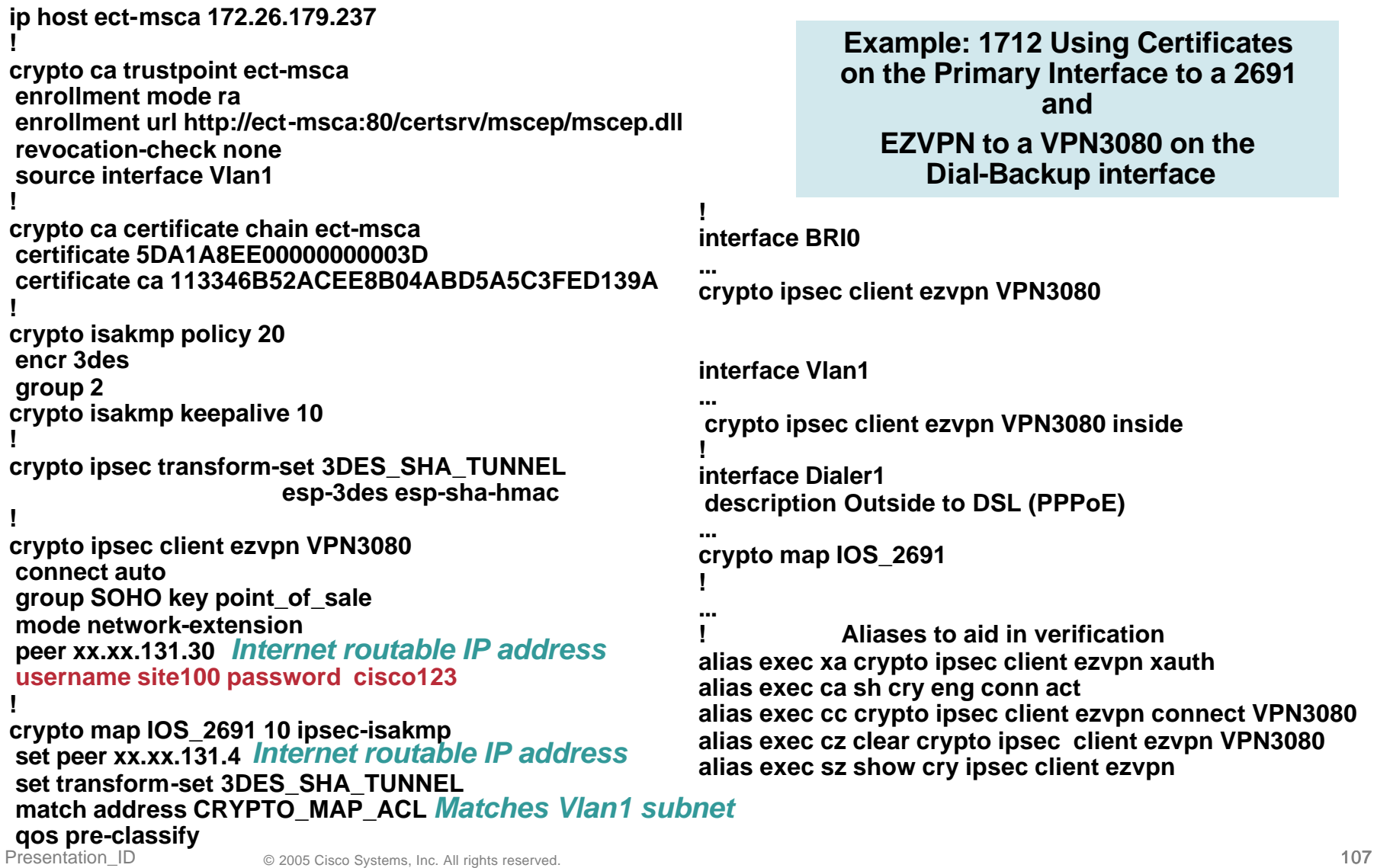

## **Example of Static Crypto map and EZVPN Backup Authentication Method for Management**

**!**

Cisco.com

**crypto ca trustpoint rtp5-esevpn-ios-ca enrollment url http://rtp5-esevpn-ios-ca:80 crl optional source interface FastEthernet0/0**

**!**

**crypto ca certificate chain rtp5-esevpn-ios-ca certificate 2F certificate ca 01**

**! crypto isakmp policy 100 encr 3des group 2 crypto isakmp keepalive 10 crypto isakmp nat keepalive 10 !**

**crypto ipsec transform-set 3DES\_SHA\_TUNNEL esp-3des esp-sha-hmac !** 

#### **crypto ipsec client ezvpn BOOTSTRAP**

**connect auto group EZVPN\_Group key xxx mode network-extension peer xx.xxx.223.3** *username FOO password BAR* **!**

**crypto map Encrypt\_GRE 10 ipsec-isakmp**

**set peer xx.xxx.223.23 set transform-set 3DES\_SHA\_TUNNEL match address Encrypt\_GRE !**

Presentation\_ID © 2005 Cisco Systems, Inc. All rights reserved. 108 **ip address 10.81.7.214 255.255.255.255 interface Loopback1**

**interface Tunnel0 ip unnumbered Loopback1 keepalive 10 3 tunnel source Loopback1 tunnel destination 64.102.223.23**

**! interface Ethernet0/0 ip address dhcp crypto map Encrypt\_GRE crypto ipsec client ezvpn BOOTSTRAP !**

**interface FastEthernet0/0 ip address 10.81.2.1 255.255.255.248 no keepalive crypto ipsec client ezvpn BOOTSTRAP inside**

**! ip classless ip route 0.0.0.0 0.0.0.0 Tunnel0 ip route xx.xxx.223.0 255.255.255.224 dhcp**

**! ip access-list extended Encrypt\_GRE permit gre host 10.81.7.214 host xx.xxx.223.23 !**

**alias exec xa crypto ipsec client ezvpn xauth**

**! ntp server 10.81.254.131 source FastEthernet0/0 end**
## **Benefit of ip tcp adjust-mss DSL 256K/1.4M**

Cisco.com

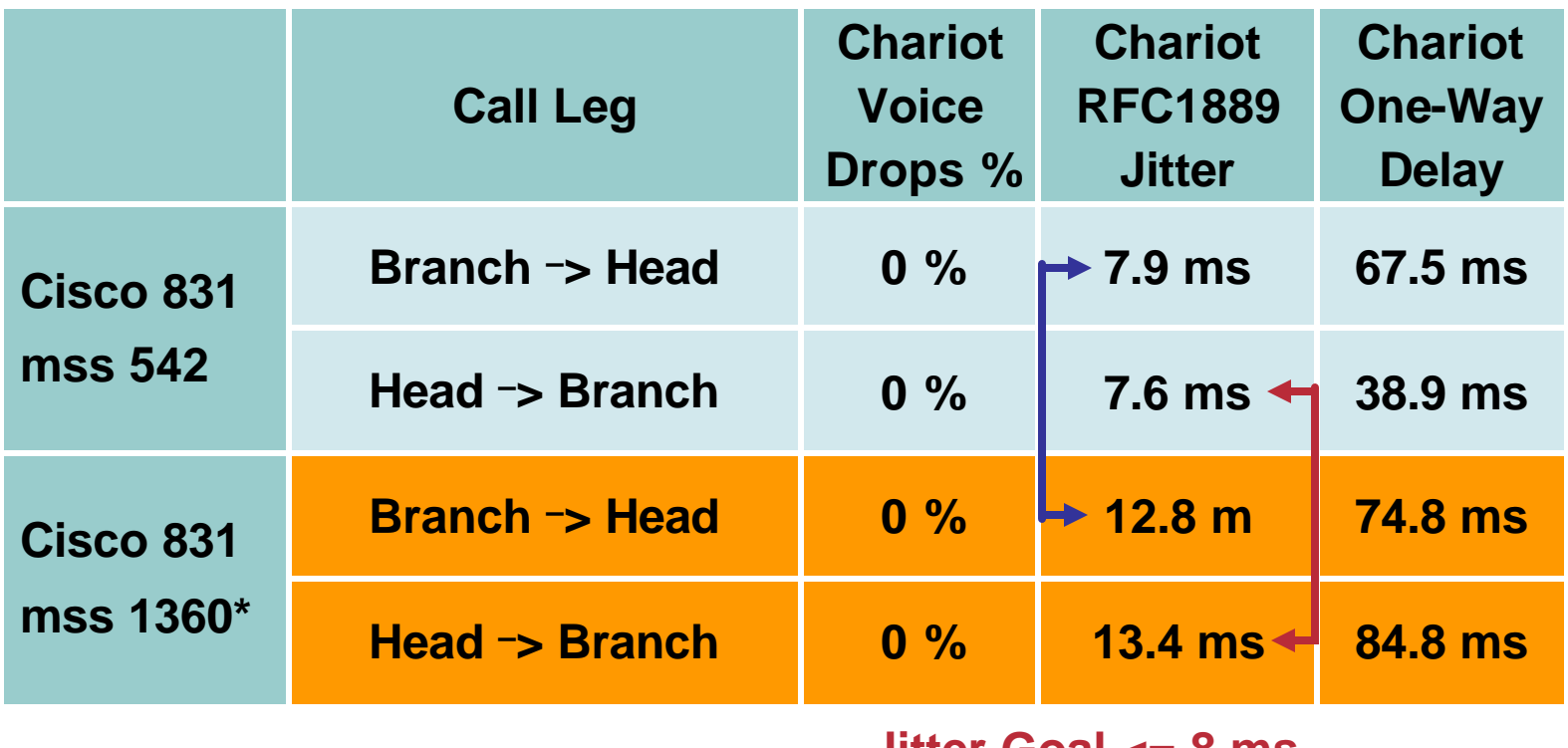

**Jitter Goal <= 8 ms**

#### **\*Sun Netra's MTU Set at 1400 Bytes—Cisco IOS Not Overriding**

## **G.729 Packet DSL/PPPoE/IPSec**

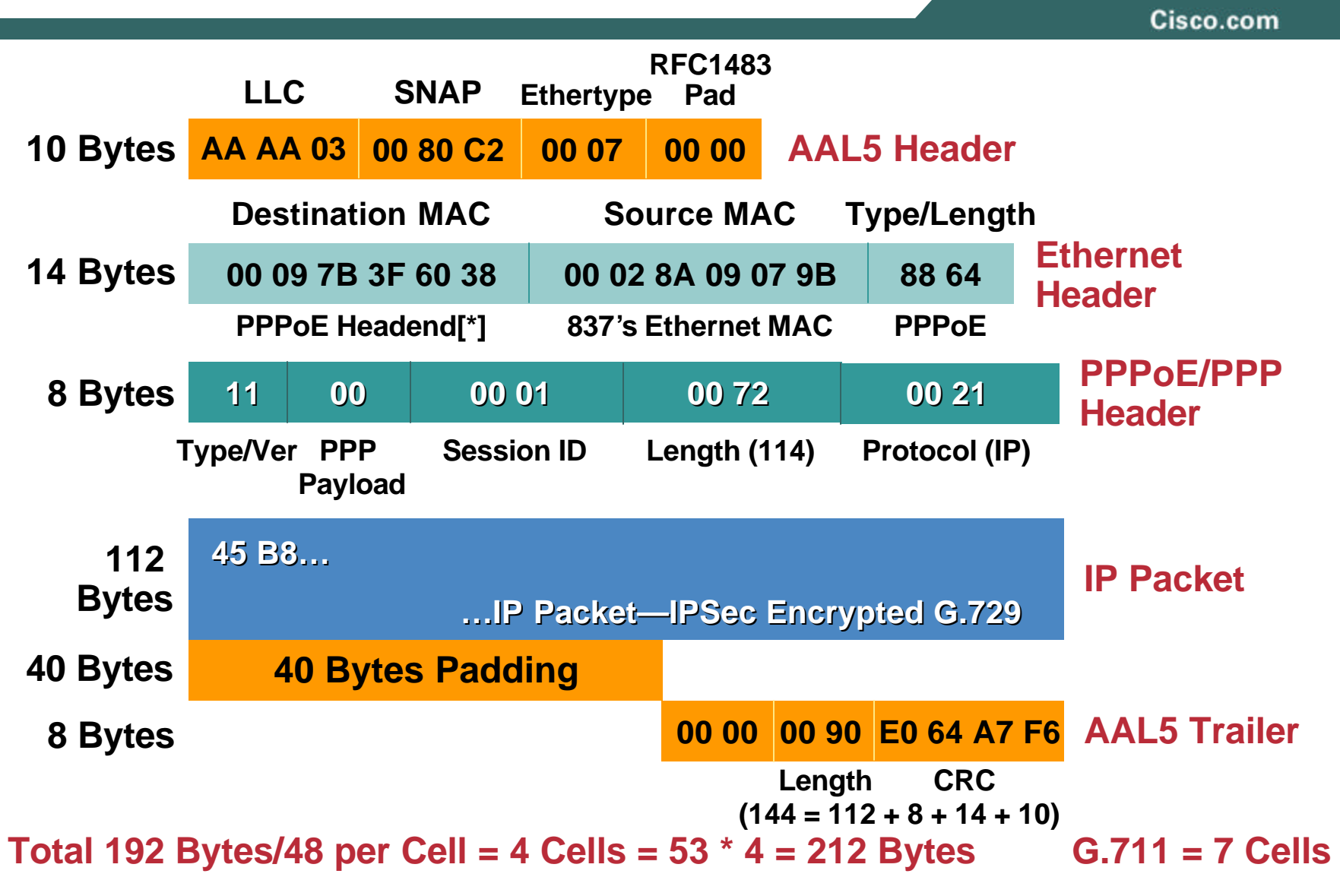

#### **APPENDIX: Authentication and Segmentation**

**(supplemental slides)**

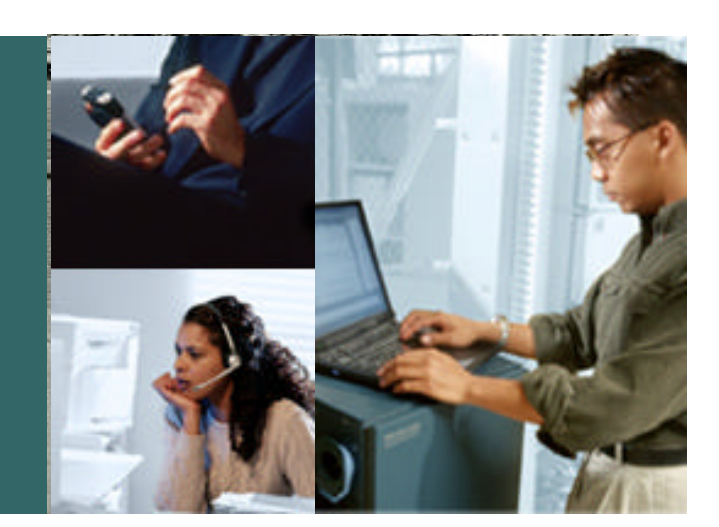

## **Cisco 830 Auth Proxy Configuration Sample**

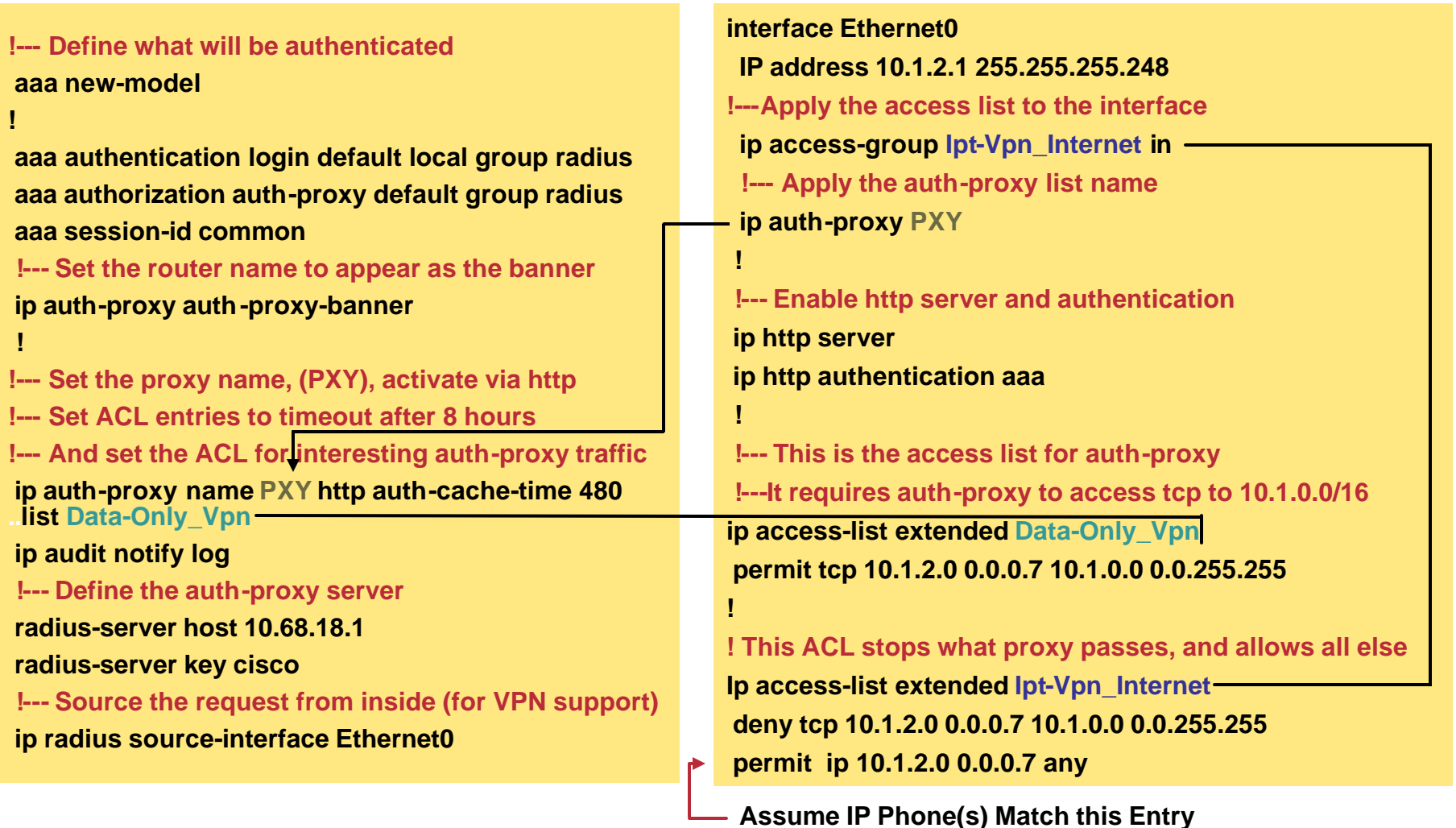

# **802.1x for Cisco 830 Configuration**

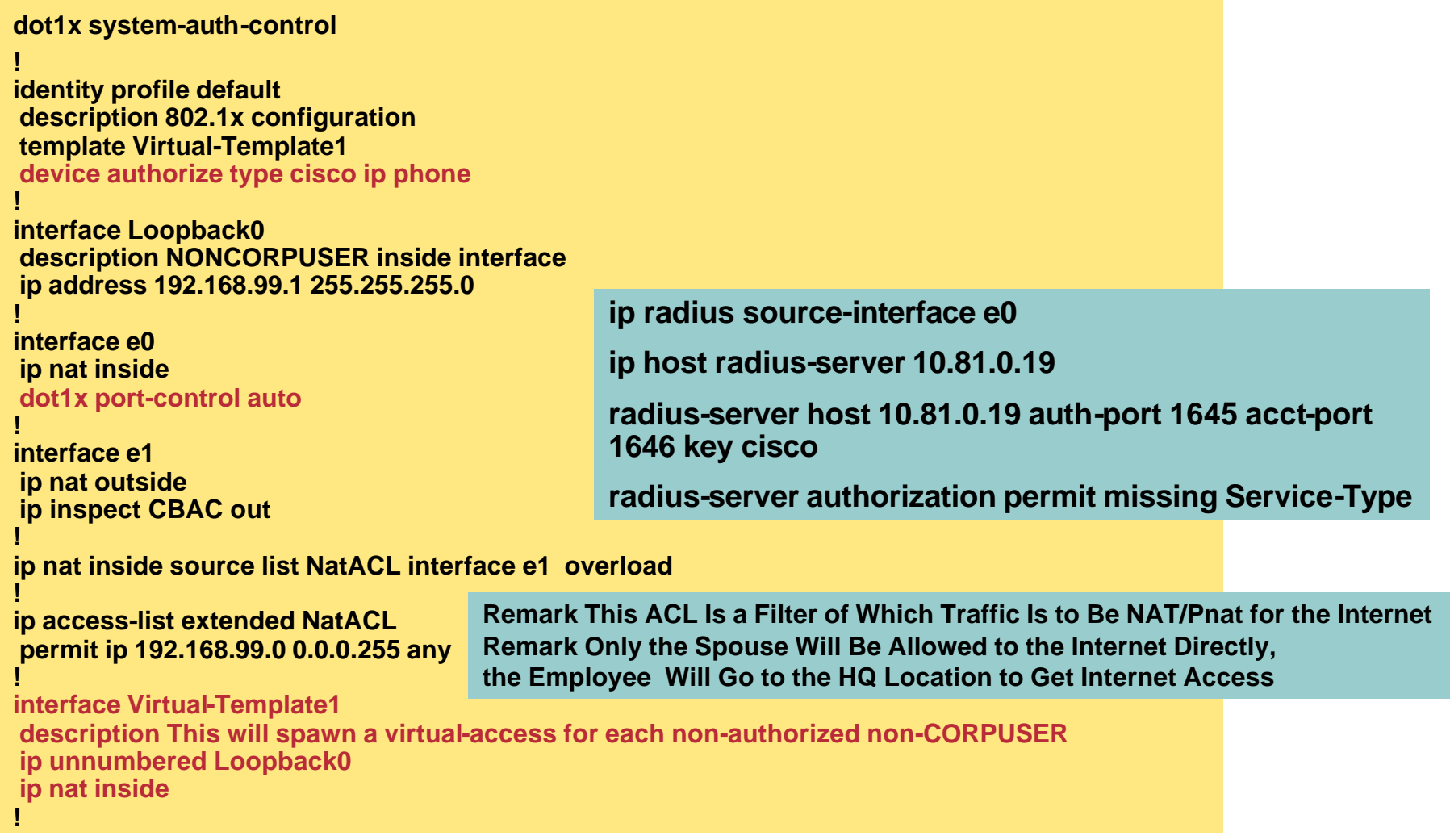

#### **APPENDIX: Provisioning (Configuration Management)**

**EZVPN BOOTSTRAP (supplemental slides)**

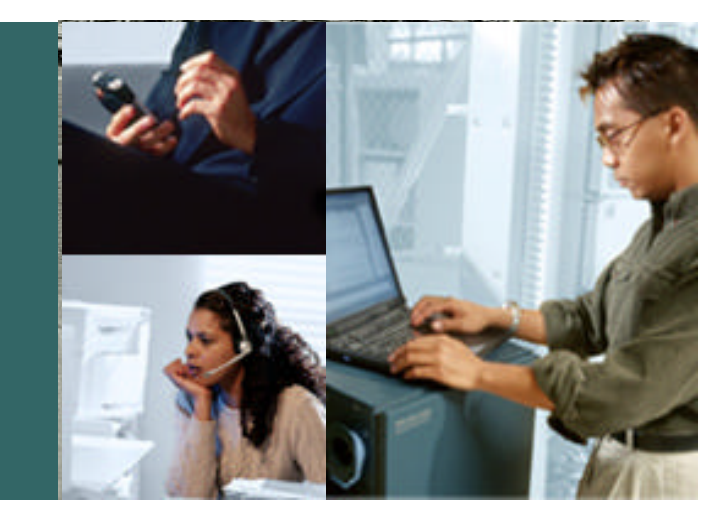

# **EZVPN BOOTSTRAP Head-end Topology**

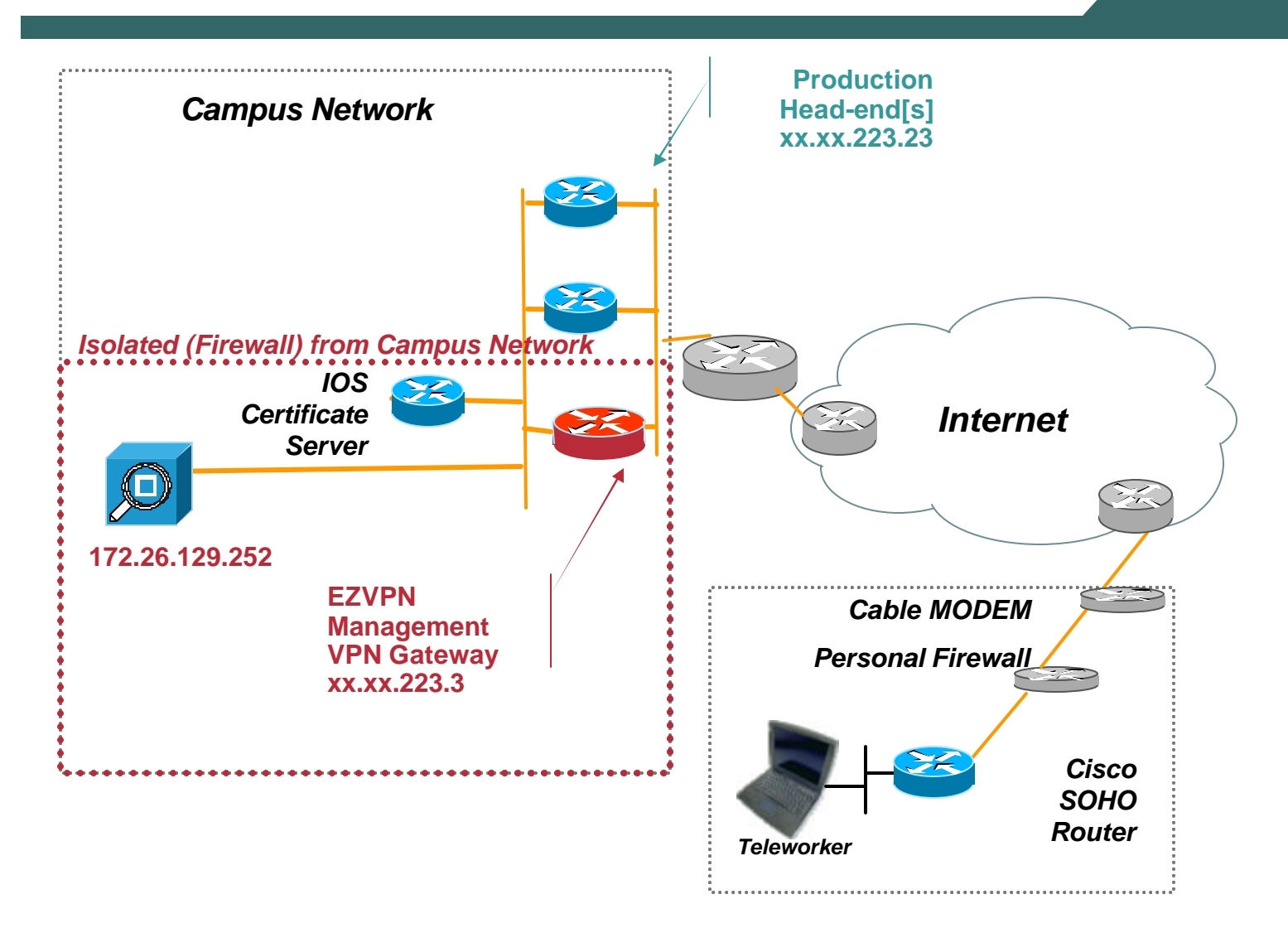

## **EZVPN BOOTSTRAP Remote Router Initial config (1751)**

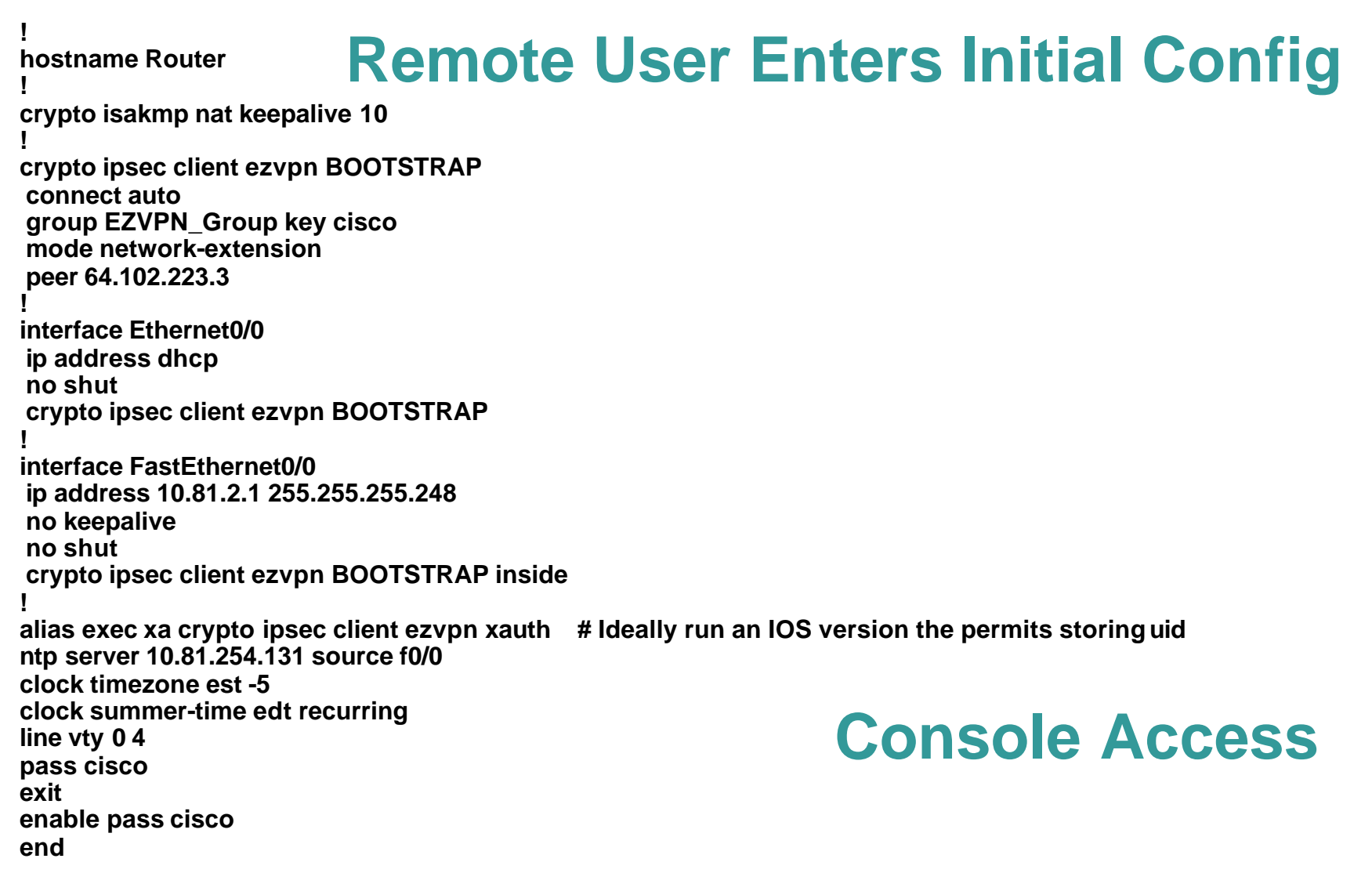

## **EZVPN BOOTSTRAP Initial Tunnel UP**

Cisco.com

**You would really like to have an IOS version that allowed the storing of username and password in the config. But if not.**

**Nov 21 05:45:45.615: EZVPN(BOOTSTRAP): Pending XAuth Request, Please enter the f ollowing command: Nov 21 05:45:45.615: EZVPN: crypto ipsec client ezvpn xauth**

**Router#xa Username: EZVPN\_Test\_user Password: my-password Router#**

**Verification:**

**Router#show cry ipsec client ezvpn Easy VPN Remote Phase: 2**

**Tunnel name : BOOTSTRAP Inside interface list: FastEthernet0/0 Outside interface: Ethernet0/0 Current State: IPSEC\_ACTIVE Last Event: SOCKET\_UP DNS Primary: 64.102.6.247 DNS Secondary: 171.68.226.120 Default Domain: cisco.com**

## **The above is goodness. Console Access**

#### **EZVPN BOOTSTRAP Certificate Enrollment**

Cisco.com

**video1751-vpn#config t Enter configuration commands, one per line. End with CNTL/Z. ip domain-name cisco.com clock timezone est -5 clock summer-time edt recurring cry key generate rsa How many bits in the modulus [512]: 1024 % Generating 1024 bit RSA keys ...[OK]**

**ip host rtp5-esevpn-ios-ca 10.81.0.27 crypto ca trustpoint rtp5-esevpn-ios-ca source interface f0/0 enrollment mode ra enrollment url http://rtp5-esevpn-ios-ca:80 crl optional exit cry ca authenticate rtp5-esevpn-ios-ca Certificate has the following attributes: Fingerprint: xxx xxx xxx xxx**

**% Do you accept this certificate? [yes/no]: yes Trustpoint CA certificate accepted. video1751-vpn(config)#cry ca enroll rtp5-esevpn-ios-ca % % Start certificate enrollment .. ...**

# **show cry ca cert Campus Telnet - EZVPN tunnel**

## **EZVPN BOOTSTRAP Build a GRE tunnel to the Campus**

Cisco.com

```
ip access-list extended Encrypt_GRE
permit gre host 10.81.7.214 host 64.102.223.23
!
int loop 1
ip address 10.81.7.214 255.255.255.255
crypto isakmp policy 100
encr 3des
group 2
crypto isakmp keepalive 10
crypto isakmp nat keepalive 10
!
!
crypto ipsec transform-set 3DES_SHA_TUNNEL esp-3des esp-sha-hmac
!
crypto map Encrypt_GRE 10 ipsec-isakmp
set peer 64.102.223.23
set transform-set 3DES_SHA_TUNNEL 
match address Encrypt_GRE
!
interface Tunnel0
ip unnumbered Loopback1
keepalive 10 3
```
**tunnel source Loopback1 tunnel destination 64.102.223.23 int e 0/0**

# **crypto map Encrypt\_GRE Campus Telnet - EZVPN tunnel**

## **EZVPN BOOTSTRAP EZVPN and Encrypted GRE tunnel both up**

Cisco.com

#### **Mar 1 18:14:32.416: %LINEPROTO-5-UPDOWN: Line protocol on Interface Tunnel0, changed state to up video1751-vpn#show crypto engine conn act**

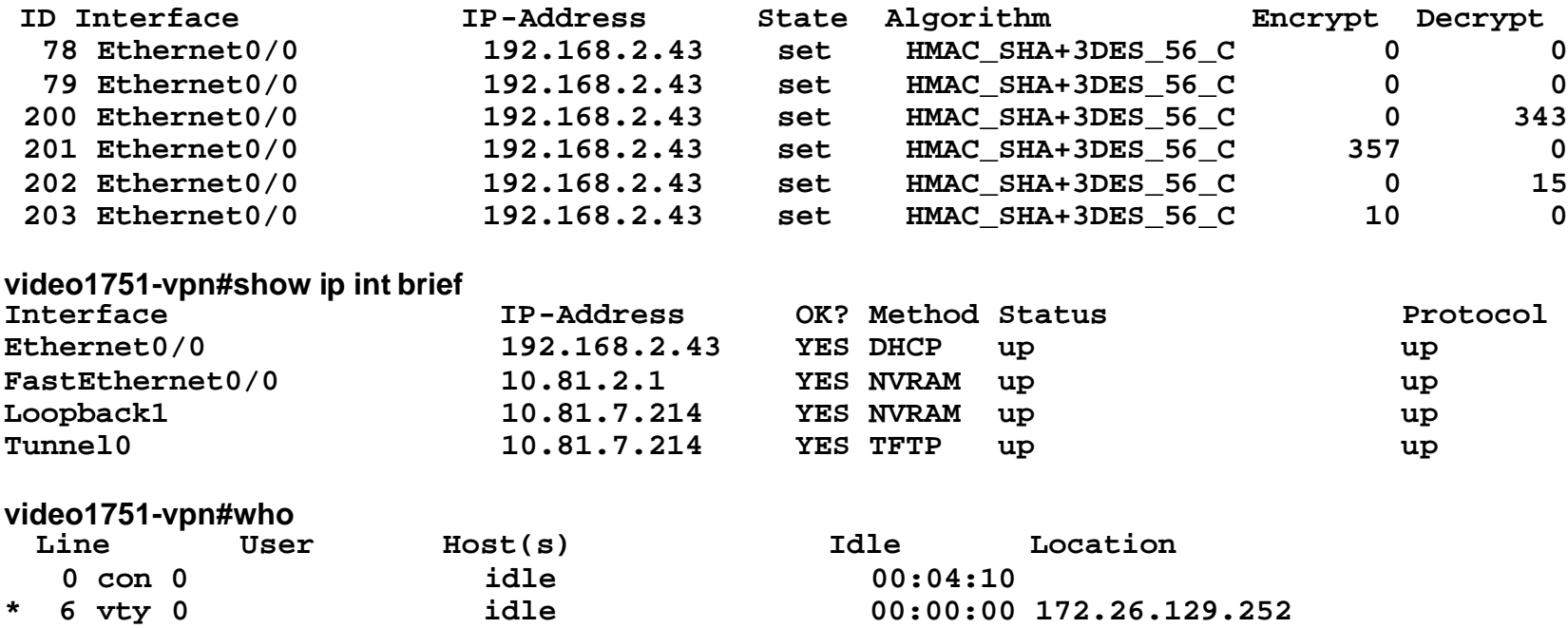

## **Campus Telnet - EZVPN tunnel**

## **EZVPN BOOTSTRAP EZVPN Clean-up**

Cisco.com

**ip route 172.26.129.252 255.255.255.255 tu 0 int f0/0 ip address 10.81.7.137 255.255.255.248**

**Connectivity is lost as the telnet destination IP address has been eliminated**

**'telnet 10.81.7.137'**

**Remove the EZVPN statements from the interfaces.**

**int e 0/0 no crypto ipsec client ezvpn BOOTSTRAP int f 0/0 no crypto ipsec client ezvpn BOOTSTRAP inside**

## **Campus Telnet telnet 10.81.2.1 - EZVPN tunnel**

## **EZVPN BOOTSTRAP Basic config – finish via GRE tunnel**

Cisco.com

**version 12.3**

**service timestamps debug datetime msec service timestamps log datetime msec ! hostname video1751-vpn ! enable password cisco ! memory-size iomem 25 clock timezone est -5 clock summer-time edt recurring ip domain name cisco.com ip host rtp5-esevpn-ios-ca 10.81.0.27 ! ip cef ip audit po max-events 100 ! crypto ca trustpoint rtp5-esevpn-ios-ca enrollment url http://rtp5-esevpn-ios-ca:80 crl optional source interface FastEthernet0/0 ! crypto ca certificate chain rtp5-esevpn-ios-ca certificate 2F certificate ca 01 ! crypto isakmp policy 100 encr 3des group 2 crypto isakmp keepalive 10 crypto isakmp nat keepalive 10 ! crypto ipsec transform-set 3DES\_SHA\_TUNNEL esp -3des espsha-hmac !**

#### **! crypto ipsec client ezvpn BOOTSTRAP connect auto group EZVPN\_Group key cisco mode network-extension peer 64.102.223.3 ! crypto map Encrypt\_GRE 10 ipsec-isakmp set peer 64.102.223.23 set transform-set 3DES\_SHA\_TUNNEL match address Encrypt\_GRE ! interface Loopback1 ip address 10.81.7.214 255.255.255.255 ! interface Tunnel0 ip unnumbered Loopback1 keepalive 10 3 tunnel source Loopback1 tunnel destination 64.102.223.23 ! interface Ethernet0/0 ip address dhcp crypto map Encrypt\_GRE ! interface FastEthernet0/0 ip address 10.81.7.137 255.255.255.248 no keepalive ! ip route 172.26.129.252 255.255.255.255 Tunnel0 ! ip access-list extended Encrypt\_GRE permit gre host 10.81.7.214 host 64.102.223.23 ! alias exec xa crypto ipsec client ezvpn xauth ! ntp server 10.81.254.131 source FastEthernet0/0 end**

## **EZVPN BOOTSTRAP Sample EZVPN HEAD-END CONFIG**

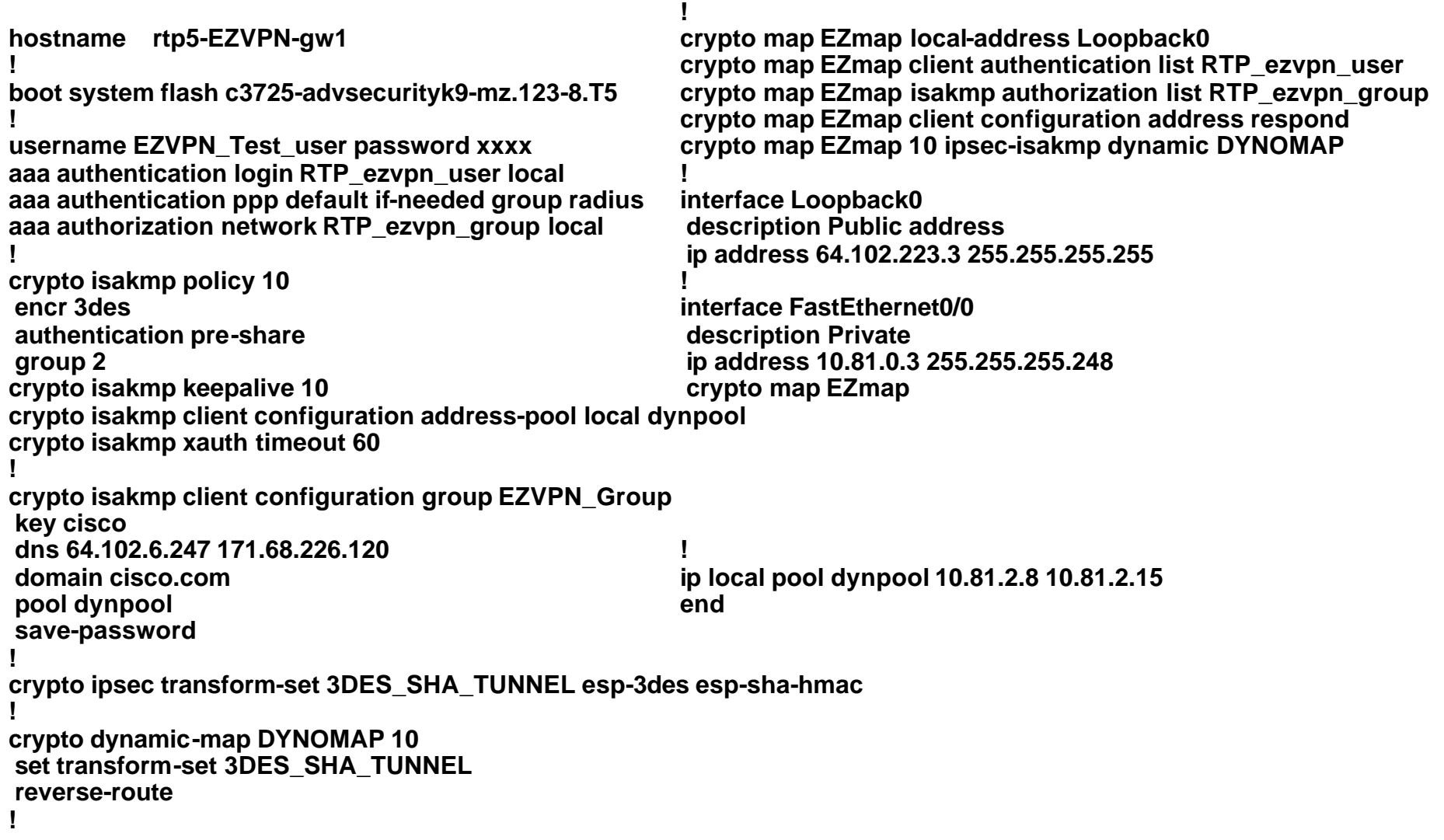

#### **APPENDIX: Voice Quality Management (Fault Management)**

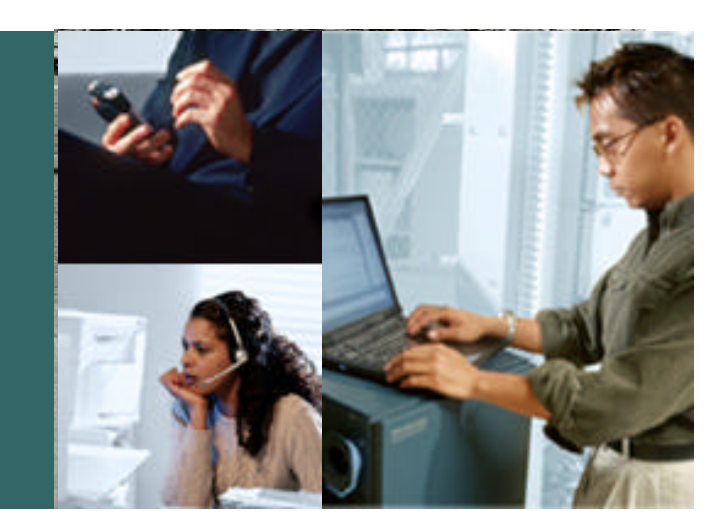

**(supplemental slides)**

# **SHOW RTR HISTORY**

Cisco.com

#### **For Dynamic Crypto Maps Builds/Maintains IPSec SAs**

**type echo protocol ipIcmpEcho 172.26.1.2 source-ipaddr 10.81.2.1 request-data-size 164 tos 192 frequency 90 lives-of-history-kept 1 buckets-of-history-kept 60 filter-for-history all rtr schedule 12 start-time now life forever**

**Every 90 Seconds Source an ICMP off the Inside Interface ToS Is** *Internetwork Control*

**show rtr history tabular**

**joeking-vpn#show rtr operational-state 12 Entry number: 12 Modification time: 16:29:55.298 est Wed Mar 5 2003 Number of operations attempted: 5559 Number of operations skipped: 0 Current seconds left in Life: Forever Operational state of entry: Active Last time this entry was reset: Never Connection loss occurred: FALSE Timeout occurred: FALSE Over thresholds occurred: FALSE Latest RTT (milliseconds): 44 Latest operation start time: 11:26:55.301 est Tue Mar Latest operation return code: OK RTT Values: RTTAvg: 44 RTTMin: 44 RTTMax: 44 NumOfRTT: 1 RTTSum: 44 RTTSum2: 1936**

**rtr 12**

# **SYSLOG / SNMP Traps**

Cisco.com

#### *Configuration*

```
logging host 172.26.157.11 xml
```
*…*

#### *rtr reaction-configuration 18 react jitterSDAvg threshold-value 6 5 threshold-type immediate action-type trapOnly*

#### *SYSLOG XML Trap*

*Apr 4 13:51:47 rtp5-esevpn-saa.cisco.com 150: <ios-log-msg><facility>RTT</facility> <severity>3</severity><msg-id>SAATHRESHOLD</msg-id><time>Apr 4 14:11:36.313 edt</time> <args><arg id="0">18</arg><arg id="1">exceeded</arg><arg id="2">jitterSDAvg</arg></args></ioslog-msg>*

#### *SNMP Trap Packet Detail*

*Apr 4 14:28:05.761 edt: %RTT-3-SAATHRESHOLD: RTR(18): Threshold exceeded for jitterDSAvg Apr 4 14:28:05.777 edt: SNMP: Queuing packet to 172.18.86.92 Apr 4 14:28:05.777 edt: SNMP: V1 Trap, ent ciscoSyslogMIB.2, addr 10.81.0.26, gentrap 6, spectrap 1 clogHistoryEntry.2.67 = RTT clogHistoryEntry.3.67 = 4 clogHistoryEntry.4.67 = SAATHRESHOLD clogHistoryEntry.5.67 = RTR(18): Threshold exceeded for jitterDSAvg clogHistoryEntry.6.67 = 993229411*

#### **APPENDIX: Head-end Topology - Backup and Redundancy**

**(supplemental slides)**

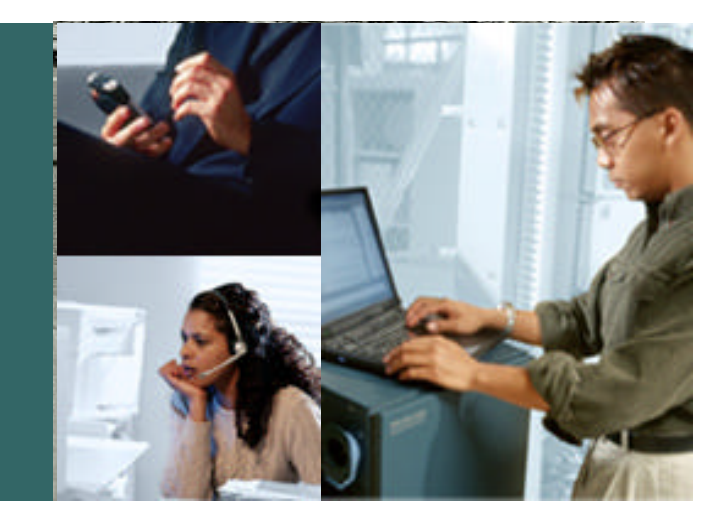

## **Load Sharing—Dual Broadband Load Sharing between Cable and DSL Links**

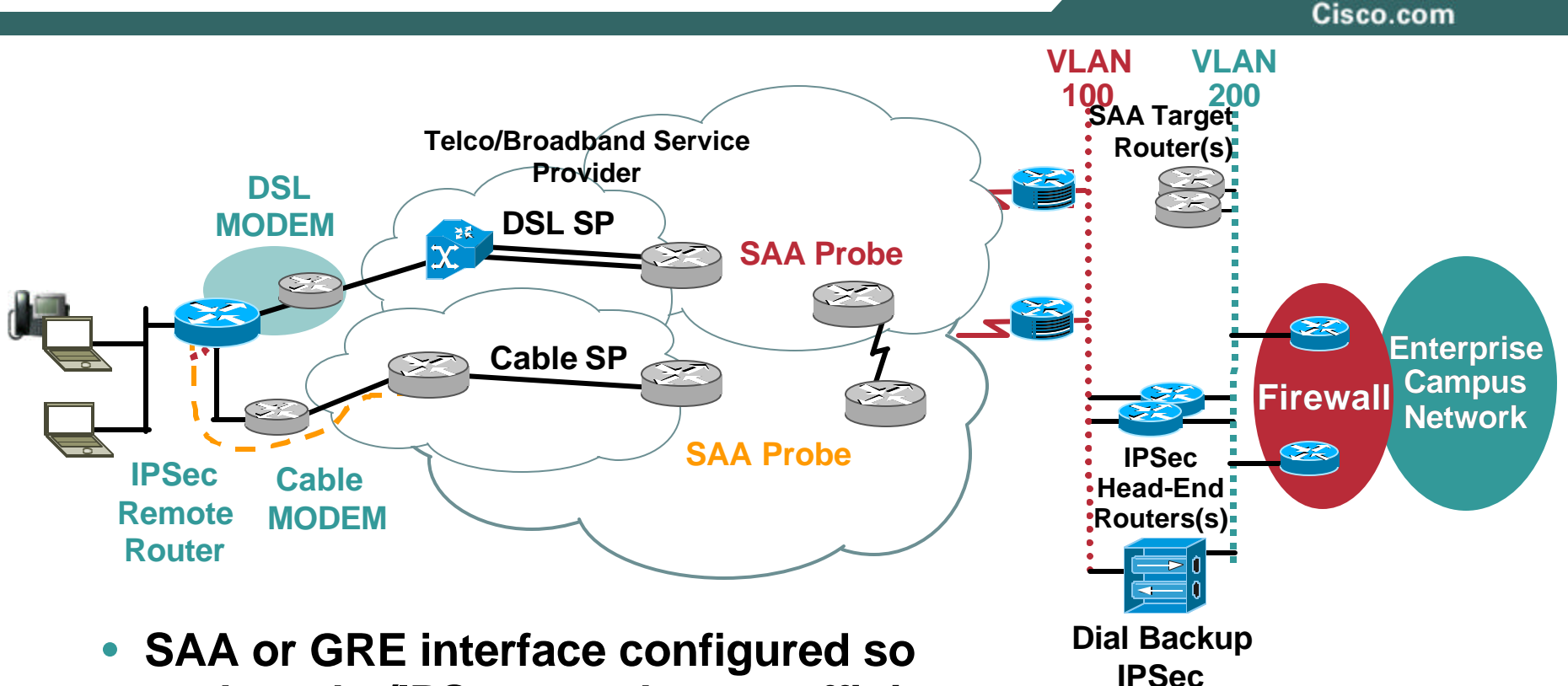

- **each probe/IPSec peer has an affinity to a particular interface**
- **Floating static / 'tracked' routes provide load sharing and backup for failed path**

**Head End** 

# **Load Sharing - Dual Broadband**

#### *Load Sharing Between Cable and DSL Links*

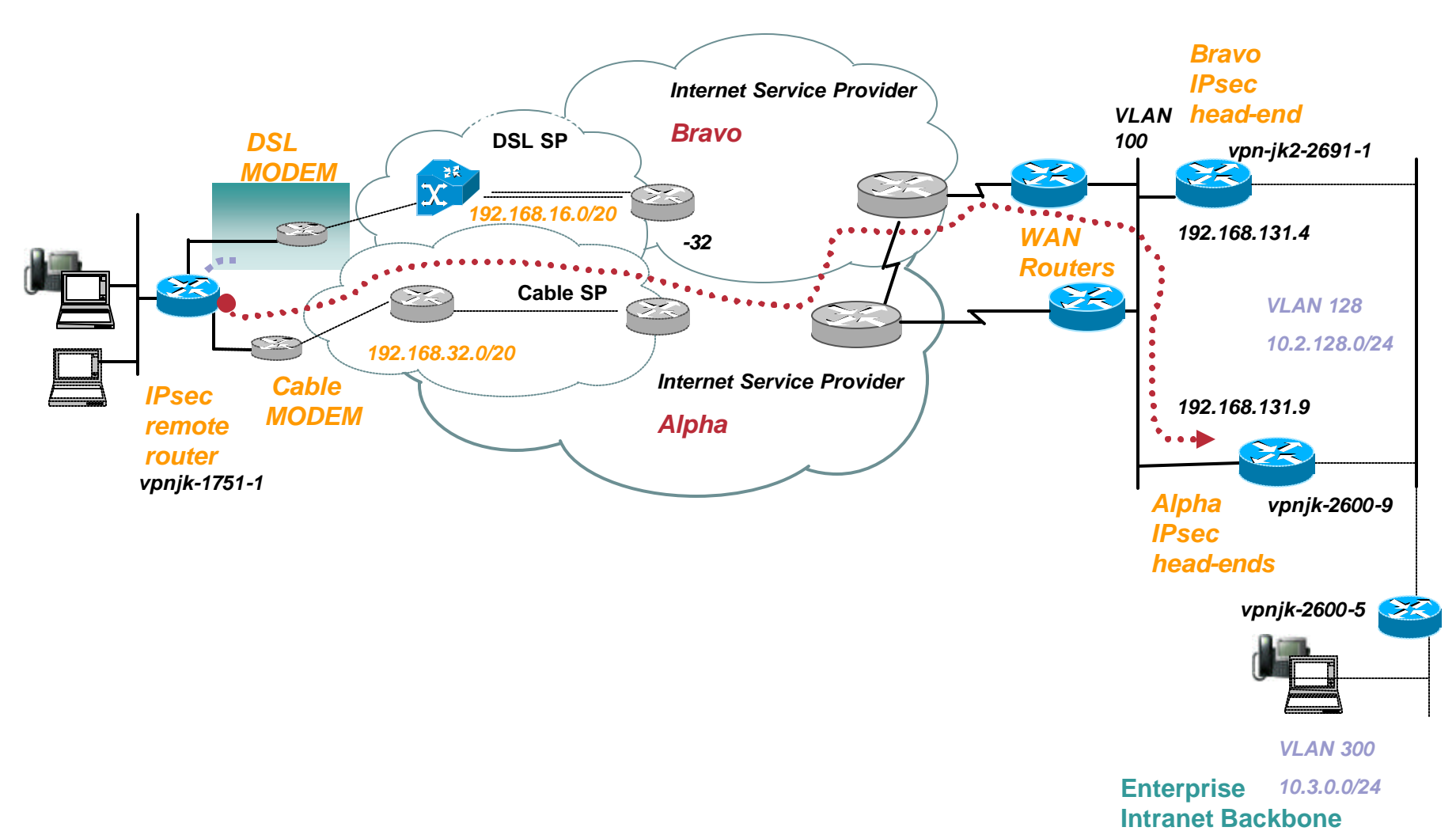

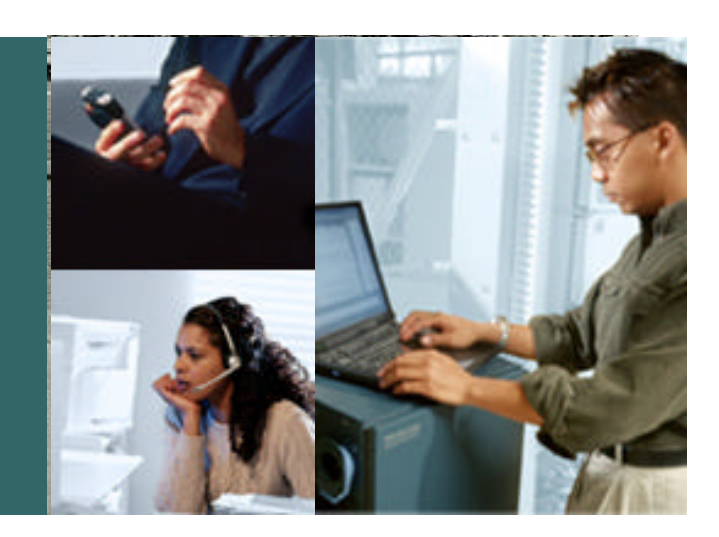

#### **APPENDIX: Performance**

**(supplemental slides)**

## **Teleworker Traffic Split Tunnel Excludes IPSec Headers/Trailers**

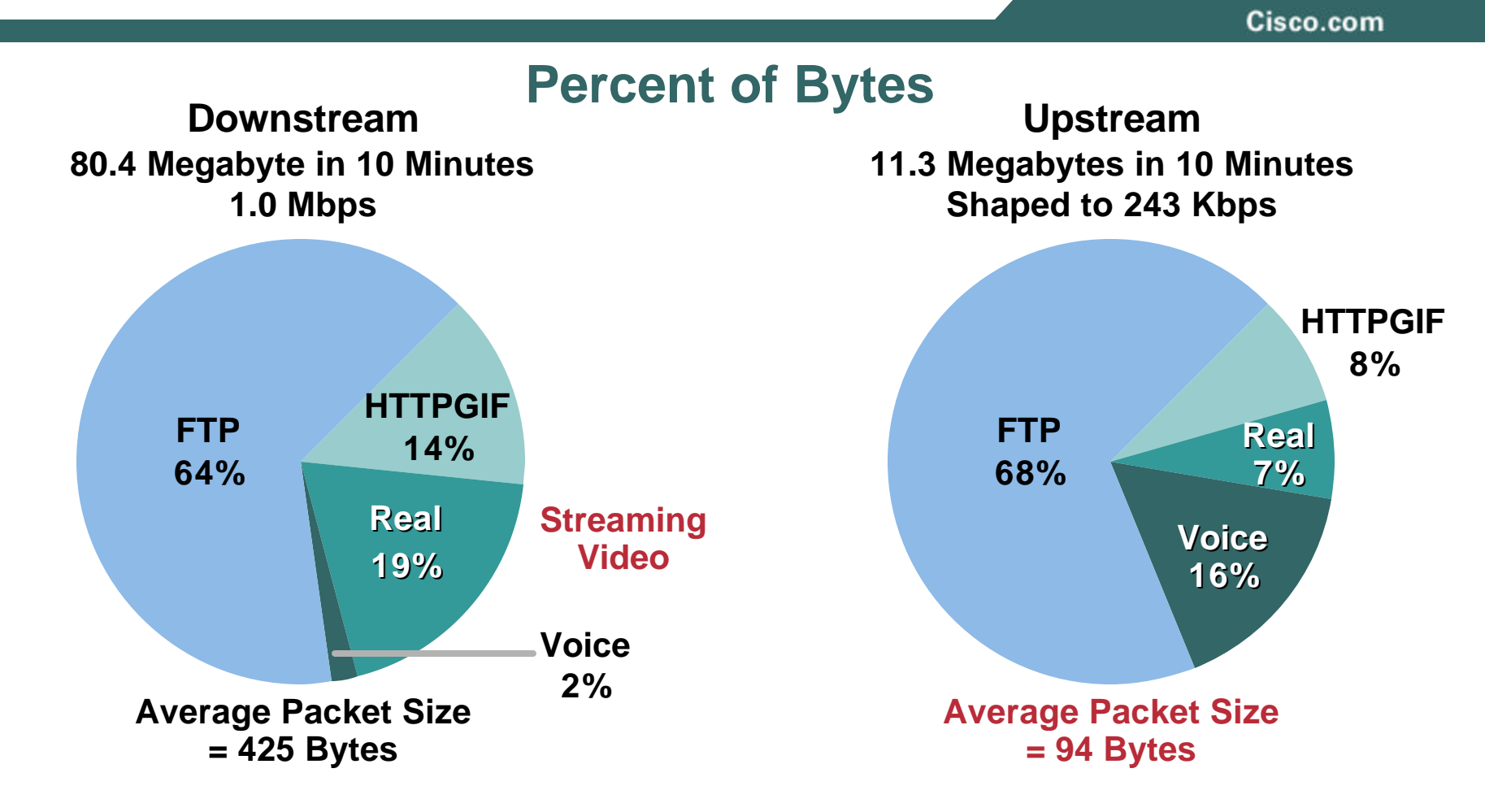

**NetFlow™ Ten-Minute Chariot Test 831 on Cable 256K/1.0M ip tcp adjust-mss 542 ICMP DNS TN3270 Call-Setup POP3 HTTP Text—Represents 1% in Both Cases**

## **Performance Comparison Integrated Services Routers**

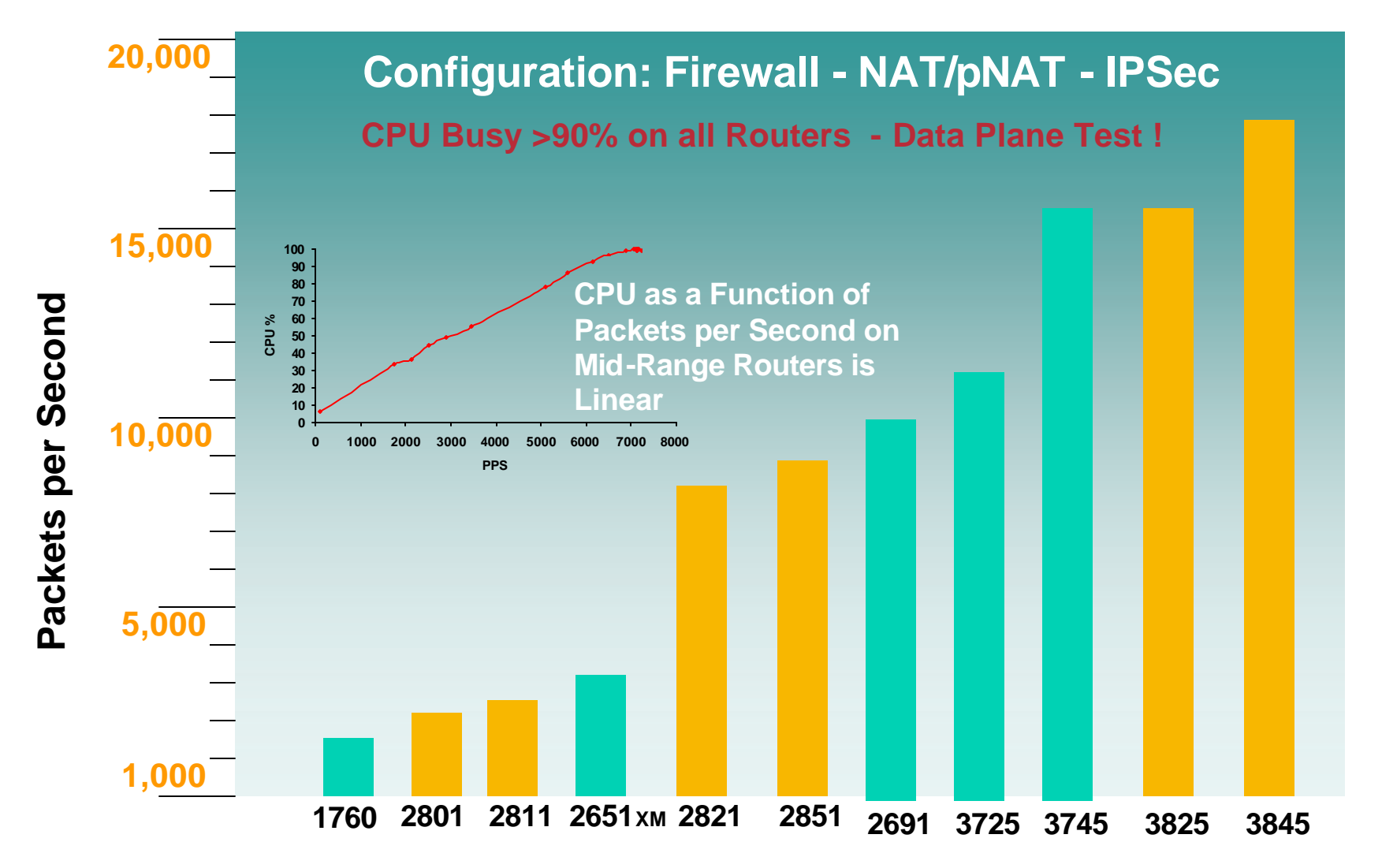

#### **Case Study Cisco 1711—Chariot Branch Profile Test Business Class Cable**

Cisco.com

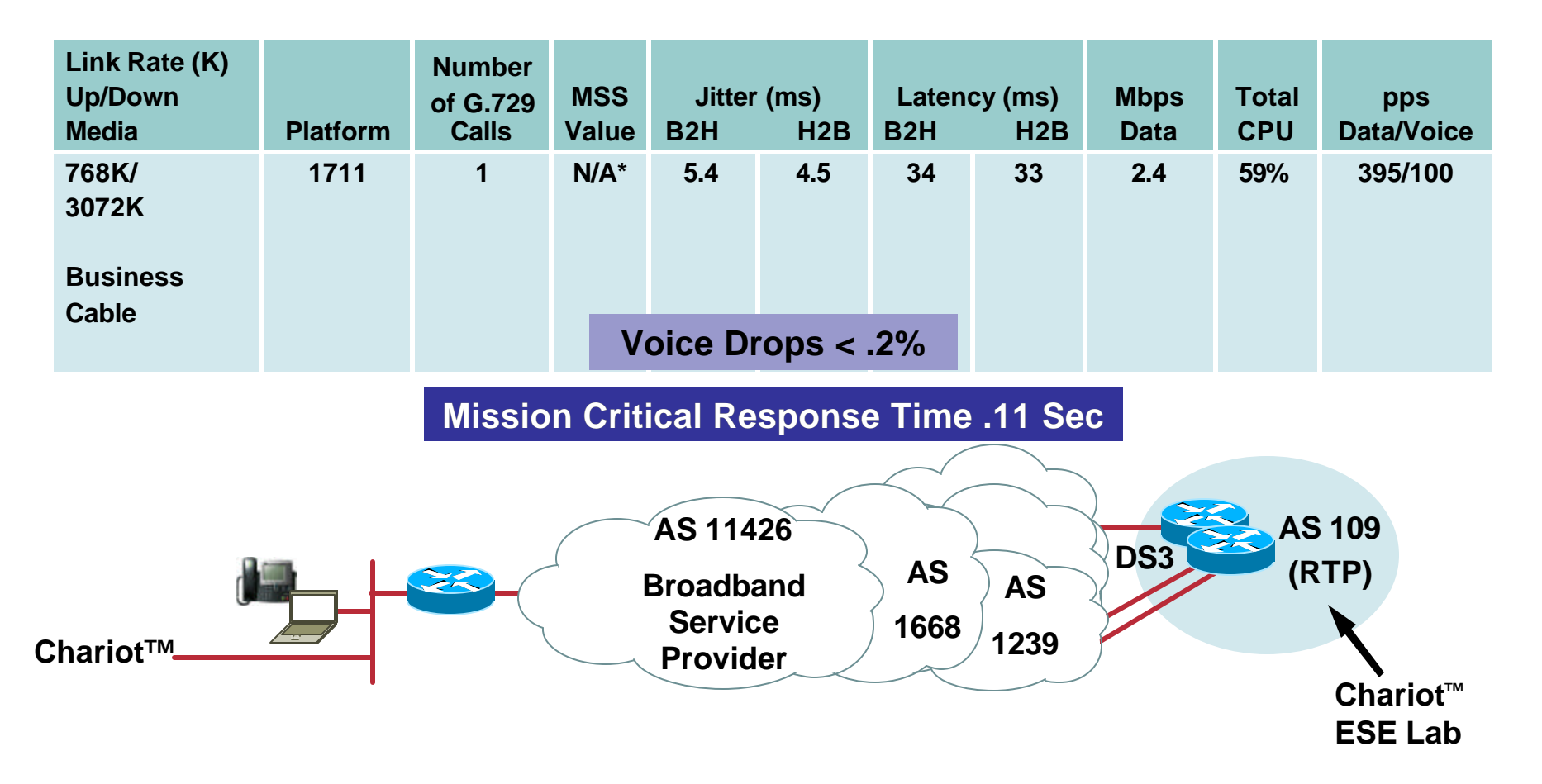

**\*Serialization Delay Not an Issue on 768K Link—B2H = Branch to Head—H2B = Head to Branch**

## **AES 128bit vs. 3DES vs. SEAL<sup>1</sup> VoIP PLUS Data**

Cisco.com

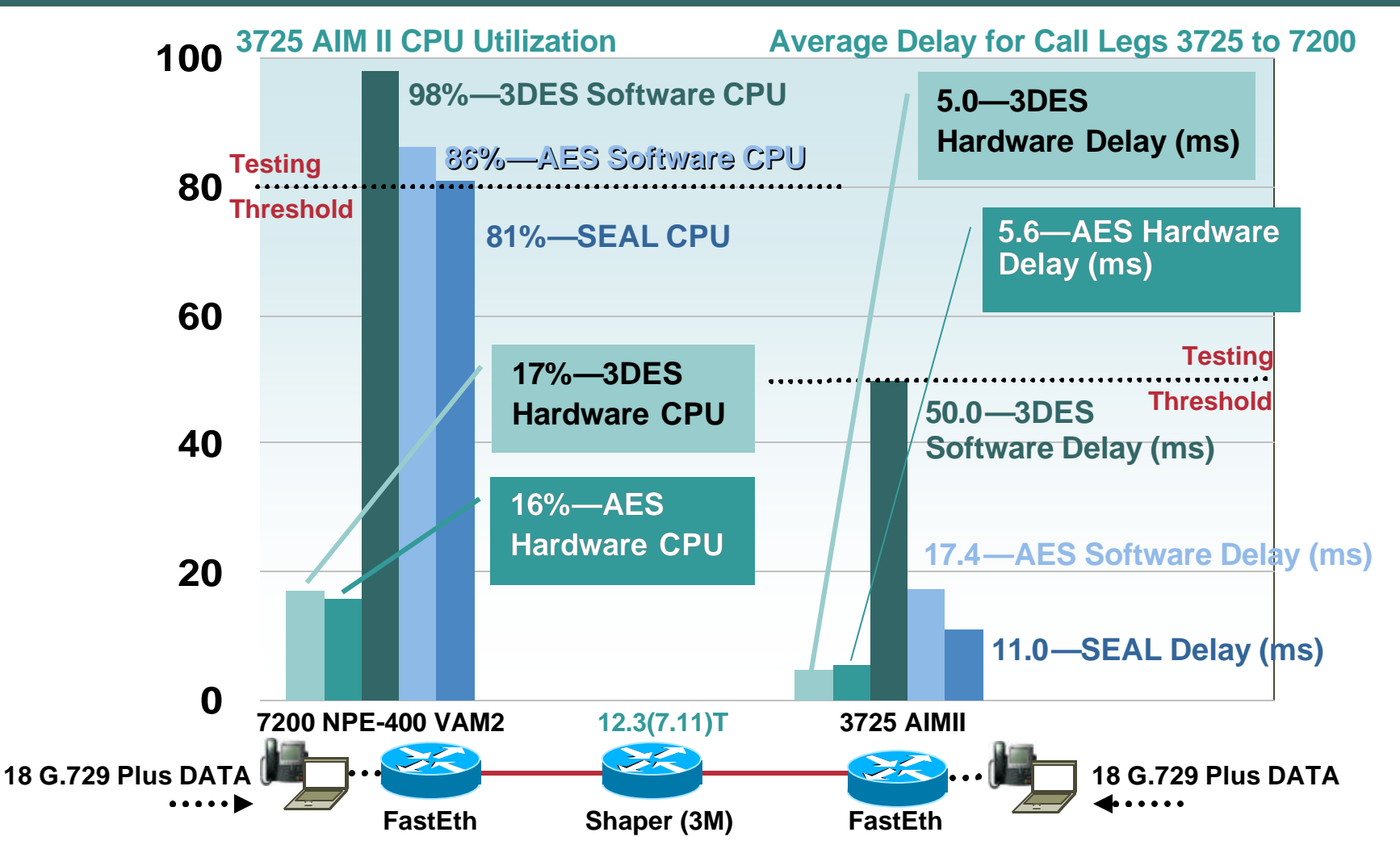

**Note 1: SEAL Is a Software-Efficient Stream Cipher—Not Ideal for Hub and Spoke**

#### *871 Performance Chart – 3DES \_ AES-128 \_ AES-192 \_ AES-256*

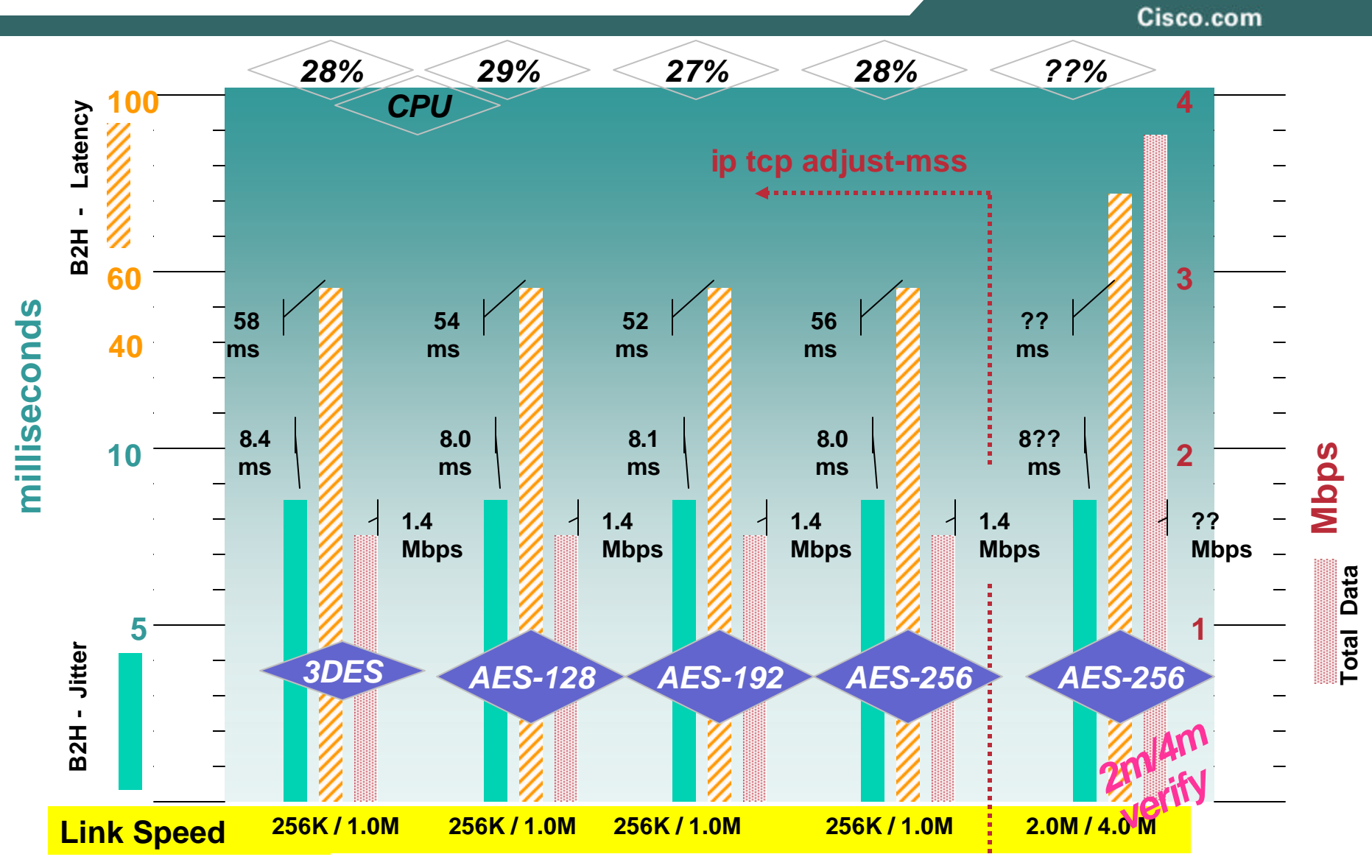

# **Remote Router Performance**

#### **aDSL Various Data Rates**

Cisco.com

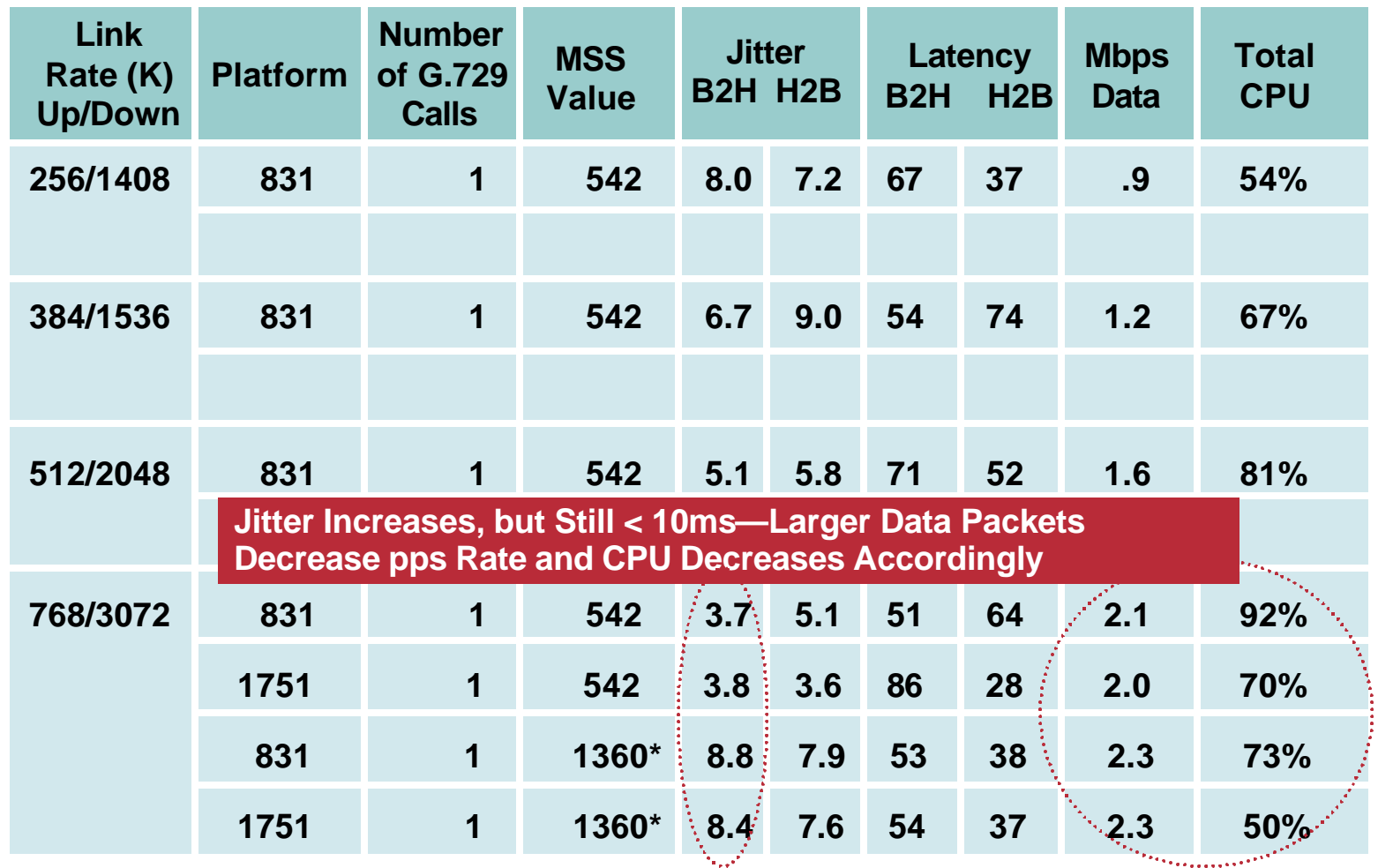

**Voice Drops Not Shown, < .5% in All Cases—\*Workstation MTU Set at 1400**

## **Complete Your Online Session Evaluation!**

Cisco.com

**Por favor, complete el formulario de evaluación.**

**Muchas gracias.**

#### **Session ID: VVT-2004**

#### **DESIGNING VOICE ENABLED IPSEC VPNS FOR TELEAGENTS**

# **CISCO SYSTEMS**